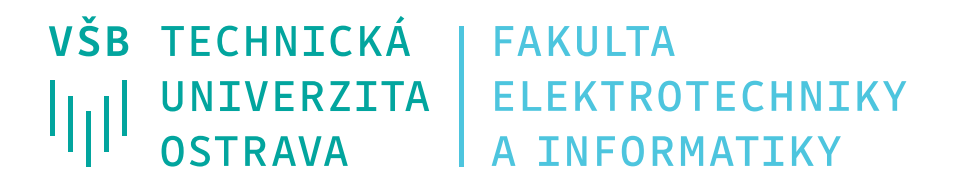

# **Vývoj Metod Volumetrické Segmentace Medicínských Obrazů pro potřeby 3D tisku**

Development of Volumetric Segmentation Methods of Medical Images for Needs of 3D Printing

**Bc. Ondřej Sojka**

Diplomová práce Vedoucí práce: Ing. Jan Kubíček, Ph.D Ostrava, 2021

### **Poděkování**

Rád bych touto cestou poděkoval mému vedoucímu práce panu Ing. Janu Kubíčkovi, Ph.D. za jeho cenné rady, připomínky a odborné konzultace při vytváření této diplomové práce a za spolupráci s 3D tiskem panu Ing. Danielovi Barvíkovi.

### **Abstrakt**

Cílem diplomové práce je přiblížit problematiku volumetrické segmentace medicínských obrazů a 3D tisku. 3D tisk je v dnešní době velmi rozšířený. Ve spojení s medicínou se může jednat o velmi silnou kombinaci. Segmentace obrazu přináší schopnost rozčlenit a klasifikovat určitou zájmovou oblast obrazu z radiodiagnostických metod pro získaní medicínských obrazů. Práce se zabývá výhradně segmentačními metodami aktivních kontur a Otsu metodou, které jsou testovány a simulovány v prostředí softwaru MATLAB. S problematikou 3D tisku se práce věnuje vytvoření STL souboru z výstupu segmentačních metod. Pro toto řešení je v práci vytvořené graficky uživatelské rozhraní. V další části se práce zabývá výsledným 3D tiskem segmentovaných modelů. V závěru jsou zhodnoceny všechny výsledky využitých segmentačních metod i výsledné 3D modely s jejím vizuálním srovnáním.

### **Klíčová slova**

Volumetrická segmentace, aktivní kontury, Otsu metoda, 3D tisk, 3D tiskárna, nádory, zobrazovací metody

### **Abstract**

 The aim of the diploma thesis is to approach the issue of volumetric segmentation of medical images and 3D printing. 3D printing is very widespread today. In connection with medicine, it can be a very strong combination. Image segmentation brings the ability to break down and classify a certain area of interest of the image from methods for obtaining medical images. The thesis deals exclusively with segmentation methods of active contours and Otsu method, which I test and simulate in the MATLAB software environment. With the issue of 3D printing, the thesis deals with the creation of an STL file from the output of segmentation methods. A graphical user interface is created for this solution in the thesis. The resulting 3D printing of segmented models is dealt with in the next part. In the end, all the results of the segmentation method used in the thesis and the resulting 3D models with its visual comparison are evaluated.

### **Key words**

Volumetric segmentation, active contours, Otsu method, 3D printing, 3D Printer, tumors, imaging methods

# Obsah

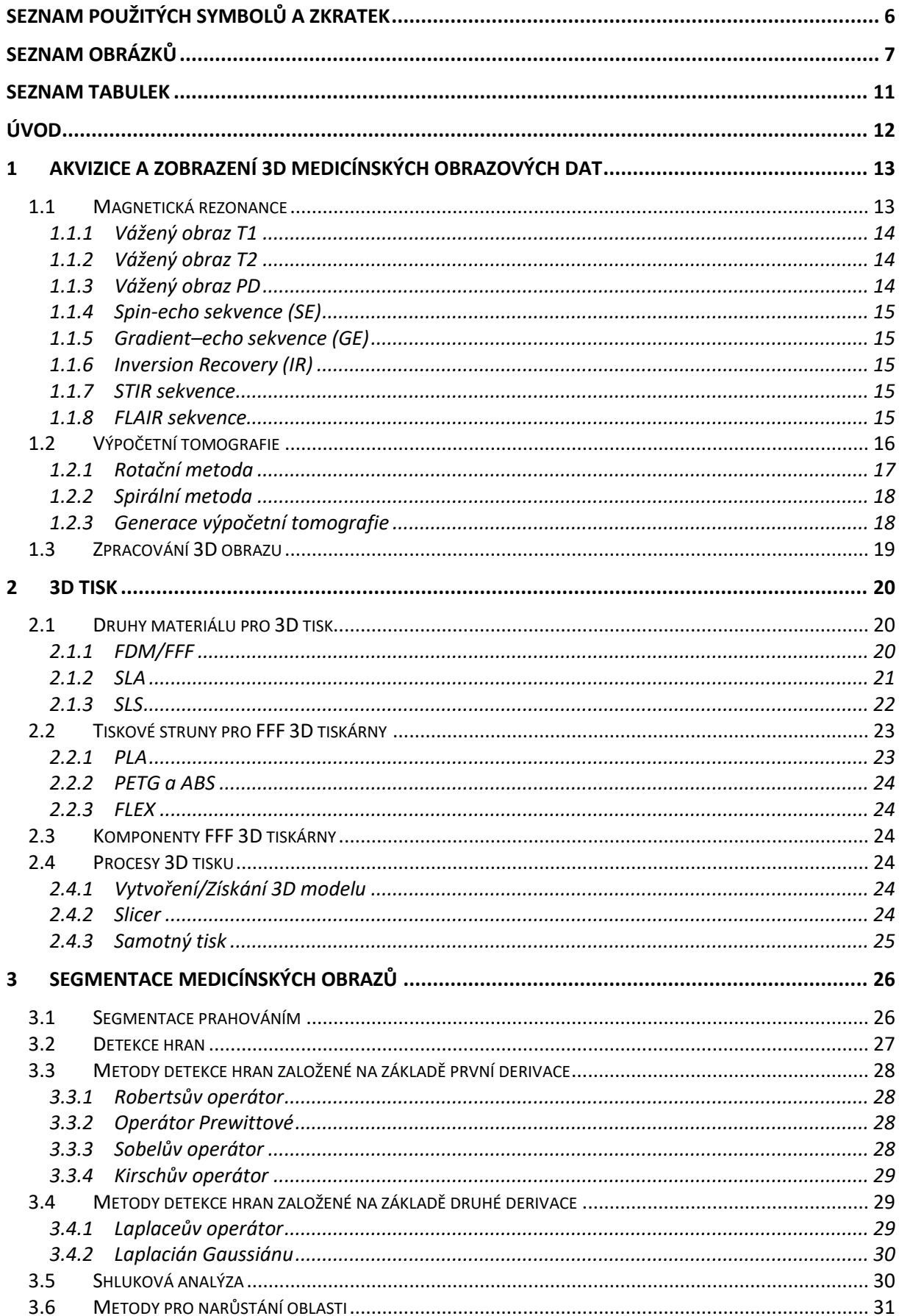

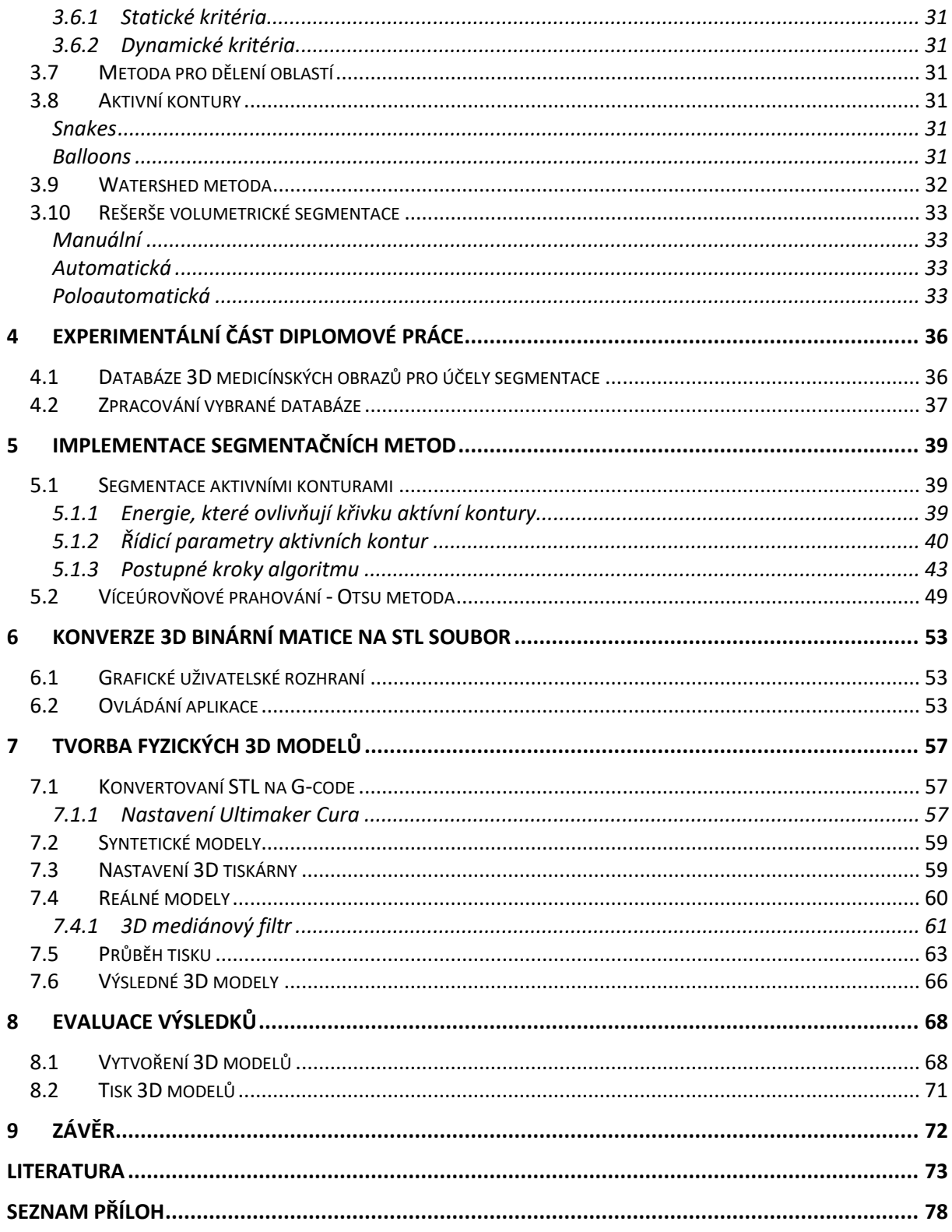

# <span id="page-5-0"></span>**Seznam použitých symbolů a zkratek**

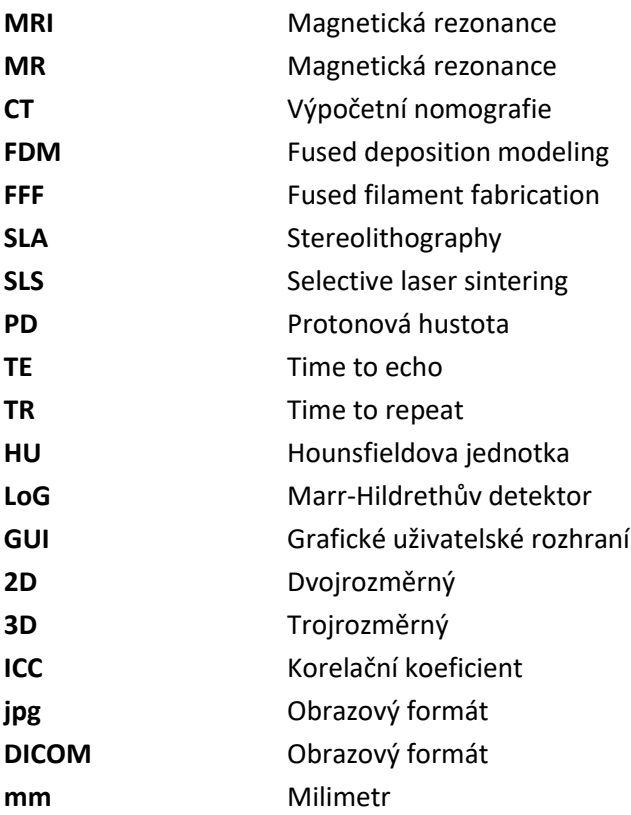

## <span id="page-6-0"></span>**Seznam obrázků**

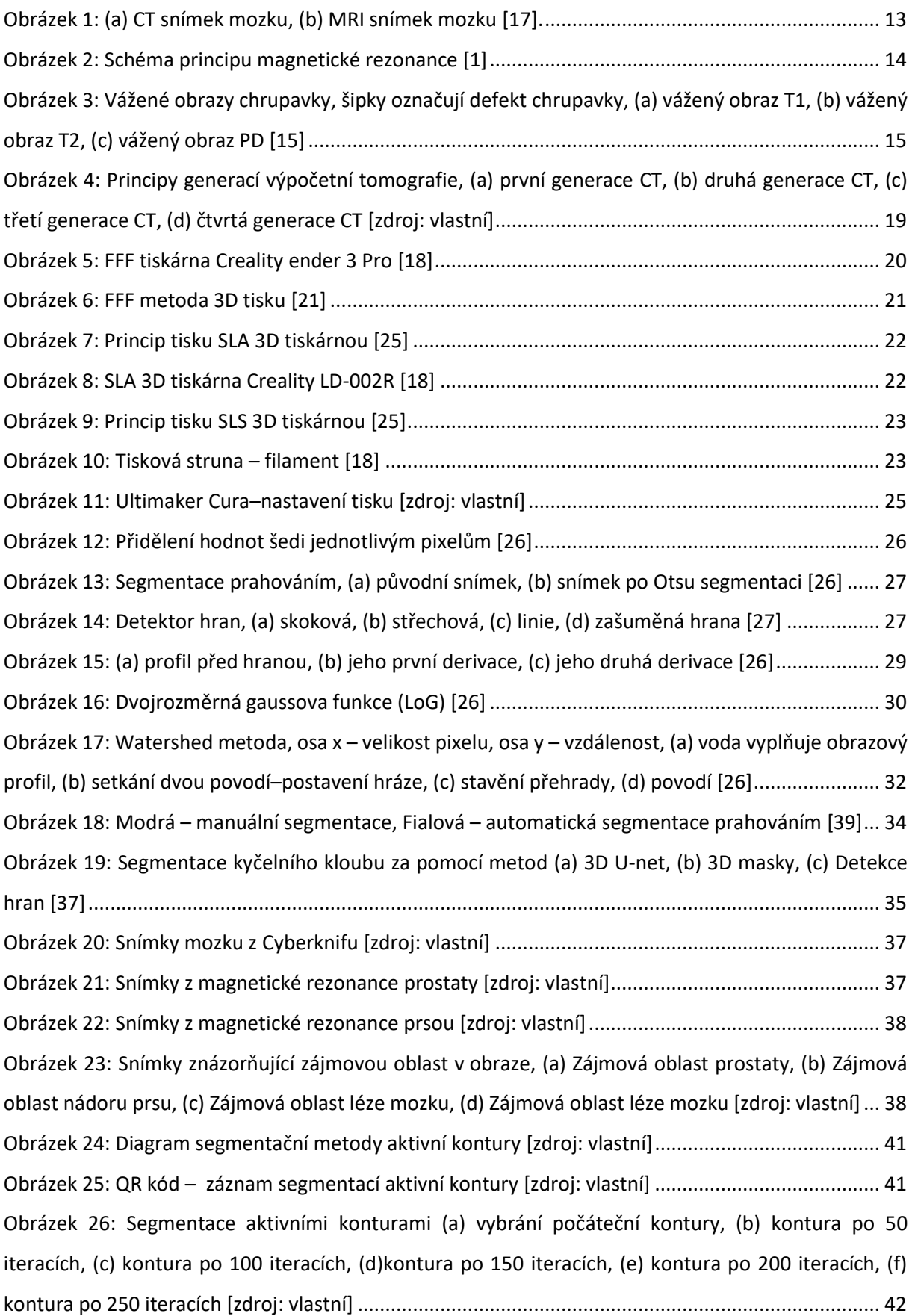

[Obrázek 27: Diagram jednotlivých postupů pro vytvoření binárního 3D modelu \[zdroj: vlastní\]](#page-42-1) ........ 43 [Obrázek 28: Originální snímky Mozku1, \(a\) Pátý snímek, \(b\) Osmý snímek, \(c\) Jedenáctý snímek, \(d\)](#page-42-2)  [Patnáctý snímek, \(e\) Osmnáctý snímek, \(f\) Dvacátý první snímek \[zdroj: vlastní\]](#page-42-2) ............................... 43 [Obrázek 29: Zpracované snímky mozku 1 po 300 iteracích křivky aktivních kontur, znázorňující](#page-43-0)  ohraničení segmentovaného objektu, (a) Pátý [snímek, \(b\) Osmý snímek, \(c\) Jedenáctý snímek, \(d\)](#page-43-0)  [Patnáctý snímek, \(e\) Osmnáctý snímek, \(f\) Dvacátý první snímek \[zdroj: vlastní\]](#page-43-0) ............................... 44 [Obrázek 30: Energetické mapy snímku mozku 1, \(a\) Pátý snímek, \(b\) Osmý snímek, \(c\) Jedenáctý](#page-44-0)  [snímek, \(d\) Patnáctý snímek, \(e\) Osmnáctý snímek, \(f\) Dvacátý první snímek \[zdroj: vlastní\]](#page-44-0)............. 45 [Obrázek 31: Binární obraz snímku mozku 1, \(a\) Pátý snímek, \(b\) Osmý snímek, \(c\) Jedenáctý snímek,](#page-44-1)  [\(d\) Patnáctý snímek, \(e\) Osmnáctý snímek, \(f\) Dvacátý první snímek \[zdroj: vlastní\]](#page-44-1) .......................... 45 [Obrázek 32: Zobrazení binární 3D matici mozku 1 v 3D grafu \[zdroj: vlastní\]](#page-45-0)...................................... 46 [Obrázek 33: Proces segmentace aktivními konturami nádoru z](#page-46-0) data setu prsa1, (a) Čtvrtý originální [snímek z data setu, \(b\) Křivka aktivní kontury čtvrtého snímku,\(c\) Energetická mapa čtvrtého snímku,\(d\)](#page-46-0)  [Binární obraz čtvrtého snímku, \(e\) Sedmý originální snímek z data setu, \(f\) Křivka aktivní kontury](#page-46-0)  [sedmého snímku, \(g\) Energetická mapa sedmého snímku, \(h\) Binární obraz sedmého snímku, \(ch\)](#page-46-0)  [Jedenáctý originální snímek z data setu, \(i\) Křivka aktivní kontury jedenáctého snímku, \(j\) Energetická](#page-46-0)  [mapa jedenáctého snímku, \(k\) Binární obraz jedenáctého snímku, \(l\) Výsledná binární 3D matice data](#page-46-0)  setu prsa1 [zdroj: vlastní][......................................................................................................................](#page-46-0) 47 [Obrázek 34: Proces segmentace aktivními konturami z data setu prostata1, \(a\) Osmý originální snímek](#page-47-0)  [z data setu, \(b\) Křivka aktivní kontury osmého snímku,\(c\) Energetická mapa osmého snímku,\(d\) Binární](#page-47-0) [obraz osmého snímku, \(e\) Dvacátý originální snímek z data setu, \(f\) Křivka aktivní kontury dvacátého](#page-47-0)  [snímku, \(g\) Energetická mapa dvacátého snímku, \(h\) Binární obraz dvacátého snímku, \(ch\) Třicátý první](#page-47-0)  [originální snímek z data setu, \(i\) Křivka aktivní kontury třicátého prvního snímku, \(j\) Energetická mapa](#page-47-0)  [třicátého prvního snímku, \(k\) Binární obraz třicátého](#page-47-0) prvního snímku, (l) Výsledná binární 3D data setu prostata 1 [zdroj: vlastní] [......................................................................................................................](#page-47-0) 48 Obrázek 35: Snímek s šesti odstíny šedi (b) a jeho [histogram \(a\) \[40\] ..................................................](#page-48-1) 49 [Obrázek 36: Diagram Otsu metody \[zdroj: vlastní\]](#page-49-0)............................................................................... 50 [Obrázek 37: Průběh segmentace Otsu metody \(a\) Snímek z](#page-50-0) MRI (b) Převedení snímku do odstínu šedi (c) Segmentový obraz [zdroj: vlastní[\] ....................................................................................................](#page-50-0) 51 [Obrázek 38: Výsledný segmentovaný mozek Otsu metodou](#page-50-1) [zdroj: vlastní] ........................................ 51 [Obrázek 39: Ukázka průběhu Otsu metody, \(a\) Originální snímek z data setu, \(b\) Převedení snímku do](#page-51-0)  [odstínu šedi, \(c\) Zájmová oblast snímku, \(d\) Výsledný segmentovaná zájmová oblast, \(e\) Originální](#page-51-0)  [snímek z data setu, \(f\) Převedení snímku do odstínu šedi, \(g\) Zájmová oblast snímku, \(h\) Výsledný](#page-51-0)  [segmentovaná zájmová oblast, \(ch\) Originální snímek z data setu, \(i\) Převedení snímku do odstínu šedi,](#page-51-0)  [\(j\) Zájmová oblast snímku, \(k\) Výsledný segmentovaná zájmová oblast \[zdroj: vlastní\]](#page-51-0)...................... 52

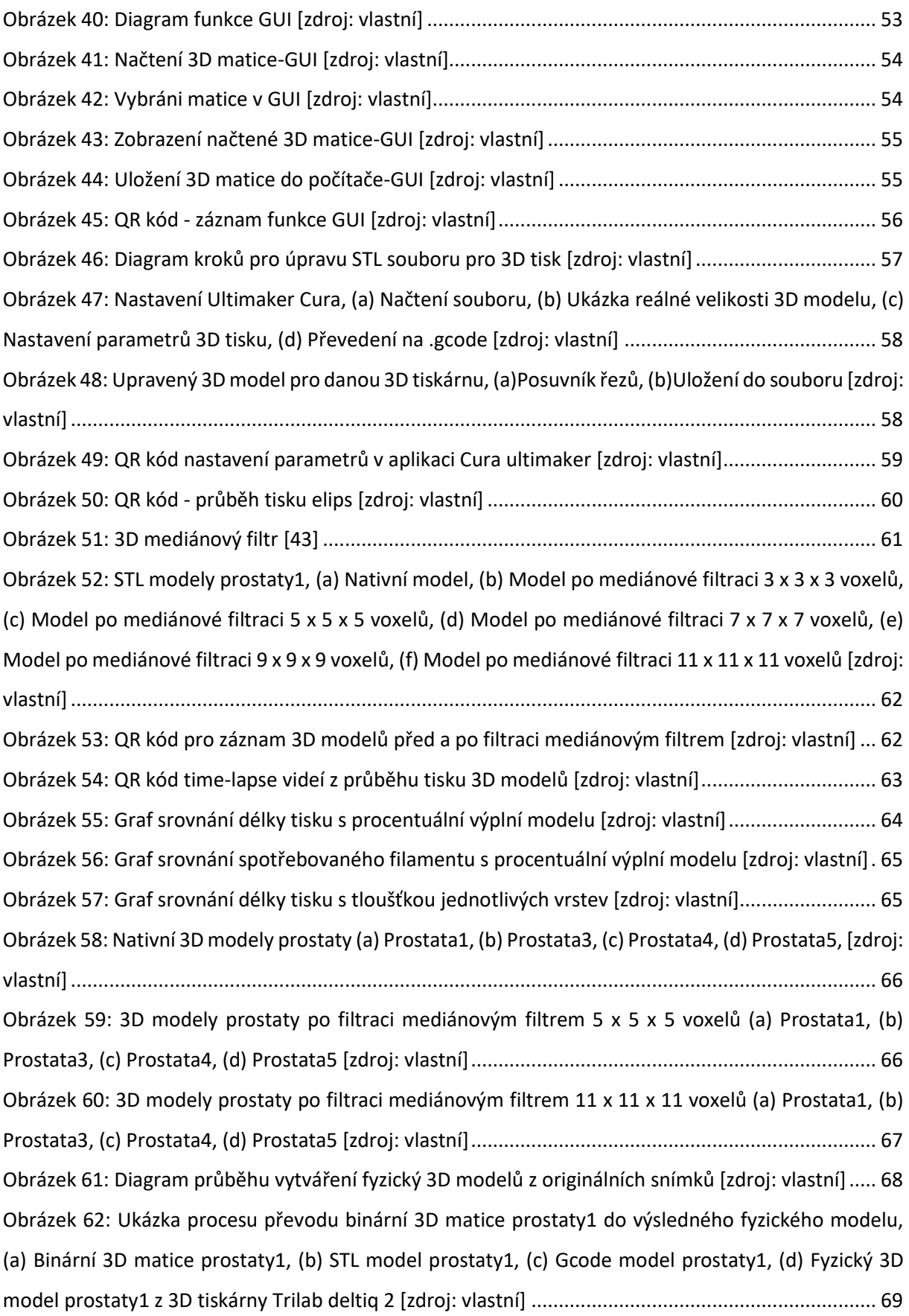

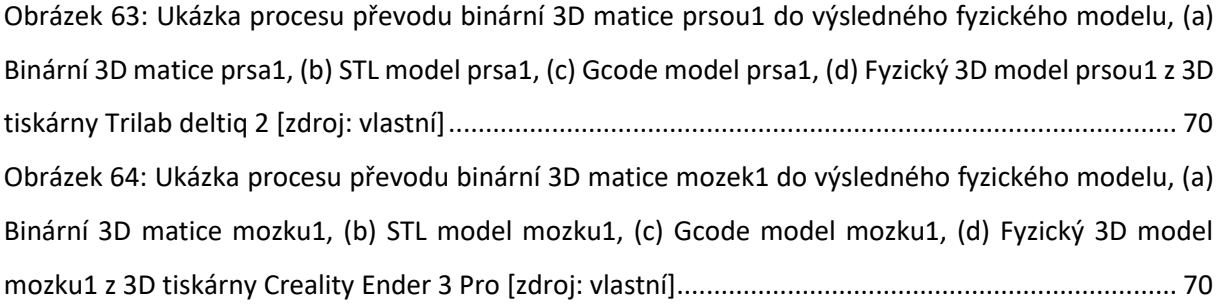

## <span id="page-10-0"></span>**Seznam tabulek**

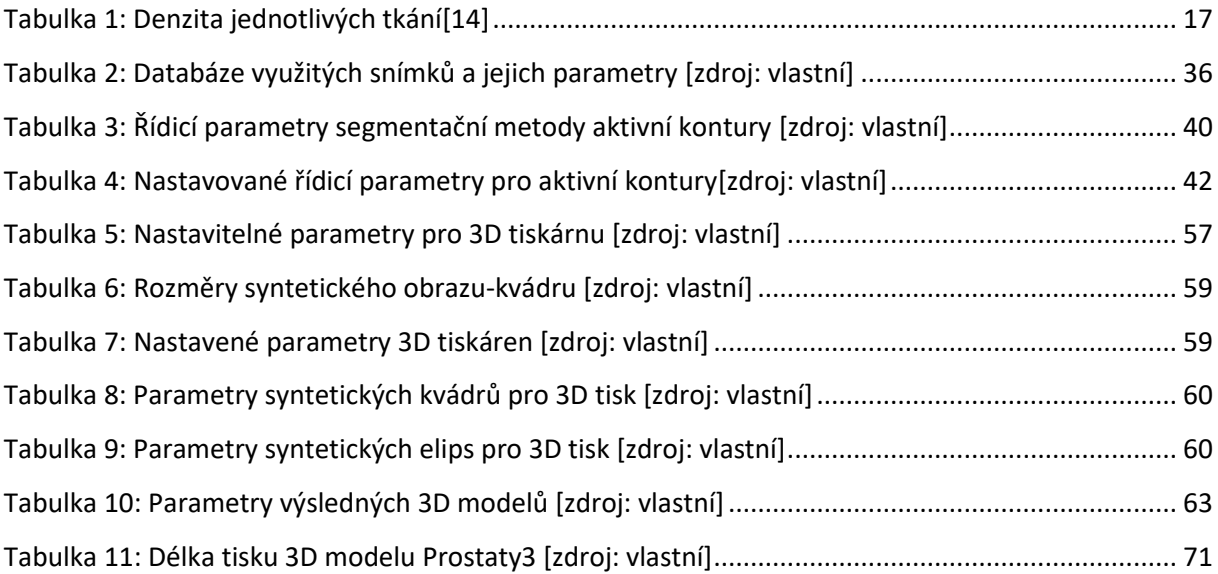

### <span id="page-11-0"></span>**Úvod**

 Diplomová práce se zabývá medicínskými obrazovými daty, které díky rozvoji medicíny a dnešní výkonné segmentační techniky, dávají prostor pro vytvoření kvalitního 3D obrazu, který je důležitým výstupem pro lékaře a jejich diagnostiku medicínských obrazů. Pro vytvoření kvalitních 3D medicínských obrazů jsou používány snímky z výpočetní tomografie nebo magnetické rezonance, jenž jsou postupným zpracováním a segmentací konstruovány do výsledného 3D obrazu. V současné době jsou velmi dobře rozvinuty metody 3D tisku, za pomocí kterých je možnost vymodelovat a vytisknout různé části těla či jeho náhrady pro zlepšení zdraví pacientů. V dnešní době je 3D tisk ve spojení s volumetrickou segmentaci obrazu silným nástrojem v oblasti biomedicíny.

V první části diplomové práce je popsáno jak je získáváno za pomoci CT nebo MRI medicínské obrazy, typy vyšetřovacích metod, generace přístrojů a jejich fyzikální princip. Jak tyto medicínské obrazy jsou dále zpracovávány a využity pro 3D tisk.

Druhá kapitola je věnována výhradně 3D tisku. Mezi nejpoužívanější metody tisku se využívají tiskárny na principu FFF nebo SLA. Práce se zabývá důkladným popisem jak tyto metody fungují a jaké jsou jejich hlavní výhody a naopak nevýhody. 3D tisk je velmi rozšířený v medinských oborech i mezi neodbornou veřejností, díky velmi rostoucí popularitě a přístupným cenám.

V třetí kapitole je popisována volumetrická segmentace, která je následně využita v 3D tisku, pro tisk jednotlivých modelů tkáně. Zejména se zabývá volumetrickou segmentací, která je schopna vyčlenit zájmovou oblast z obrazu. Příkladem jsou snímky léze mozku, kde jsou postupně segmentovány jednotlivé snímky, z kterých je uložen pouze region reprezentující nádor. V diplomové práci je využita segmentace aktivními konturami a Otsu metoda, jenž jsou jedním z hlavních metod pro využití zpracování medicínských obrazů. V práci jsou znázorněny hlavně segmentace nádorů a následně jsou uloženy do 3D binárních matic. V teoretické části jsou detailně popsány funkce těchto metod.

Cílem této práce je přiblížit využití 3D tisku pro medicínské obrazy. Tvorbu databáze pro toto využití je popsáno ve čtvrté kapitole diplomové práce. Jsou využity segmentační metody a za jejich pomocí jsou segmentovány z obrazu zájmové část. Detailně jsou tyto metody popisovány v páté části této diplomové práce, která obsahuje i detailní popis vnitřní struktury metod. Pro využití 3D matic k 3D tisku musí být upraven jejich formát. V šesté kapitole práce je popsáno GUI, které bylo pro toto převedení vytvořeno. Jedná se o jednoduchou aplikaci, kde budou načteny 3D matice s možností převedení do souboru STL, který je určený pro 3D tisk s možností uložení do počítače. V sedmé kapitole je popsáno jak jsou výsledné 3D modely reálných obrazů tisknuty do fyzických 3D modelů. Pro lepší kvalitu tisku jsou v této kapitole popsány možnosti nastavení tiskárny a také úpravu 3D modelů za pomocí mediálního filtru.

V poslední kapitole je věnována pozornost evaluaci výsledků, které z této diplomové práce vznikly na základě vizuálního srovnání a celkového postupu získání fyzického 3D modelů a funkčnosti algoritmu, které byly v práci použity.

### <span id="page-12-0"></span>**1 Akvizice a zobrazení 3D medicínských obrazových dat**

Zobrazovací formy získání medicínských obrazových dat, jsou díky svému velkému rozšíření v medicíně velmi známé. Umožnují lepší lékařskou diagnostiku různých částí lidského těla, které pomáhají k prevenci nebo léčbě nemocí. Pro 3D rekonstrukci obrazových dat lidského těla jsou používána obrazová data získaná pomocí magnetické rezonance nebo výpočetní tomografie (viz [Obrázek](#page-12-2) 1).

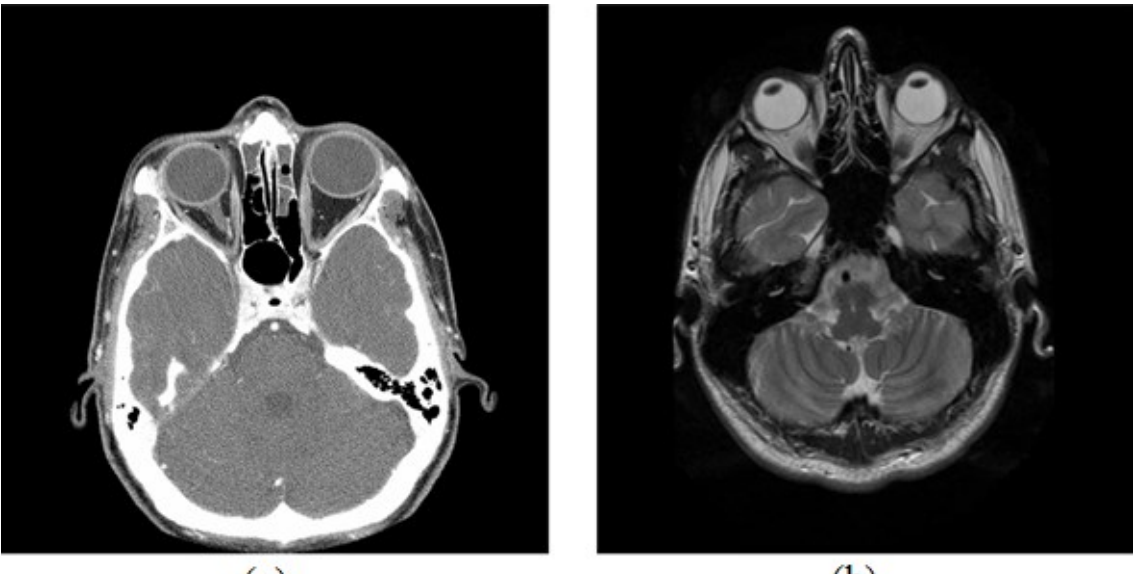

 $(a)$  $(b)$ *Obrázek 1: (a) CT snímek mozku, (b) MRI snímek mozku [17].* 

### <span id="page-12-2"></span><span id="page-12-1"></span>**1.1 Magnetická rezonance**

Magnetická rezonance je mimořádně výkonná, všestranná a nejmodernější měřicí neinvazivní zobrazovací metoda. Základní struktura a principy magnetické rezonance zůstaly beze změny téměř 50 let. MR funguje na principu změny chování atomového jádra v silném magnetickém poli (0,5–3 Tesla), který je rozkmitán radiofrekvenčním pulzem v řádu MHz. Jádra atomů s lichým počtem protonů se chovají jako slabé magnety a mohou při umístění do magnetického pole přijímat i emitovat energii ve formě elektromagnetického vlnění [1] (viz [Obrázek](#page-13-3) 2). Lidské tělo je složeno ze 70 % vodou, proto nejvhodnějším atomem je vodík obsahující ve svém jádře pouze jeden proton [16]. Tyto atomy umístěny v silném magnetickém poli se nechovají staticky, ale vykonávají pohyb kolem své vlastní osy, nazývaný spin. Emitované radiofrekvenční vlnění atomu je v MR zachycováno pomocí příjímacích cívek. Výsledný obraz poskytuje důsledné snímky lidského těla v tenkých vrstvách o tloušťce 1–5 mm [17]. MR patří k nejcitlivější zobrazovací metodě, kdy pacient není vystaven žádným rentgenovým paprskům, nejčastěji se MR používá k vyšetření mozku, cév nebo míchy z důvodu, že na MR nelze zachytit kosti, protože neobsahují téměř žádné zachycované atomy vodíku. Délka vyšetření trvá desítky minut [1-6,10,11].

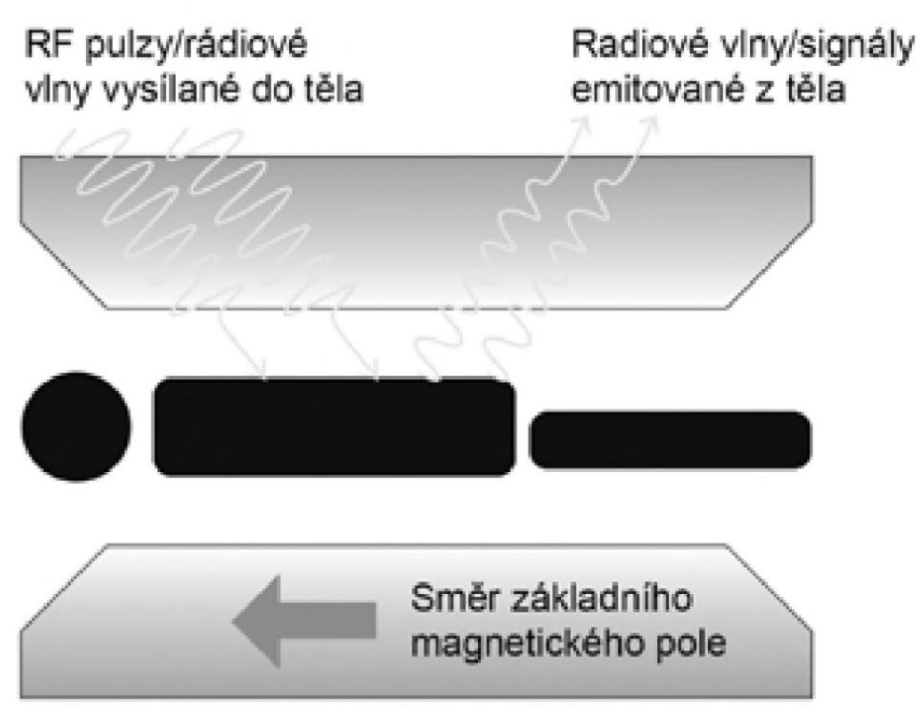

*Obrázek 2: Schéma principu magnetické rezonance [1]* 

<span id="page-13-3"></span>Hlavním cílem zobrazování MR je vytvoření snímku s kontrastem mezi jednotlivými typy tkání s podobnou strukturou. Jas obrazu je ovlivňován faktory T1 relaxace, T2 relaxace a PD (protonová hustota) [7].

### <span id="page-13-0"></span>1.1.1 **Vážený obraz T1**

Je využíván pro zobrazování struktur chrupavky, bohužel má obraz špatný kontrast mezi povrchem chrupavky a tekutinou kloubu. Jsou špatně zobrazovány další struktury vyšetřovaného kloubu, jako například vazy v kolenním kloubu (viz [Obrázek](#page-14-5) 3).

### <span id="page-13-1"></span>1.1.2 **Vážený obraz T2**

Vážený obraz T2 má opačné vlastnosti než vážený obraz T1, mezi povrchem chrupavky a tekutinou kloubu je poskytován dobrý kontrast obrazu, ale špatně zobrazovány chrupavky kloubu (viz [Obrázek](#page-14-5) 3).

### <span id="page-13-2"></span>1.1.3 **Vážený obraz PD**

Mezi povrchem chrupavky a tekutinou kloubu je dobře zobrazován jak kontrast, tak i vnitřní struktura chrupavky (viz [Obrázek](#page-14-5) 3).

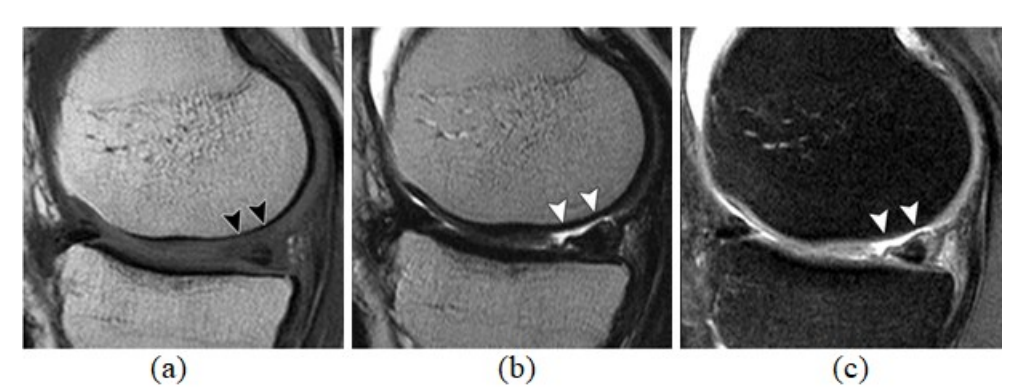

*Obrázek 3: Vážené obrazy chrupavky, šipky označují defekt chrupavky, (a) vážený obraz T1, (b) vážený obraz T2, (c) vážený obraz PD [15]* 

### <span id="page-14-5"></span><span id="page-14-0"></span>1.1.4 **Spin-echo sekvence (SE)**

Pro provedení této sekvence je používán radiofrekvenční impulz, který vychyluje protony o 90°. V době rozfázování a vymizení příčné magnetizace je vysílán další impulz, díky kterému jsou protony vychýleny o 180° do antiparalelního postavení. Je využíván pouze poloviční excitační čas, který je následně sčítán do výsledného echa TE (time to echo). Přijímaný signál je označován echem, jedná se o dobu mezi jednotlivými pulzy s označením jako TR (time to repeat) [7].

### <span id="page-14-1"></span>1.1.5 **Gradient–echo sekvence (GE)**

Principem rychlé sekvence je nahrazení 90° a 180° vychýlení pouze na 10–50°. Za pomocí gradientní cívky a jejího magnetického pole je vyskytována Larmorova frekvence pouze ve vyšetřované vrstvě, proto vyšetření netrvá jednotky minut, ale pouze jednotky sekund [7].

### <span id="page-14-2"></span>1.1.6 **Inversion Recovery (IR)**

Speciální sekvence využívá vážený čas T1. Prvně je místo 90° pulzu použit 180° pulz, po uplynutí doby mezi impulzy zvanou inverzion time, je vyslán pulz 90°. Jsou silně potlačovány signály vody (FLAIR) nebo tuku (STIR) [7].

### <span id="page-14-3"></span>1.1.7 **STIR sekvence**

Sekvence signálu tuku je potlačována, nejčastější je využívána při zobrazovaní páteře a velkých kloubů. Je používána v kombinaci se sekvencí PD, pro lepší oddělení jednotlivé tkáně a chrupavek [8].

### <span id="page-14-4"></span>1.1.8 **FLAIR sekvence**

Sekvence signálu vody je potlačována, je hyposignální a lze velice dobře odlišit od patologického ložiska. Metoda je využívána u diagnostiky roztroušené sklerózy mozkomíšní [8].

### <span id="page-15-0"></span>**1.2 Výpočetní tomografie**

Výpočetní tomografie patří mezi tomografické zobrazovací metody, kde dochází k získání medicínského obrazu za pomocí pohlcení rentgenového záření. CT je složeno z gantry a vyšetřovacího stolu. Gantry je mezikruží, kde jsou rentgenky a detektory umístěné naproti sobě a jsou otáčeny díky technologii slip ring (přenášení energii pro rentgenku a detektory pomocí klouzajících pásů) kolem pacienta v gantry, který leží na vyšetřovacím stole. Vyšetřovaná část těla je postupně prozařována rentgenkou a pomocí stovek detektoru jsou získávána data ze skenování pacienta a z nich je následně rekonstruován obraz jednotlivých vrstev. Výsledné obrázky jsou černobíle, jednotlivé struktury jsou zobrazeny ve stupni šedi podle absorbovaného rentgenového záření, kdy nejméně absorbující části jsou černé (plíce) a nejvíce absorbující části bíle (kosti). Hounsfieldovou jednotkou jsou uvedeny vypočítané hodnoty každého pixelu snímku. Pro porovnání jednotlivých struktur se používá termín denzita v rozsahu absorpce od -1024 do 3072, kde voda je rovna hodnotě 0. U CT vyšetření jsou používány pro zobrazení jednotlivých orgánů různá okénka (windows) s konkrétním nastavením denzit [1, 4, 5, 6, 10, 12].

Obraz výpočetní tomografie je založen na principu denzitometrickém principu, kdy detekčním systémem je změřen úbytek záření, který byl pohlcen mezi rentgenkou a detektorem. Následnou superprojekcí a výpočty na základě Fourierově transformace je vypočítáno celkové zeslabení záření v jednotlivých bodech prostoru. Každému voxelu obrazu je přidělena průměrná absorpce záření ve stupnici šedi. Zobrazení je dáno maticí 4 x 4. Poloha osy x je uvedena v prvním rozměru, v druhém rozměru poloha v ose y, osu z je udáván v třetím rozměru a v posledním čtvrtém rozměru je uváděna míra zeslabení záření v daném bodě (denzita) [13]. Denzita je určována v Hounsfieldových jednotkách, které udávají míru zeslabení záření v daném místě tkáně. Hodnota denzity je vypočítána jako stupeň absorpce v jednotlivých tkáních, vzhledem k absorpci záření ve vodě [14]. Rovnice pro výpočet denzity:

$$
HU = \frac{\mu_{mat} - \mu_{vody}}{\mu_{vody}} \times k
$$
\n(1.1)

 $\mu_{\text{mat}}$  absorpční koeficient v tkání,

vody absorpční koeficient vody,

K smluvená konstanta 1000.

Stupnice je rozdělená na 4096° v niž se rozlišuje hodnota: denzita vody = -1000 HU, denzita kovu a kontrastních látek = 3096 HU. Každá tkáň má jinou hodnotu denzity (viz [Tabulka 1\)](#page-16-1).

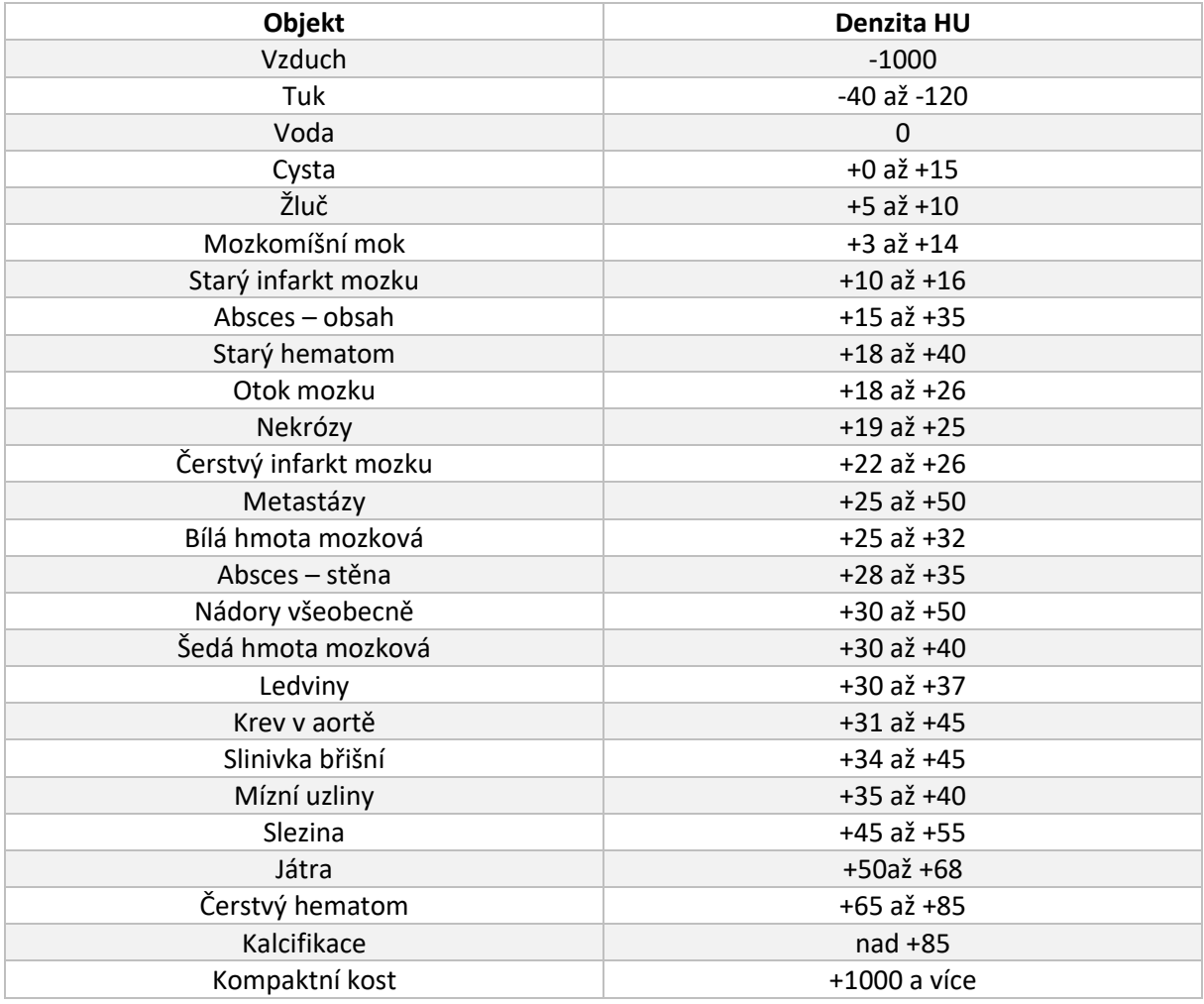

<span id="page-16-1"></span>*Tabulka 1: Denzita jednotlivých tkání[14]*

Princip tomografického zobrazení spočívá v projekci pacienta pod různými úhly, kolem pacientova těla rotují naproti sobě umístěné rentgenky a detektory záření. Trojrozměrný tomografický obraz je vytvořen řadou vedle sebe umístěných obrazů příčného řezu pacienta, který je lineárně posouván vůči rentgenkám a detektorům. Výpočetní tomografie je realizovatelná metodou rotační a metodou spirální [7, 9].

### <span id="page-16-0"></span>1.2.1 **Rotační metoda**

Metoda je založena na rotaci rentgenky kolem vyšetřovaného pacienta, kterou jsou vysílány rentgenové záření a na základě detektorů je snímáno utlumené rentgenové záření. Za klasifikaci různě tlumených rentgenových paprsků dochází k rekonstrukci tomografického řezu vyšetřovaného místa. Rentgenka může rotovat metodou vějířovou nebo kruhovou, pro menší náročnost detektoru u metody vějířové je před metodou kruhovou upřednostňována, obě metody jsou založeny na kruhové rotaci rentgenky vysílající rentgenové paprsky. Rozdíl mezi metodami je v uspořádání detektorů. U kruhové metody jsou detektory nacházeny po celém obvodu gantry souběžně rotující rentgenky a u vějířové metody jsou detektory uspořádaný do kruhové výseče, které je otáčen synchronně s rotující rentgenkou [12].

#### <span id="page-17-0"></span>1.2.2 **Spirální metoda**

Metoda má namísto diskrétního procesu, proces spojitý se šroubovitým pohybem, dosáhnutí kombinací snímáním jednou expozicí, rotačního pohybu rentgenu kolem vyšetřovacího stolu a postupným rovnoměrným posunem stolu skrze gantry. Mezi hlavní výhody spirální metody patří eliminace pohybových artefaktů způsobené tím, že pacient dýchá. Výhoda je také rekonstrukce plošného řezu v libovolném místě za pomocí interpolační metody. Výsledek je volumetrický obraz a podstatně je zkrácen čas skenování [12].

### <span id="page-17-1"></span>1.2.3 **Generace výpočetní tomografie**

Výpočetní tomografie je postupným vývojem rozdělena do pěti základních generací [12].

#### **1.2.3.1 První generace**

70. a 80. léta – systém jedné rentgenky a jednoho detektoru, jenž rotují naproti sobě rovnoměrně v rovině řezu → jeden řez trval několik minut. Rentgenové záření bylo kolimováno do tenkého svazku (viz [Obrázek](#page-18-1) 4).

#### **1.2.3.2 Druhá generace**

Systém jedné rentgenky a více detektorů, bylo využíváno kombinace malé lineární translace pro každý úhel snímání. Rentgenové záření bylo kolimováno do trojúhelníku a detekováno více detektory umístěnými naproti jedné rentgenky (viz [Obrázek](#page-18-1) 4).

#### **1.2.3.3 Třetí generace**

Metoda patří k nejrozšířenější mezi celotělovými CT. Rentgenové záření je kolimováno do trojúhelníku a detekováno stovkou detektorů umístěných na kruhové výseči ve více řadách pro snímaní vice řezů najednou (viz [Obrázek](#page-18-1) 4).

### **1.2.3.4 Čtvrtá generace**

Rotační metody, rentgenové záření je kolimováno do trojúhelníku a detekováno tisíci detektory umístěných pevně v prstenci obklopující rentgenku. Je pohybováno pouze rentgenkou (viz [Obrázek](#page-18-1) 4).

#### **1.2.3.5 Pátá generace**

Kardiotomografie s elektronovým svazkem neobsahující rentgenku. Rentgenové záření vzniká dopadem letících elektronů na kovový terčík prstence. Záření prošlé vyšetřovaným objektem, které je umístěno uvnitř prstence je elektronicky detekováno, díky prstencovému uspořádaní detektorů. Metoda je velmi rychlá, ale má velmi vysokou cenu.

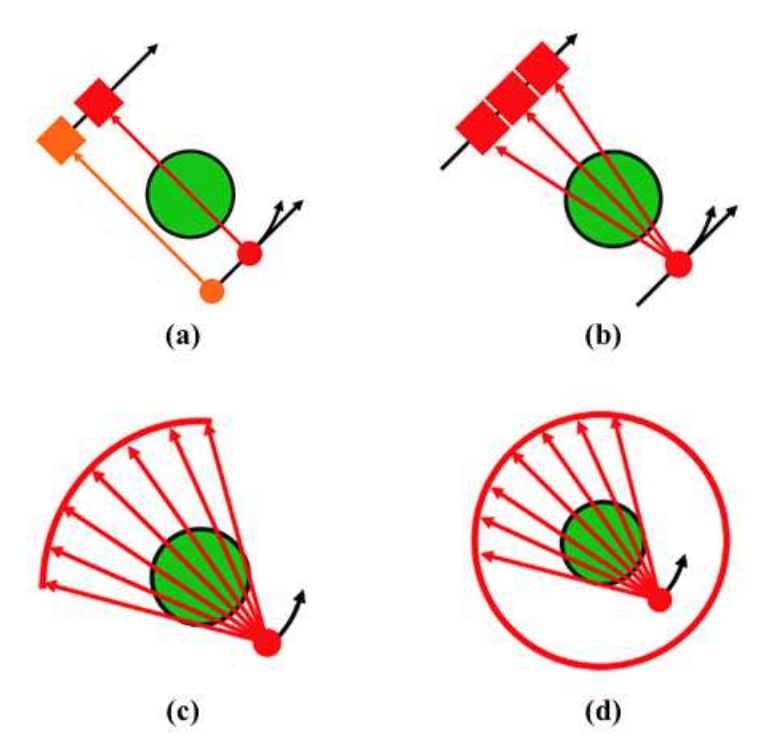

<span id="page-18-1"></span>*Obrázek 4: Principy generací výpočetní tomografie, (a) první generace CT, (b) druhá generace CT, (c) třetí generace CT, (d) čtvrtá generace CT [zdroj: vlastní]* 

### <span id="page-18-0"></span>**1.3 Zpracování 3D obrazu**

Snímky získané za pomocí magnetické rezonance nebo výpočetní tomografie musí být dále zpracovány. Snímky jsou monolitické, tedy u více snímků nevíme, který bod spolu souvisí a tvoří společný objekt, proto se ve snímcích musí pomocí segmentace najít oblasti, které tvoří jednotlivé tkáně. Metodám segmentace je důkladně věnován třetí kapitola této diplomové práce.

### <span id="page-19-0"></span>**2 3D tisk**

3D tisk je automatický proces, z kterého je vytvořen fyzický model z digitálního modelu. Z počátku byl 3D tisk používán výhradně pro rychlou výrobu prototypů (takzvaný Rapid prototyping). Firmy využily možnost si svůj nově navržený výrobek vytisknout a otestovat jeho vlastnosti před velkovýrobou. V dnešní době je 3D tisk používán i při malovýrobě. Firmy vyrábějící pouze malou sérii produktů může 3D tisk vycházet levněji než náklady spojené s velkovýrobou. Žádná technologie 3D tisku není vhodná pro většinu použití, ale všechny fungují na stejném principu, kdy jsou postupně na sebe nanášeny jednotlivé plastové vrstvy. 3D technologie se dělí do nejznámějších dvou kategorií, dle zpracování materiálu a jakou výslednou podobu tištěný materiál má. V celé této kapitole bylo čerpáno ze zdrojů [18-25].

### <span id="page-19-1"></span>**2.1 Druhy materiálu pro 3D tisk**

**Tisková struna** – struna je tlačena skrz rozehřátou trysku, která na podložku 3D tiskárny nanáší jednotlivé vrstvy tisknutého modelu (například FDM, FFF).

**Tekutý materiál** – pomocí světelného paprsku (UV laser) je materiál vytvrzován (například SLA). **Jemný prášek** – materiál je spékán laserem do jednotlivých vrstev tisknutého modelu (například SLS).

### <span id="page-19-2"></span>2.1.1 **FDM/FFF**

Jedná se o nejrozšířenější a cenově nejdostupnější technologii současného 3D tisku (viz [Obrázek](#page-19-3) 5). Stavebním materiálem je plast ve formě tiskové struny s nejčastějším průměrem 1,75mm, který je vtlačován do rozehřáté trysky (nejčastěji o průměru 0,4mm), postupně nanášející jednotlivou vrstvu po vrstvě na tiskovou podložku (viz [Obrázek](#page-20-1) 6).

<span id="page-19-3"></span>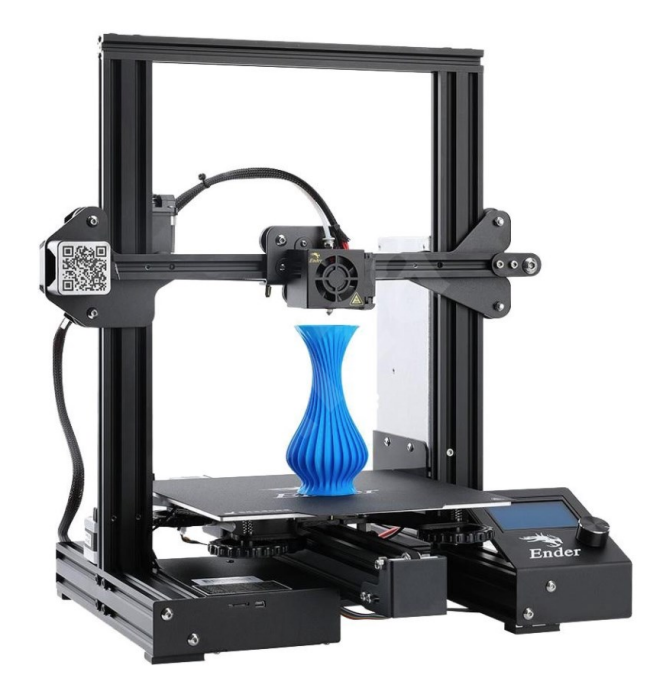

*Obrázek 5: FFF tiskárna Creality ender 3 Pro [18]*

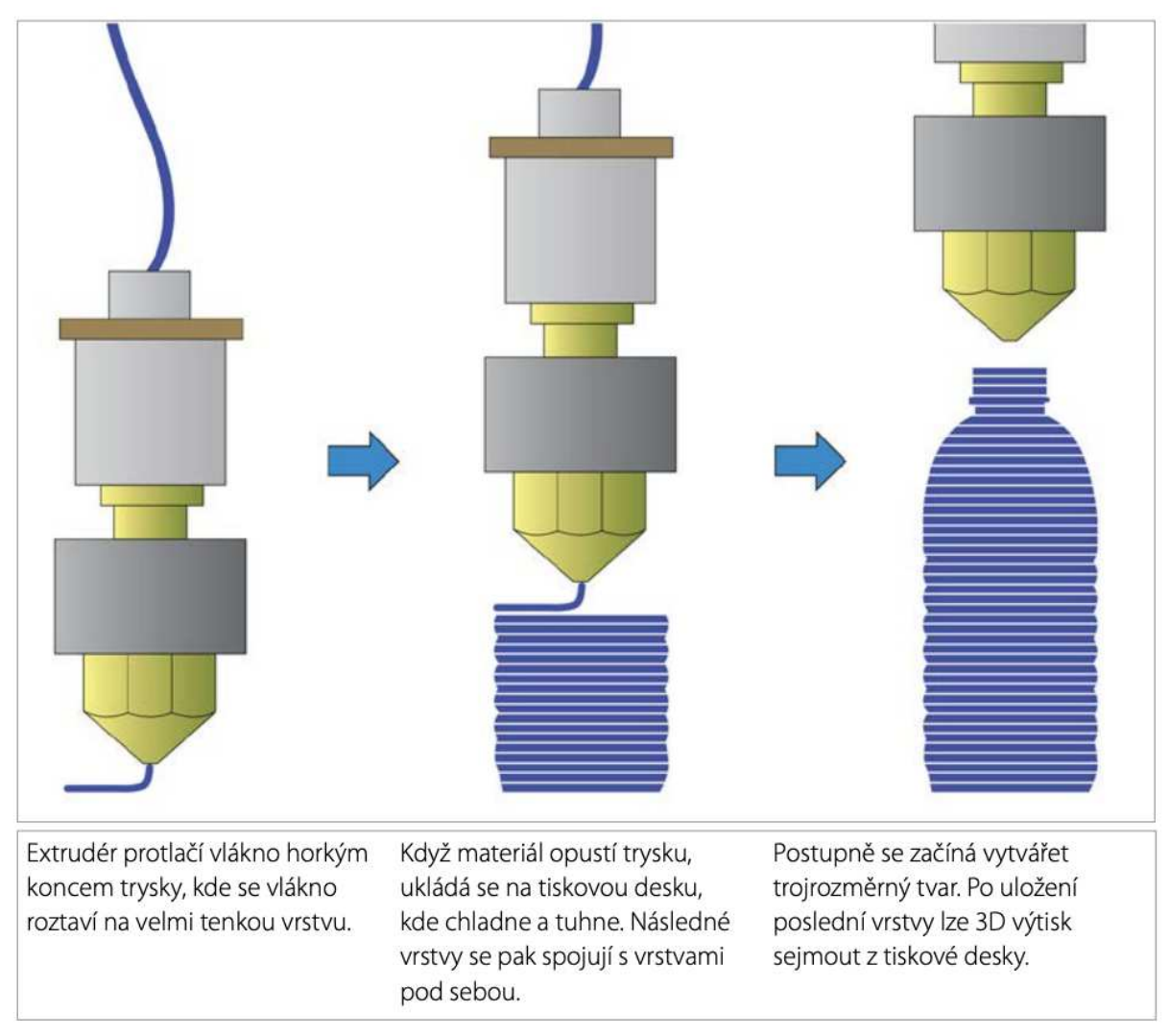

*Obrázek 6: FFF metoda 3D tisku [21]* 

### <span id="page-20-1"></span><span id="page-20-0"></span>2.1.2 **SLA**

Stereolitografický 3D tisk je založený na principu vytvrzovaní pryskyřice za pomocí světla (viz [Obrázek](#page-21-1) 7). Požívaná pryskyřice je toxická, je zapotřebí se důkladně u tisku chránit, ať se pryskyřice nedostane do kontaktu s pokožkou nebo hrozí vdechnutí jejich výparů během tisku. Tisk je oproti FFF metodě detailnější, ale trvá znatelně déle a má o dost menši tiskovou plochu, proto je využíván především v medicíně nebo šperkařství. Vytisknutý model je ideálně hladký a nenese známky vrstvení jako je tomu u tiskáren FFF, avšak model po vytištění není vhodný pro okamžité použití, protože je znečištěný pryskyřicí, která musí být za pomocí isopropylalkoholu odstraněna a dodatečně vytvrzena UV lampou (viz [Obrázek](#page-21-2) 8).

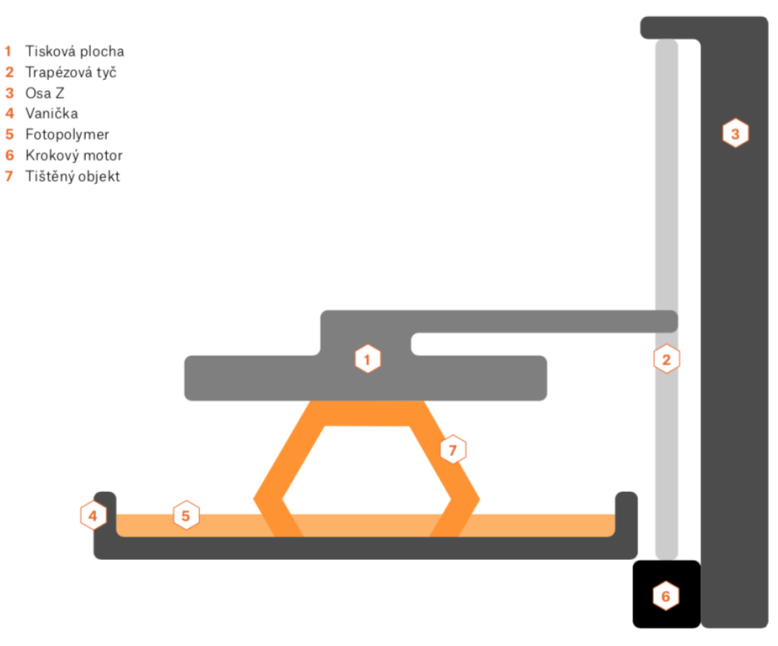

*Obrázek 7: Princip tisku SLA 3D tiskárnou [25]* 

<span id="page-21-1"></span>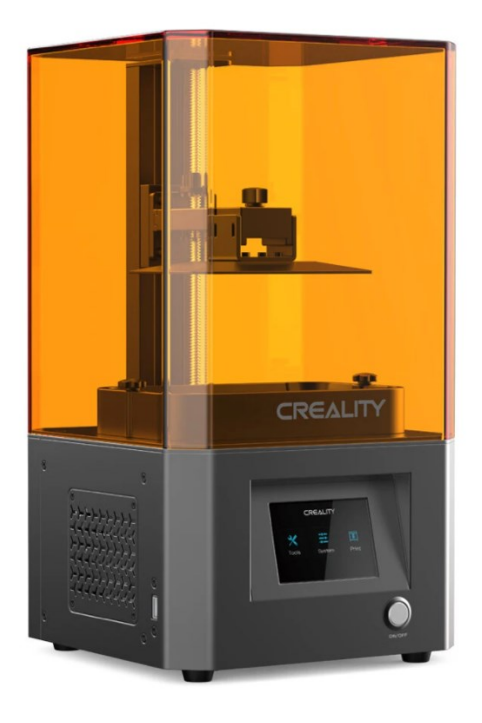

*Obrázek 8: SLA 3D tiskárna Creality LD-002R [18]*

### <span id="page-21-2"></span><span id="page-21-0"></span>2.1.3 **SLS**

3D tiskárna typu SLS nanáší během tisku vrstvu jemného prášku a ten se spéká pomocí laseru v místech, který má být součástí tištěného modelu (viz [Obrázek](#page-22-2) 9). Po ukončení tisku je celý model zasypán jemným práškem. Při tvorbě dutého modelu musí být vytvářeny otvory, kterými se nežádoucí zbytek materiálnu dostane z modelu pryč. Nevyužitý materiál může být využit pro další tisk.

Odpad je u této metody minimální a výsledný výtisk je bez známek vrstvení jako je to u metody SLA. SLS tiskárny jsou velmi drahé a nejsou velmi rozšířeny mezi běžnými uživateli.

1 Laser 2 Systém skenování 3 Zásobník s práškem 4 Váleček 5 Systém podávání prášku 6 Práškové lůžko 7 Tištěný objekt 8 Pohyblivé dno

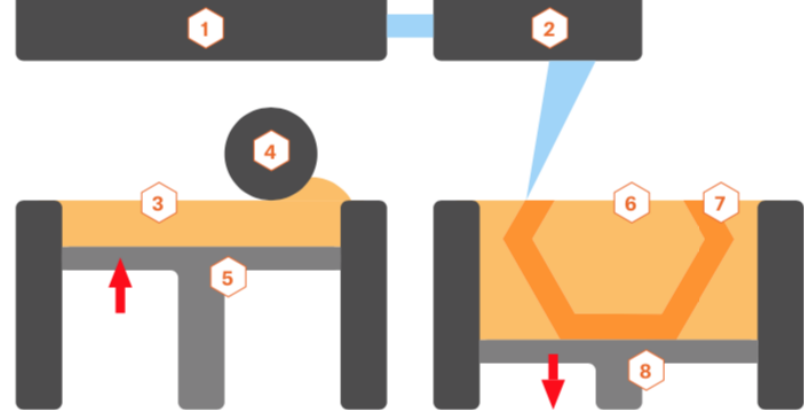

*Obrázek 9: Princip tisku SLS 3D tiskárnou [25]* 

### <span id="page-22-2"></span><span id="page-22-0"></span>**2.2 Tiskové struny pro FFF 3D tiskárny**

Spektrum materiálů pro tiskové struny je velmi široký. Disponuje spoustou barev s různými vlastnostmi konkrétních plastových materiálů. Pro každý typ filamentu (viz [Obrázek](#page-22-3) 10) používaného u FFF tisku musí být tiskárna individuálně nastavena. Každý typ materiálu i od stejného výrobce může mít jiné vlastnosti, a proto je vždy nejlepší nastavovat teplotu podložky a trysky podle doporučení výrobcem. I tak se může stát, že výtisk není uspokojivý a musí se s nastavením tiskárny experimentovat (změna teploty, rychlost ventilátoru, rychlost tisku, průtok materiálu a dalších). Nejpoužívanějším materiálem je filament PLA, PETG.

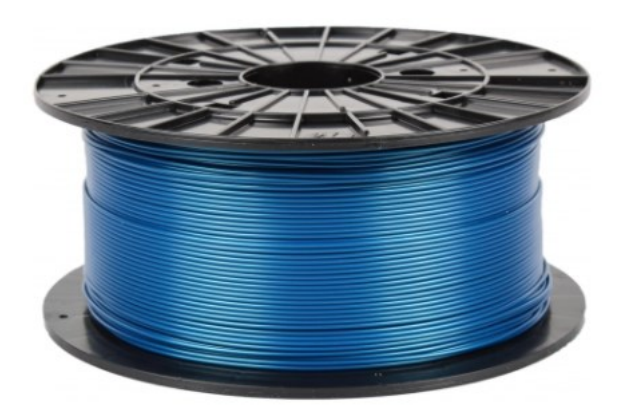

*Obrázek 10: Tisková struna – filament [18]*

### <span id="page-22-3"></span><span id="page-22-1"></span>2.2.1 **PLA**

Materiál PLA patří k nepoužívanějším materiálům v 3D tisku. Velmi dobře se s ním tiskne a nevydává žádný zápach. Je vhodný pro detailní tisk malých modelů, protože má malou teplotní roztažnost, nekroutí se, nepraská a neodlepuje. PLA je odolný pouze do 60°C, proto není vhodný do míst kde je vystaven vyšší teplotě.

### <span id="page-23-0"></span>2.2.2 **PETG a ABS**

Oba materiály jsou oproti PLA pružné a při mechanickém namáhaní odolnější než PLA. Materiál ABS má velmi velkou teplotní roztažnost. Má tendenci se během tisku kroutit a odlepovat. Proto jsou u tisku využívány velmi teplá místa a tiskárny se často vkládají do termo obalu, aby během tisku měl materiál dostatečné teplo a nedocházelo k jeho degradaci. Během tisku materiál ABS velmi zapáchá. PETG materiál je na tisk méně náročný jako ABS a má lesklejší povrch.

### <span id="page-23-1"></span>2.2.3 **FLEX**

Materiál v kategorii FLEX jsou ohebné materiály s vlastnostmi jako guma. Při mechanickém namáhání materiál nepraská a je ohebný. Náročnost tisku je přímo úměrná měkkosti filamentu. Čím je filament měkčí, tím je tisk náročnější.

### <span id="page-23-2"></span>**2.3 Komponenty FFF 3D tiskárny**

**Extruder** – Tisková hlava, slouží k nanášení jednotlivých vrstev na tiskovou podložku.

**Vyhřívaná tisková podložka** – Deska, na kterou je tisknut 3D model. Vyhříváním disponuje, aby zamezila případnému kroucení nebo lámání modelu u materiálu s vyšší teplotní roztažností.

**Rám** – Konstrukce 3D tiskárny, čím robustnější rám tím více omezuje vibrace a zásadně zlepšuje kvalitu tisku.

**Krokové motory** – Slouží k pohonu extruderu, tiskové podložky v 3D prostoru a podávaní tiskové struny.

**Řídicí jednotka** – Chod celé 3D tiskárny, čtení vstupního textového souboru, pohybování krokových motoru, ohřívaní podložky a trysky extruderu.

### <span id="page-23-3"></span>**2.4 Procesy 3D tisku**

Celý proces tisku 3D modelu je sestaven ze tří hlavních procesů. Prvně je zapotřebí získat nebo vytvořit samotný model, který bude tištěn. Dále je třeba model připravit pro samotný tisk a posledním krokem je samotný tisk modelu.

### <span id="page-23-4"></span>2.4.1 **Vytvoření/Získání 3D modelu**

Nejjednodušším způsobem jak získat 3D model je si stáhnout už hotový model z webových stránek (například [https://www.thingiverse.com/\)](https://www.thingiverse.com/). Tištěný model, který není volně dostupný na internetu, musí být vymodelován v programu pro 3D modelovaní (například Fusion 360) nebo je fyzický objekt naskenován pomocí 3D skenerů, z kterého je počítačem vytvořen 3D model. Všechny tři možnosti budou uloženy do formátu STL. Takový formát nelze přímo vytisknout, a tak je nezbytné model pomocí softwaru (sliceru) připravit pro tisk.

### <span id="page-23-5"></span>2.4.2 **Slicer**

Jedná se pouze o převod 3D modelu z STL souboru do G-codu určeného pro 3D tiskárnu. Jeden z nejpoužívanějších programů pro převod modelu je Ultimaker Cura. V programu lze různě nastavovat kvalitu, pevnost, tloušťku jednotlivých vrstev, rychlost tisku, zmenšit nebo zvětšit model, teplotu podložky a trysky, otáčet modelem v osách xyz a další (viz [Obrázek](#page-24-1) 11).

| <b>Ultimaker Cura</b>          |             | PŘÍPRAVA                    | NÁHLED       | MONITOROVÁNÍ             |              |                      |                 |     | Obchod    | Přihlásit se |
|--------------------------------|-------------|-----------------------------|--------------|--------------------------|--------------|----------------------|-----------------|-----|-----------|--------------|
| $\sim$<br>Creality Ender-3 Pro |             | Generic PLA<br>0.4mm Nozzle | $\checkmark$ | Standard Quality - 0.2mm |              |                      | 20% ■ Zap ÷ Vyp |     |           |              |
|                                | Vlastní     |                             |              | ×<br>Nastavení tisku     |              |                      |                 |     |           |              |
|                                | Materiál    | PLA                         | $\checkmark$ | $=$ Profily              | 0.08         | 0.12                 | 0.16            | 0.2 | 0.28      | 0.32         |
|                                | Nozzle Size | 0.4mm Nozzle                | $\checkmark$ | Výchozí                  |              |                      |                 |     |           |              |
|                                |             |                             |              | Výplň (%)                | $\Omega$     | 20<br>Postupná výplň | 40              | 60  | 80        | 100          |
|                                |             |                             |              | Podpora                  | $\checkmark$ |                      |                 |     |           |              |
|                                |             |                             |              | $\div$ Adheze            | H            |                      |                 |     |           |              |
|                                |             |                             |              |                          |              |                      |                 |     | Vlastní > |              |

*Obrázek 11: Ultimaker Cura–nastavení tisku [zdroj: vlastní]*

### <span id="page-24-1"></span>**2.4.2.1 Základní nastavení sliceru**

**Teplota trysky a podložky** – Každý filament má jiné vlastnosti a teplotní rozsah. Teplotami jsou měněny hlavně vizuální vlastnosti výtisku. Teplota trysky je mezi 200°C až 240°C a teplota podložky mezi 60°C až 100°C.

**Výška jednotlivé vrstvy tisku** – Neboli rozlišení v ose z, čím větší je vrstva nastavená tím jsou jednotlivé vrstvy patrnější, ale doba tisku je kratší.

**Výplň** – Parametr nejvíce ovlivňující dobu tisku a spotřebovaného filamentu. Nastavit lze od 0 % (dutý model) až po 100 % (plný), pro běžné modely je využívána vyplň 20 %.

**Podpěry** – Umožnují vytisknout model, který pod sebou nemá žádnou oporu a visel by ve vzduchu. Také jsou využity u míst, které svírají s podložkou méně než 45°. Podpěry jsou koncipovány tak, aby se po vytisknutí modelu daly bez problému odlomit.

**Přemosťování** – Jediná možnost jak vytisknout vrstvu do vzduchu bez podpor. Kdy je tahána vrstva mezi dvěma stejně vysokými body.

### <span id="page-24-0"></span>2.4.3 **Samotný tisk**

Vymodelovaný model v souboru STL, následně převeden do G-codu, který se nejčastěji prostřednictvím SD karty nahraje do 3D tiskárny. G-code dává tiskárně jasné pokyny pro veškeré nastavení tisku. Před začátkem tisku je podložka a tryska předehřáta na požadovanou teplotu a poté je tištěn nahraný model.

### <span id="page-25-0"></span>**3 Segmentace medicínských obrazů**

Segmentace obrazu patří mezi nejdůležitější a také nejsložitější metody analýzy obrazu. Metody segmentace jsou používány pro rozdělení obrazu do části skládající se z pixelů. Segmentace je použita především pro zpracovaní medicínských snímků například z výpočetní tomografie nebo magnetické rezonance. Nejstarší a nejjednodušší metoda segmentace je manuální, která je zároveň nejnamáhavější. Díky rozvoji výpočetní technologie se od manuální segmentace opouští a jsou používány spíše poloautomatické nebo automatické metody. Obrazova data mají své digitální hodnoty, tvořená pravidelnou maticí čísel uspořádána do řádků a sloupců. Každý obrazový bod nese informaci o hodnotě barvy a jasu každého pixelu. Pro důkladné popsání obrazu je nejčastěji používán souřadnicový systém–sloupec, řádek (pixel, line), který označuje přesné umístění daného pixelu v obrazu (viz [Obrázek](#page-25-2) 12). U barevných obrazů je každý pixel poskládán ze základních barev RGB (červená, zelená, modrá). U černobílého obrazu je každému pixelu přidělena hodnota šedi (viz [Obrázek](#page-25-2) 12) od 0 (černá) do 255 (bílá). Mezi nejvíce používané segmentační metody patří prahování, detekce hran, shluková analýza, metody pro narůstání a zmenšování oblasti, aktivní kontury a watershed metoda. Výběr segmentace závisí na vlastnostech obrazu [26].

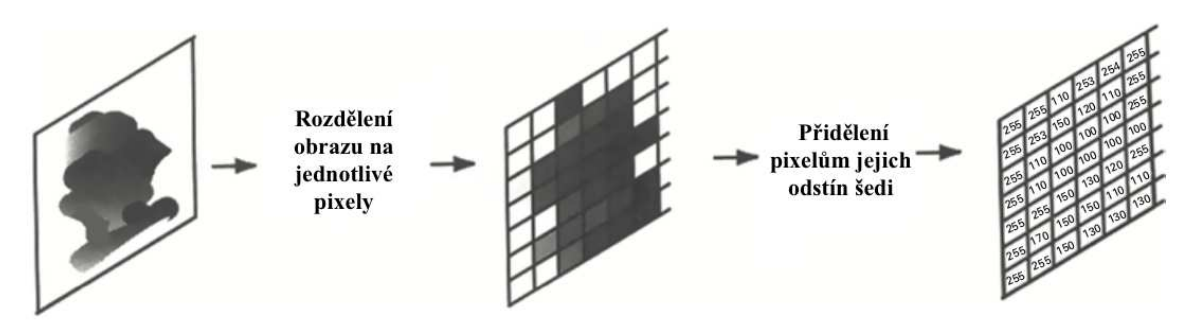

*Obrázek 12: Přidělení hodnot šedi jednotlivým pixelům [26]* 

### <span id="page-25-2"></span><span id="page-25-1"></span>**3.1 Segmentace prahováním**

Prahování je jedna z nejjednodušších a nejstarších metod segmentace obrazu. Metoda hodnotí jasovou velikost každého pixelu. U víceúrovňového obrazu se určí jasový práh pro získání obrazu binárního. Všechny pixely, které budou mít hodnotu jasu stejnou nebo větší než práh získá hodnotu 1 a pixely s jasovou hodnotou menší než práh získá hodnotu 0. Tímto se vytvoří binární obraz s oddělenými důležitými oblastmi od pozadí obrazu (viz [Obrázek](#page-26-1) 13). Prahovou segmentaci lze vyjádřit vztahem:

$$
g(x, y) = \begin{cases} 0, pro f(x, y) \ge T \\ 1, pro f(x, y) < T \end{cases} \tag{3.1}
$$

g – výstupní obraz f – vstupní obraz

T – jasový práh

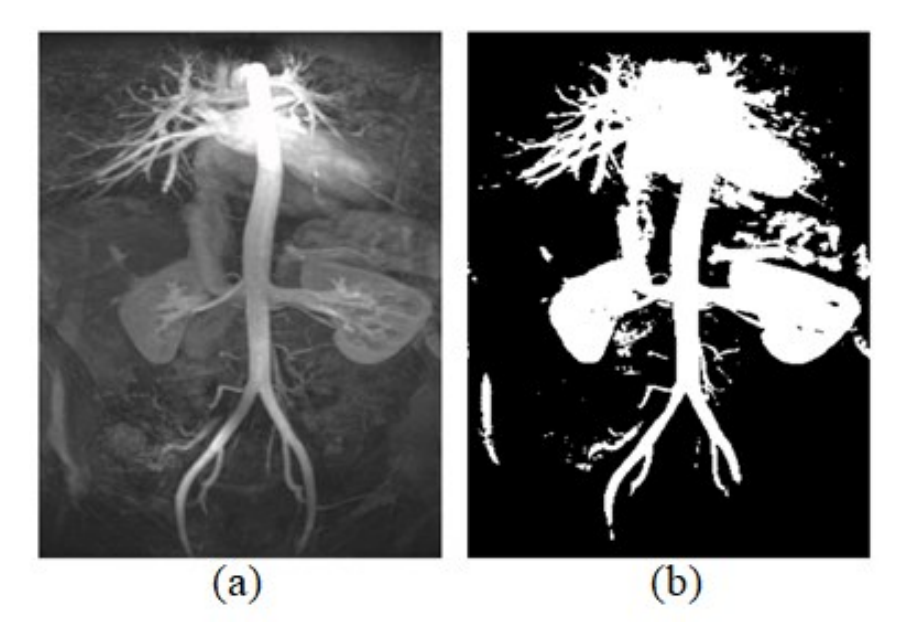

*Obrázek 13: Segmentace prahováním, (a) původní snímek, (b) snímek po Otsu segmentaci [26]* 

<span id="page-26-1"></span>U této metody je důležitý výběr prahu, který je nejčastěji určován za pomocí histogramu, aby došlo k co nejlepšímu rozdělení pixelů. Pro automatické určení prahu je základní metodou zvolení minimální hodnoty funkce mezi dvěma dostatečně vzdálenými maximy. Pixely jsou za pomocí segmentace rozděleny do dvou tříd. S větší intenzitou a s intenzitou menší než je nastavená prahová hodnota. Mezi metody prahování se řadí i metoda Otsu, optimální hodnota prahu je vyhledávaná automaticky pomocí histogramu. Cílem je najít hodnotu prahu, která nejlépe oddělí pozadí od popředí obrazu [26, 27].

### <span id="page-26-0"></span>**3.2 Detekce hran**

Hrana je náhlá změna obrazové funkce. Principem detektorů hran je rozdělení objektů na základě jejich hran, čili oblastí kde dochází k náhlé změně jasu mezi sousedními pixely, kde detekují hrany podle jejich tvaru (skokové, střechové, tenkou linii a zašuměné viz [Obrázek](#page-26-2) 14). Metodou segmentace jsou využívány některé gradientní filtry. Segmentace pomocí hranové detekce není přesná při větším šumu v obrazu, protože detektory mohou zaznamenat falešné hrany, proto je tato metoda nepoužívána pro celkovou segmentaci, ale jen jako doplnění složitějších segmentačních metod. Hranových detektorů existuje celá řada. Jsou primárně rozděleny na metody, které využívají první nebo druhou derivaci jasové funkce. Matematicky jsou maxima a minima hledány jako hrany prvních parciálních derivací nebo místa, kde prochází nulou druhá parciální derivace [26-28].

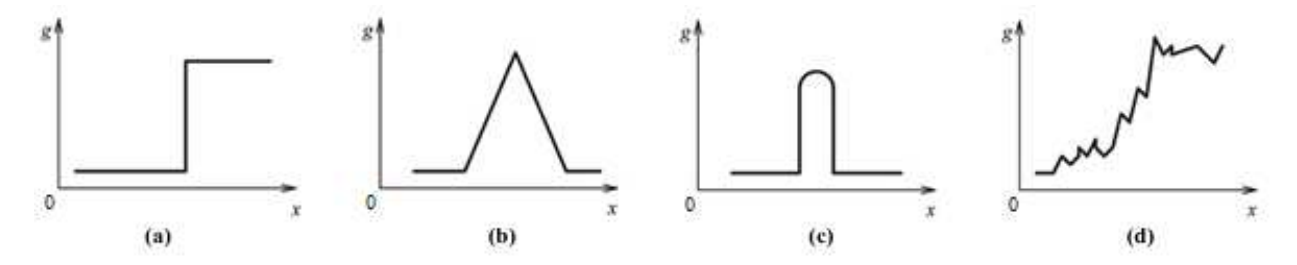

<span id="page-26-2"></span>*Obrázek 14: Detektor hran, (a) skoková, (b) střechová, (c) linie, (d) zašuměná hrana [27]* 

### <span id="page-27-0"></span>**3.3 Metody detekce hran založené na základě první derivace**

Absolutní hodnota u první derivace má vysokou hodnotu průběhu jasu v místě hrany, která je popisována intenzitou kontur v určitém bodě. V homogenních oblastech obrazu nedochází ke skokové změně. Její první derivace se rovná nule. Metody jsou známe jako gradientní, kde gradient udává změnu funkce, jako vektor daný dvěma složkami (velikostí a směrem). Velikost je úměrná velikosti gradientu, ke kterému je hrana vždy kolmá. Hranové operátory se dají vyjádřit za pomocí konvolučního jádra, které jsou využívány pro výpočet gradientu [26, 27, 29, 30]. Velikost gradientu je daná vztahem:

$$
|\nabla g(i,j)| = \sqrt{\left(\frac{\partial g}{\partial x}\right)^2 + \left(\frac{\partial g}{\partial y}\right)^2}
$$
\n(3.2)

Směr gradientu je dán vztahem :

$$
\psi = \arctan\left(\frac{\frac{\partial g}{\partial y}}{\frac{\partial g}{\partial x}}\right) \tag{3.3}
$$

arctan(x, y) - úhel mezi souřadnou osou x a vektorem k bodu(x, y)

#### <span id="page-27-1"></span>3.3.1 **Robertsův operátor**

Jedná se o jeden z nejstarších a nejjednodušších operátorů. Používá princip výpočtu diference ve dvou po sobě kolmých diagonálních směrech s maskou 2 × 2, z důvodu využití malého množství pixelu pro výpočet gradientu je citlivý a málo odolný vůči šumu. Hrany jsou detekovány pod sklonem 45°.

$$
h = \begin{bmatrix} 1 & 0 \\ 0 & -1 \end{bmatrix} \qquad \qquad h = \begin{bmatrix} 1 & 1 \\ -1 & 0 \end{bmatrix}
$$

#### <span id="page-27-2"></span>3.3.2 **Operátor Prewittové**

Aproximací první derivací je vytvořeno osm masek pro osm směrů, z kterých je odhadnut gradient a následně je vybrána maska s nejvyšším modulem gradientu (například. 3 x 3, 5 x 5). Derivace je počítána ve směrech os x, y průměrem, pro lepší redukci šumu. K výpočtu velikosti hrany v bodě (x, y) je využita hodnota obrazové funkce ve všech okolních pixelech.

$$
h = \begin{bmatrix} 1 & 0 & -1 \\ 1 & 0 & -1 \\ 1 & 0 & -1 \end{bmatrix} \qquad h = \begin{bmatrix} 1 & 1 & 0 \\ 1 & 0 & -1 \\ 0 & -1 & -1 \end{bmatrix} \qquad h = \begin{bmatrix} 1 & 1 & 1 \\ 0 & 0 & 0 \\ -1 & -1 & -1 \end{bmatrix}
$$

#### <span id="page-27-3"></span>3.3.3 **Sobelův operátor**

Využití má nejčastěji k detekci horizontálních a vertikálních hran. Oproti operátoru Prewittovému, je aplikován pro výpočet derivací vážený průměr

$$
h = \begin{bmatrix} 1 & 0 & -1 \\ 2 & 0 & -2 \\ 1 & 0 & -1 \end{bmatrix} \qquad h = \begin{bmatrix} 2 & 1 & 0 \\ 1 & 0 & -1 \\ 0 & -1 & -2 \end{bmatrix} \qquad h = \begin{bmatrix} 1 & 2 & 1 \\ 0 & 0 & 0 \\ -1 & -2 & -1 \end{bmatrix}
$$

### <span id="page-28-0"></span>3.3.4 **Kirschův operátor**

Za pomocí aproximace první derivace je vypočten gradient. Maximální hodnota derivace odpovídá velikosti hrany.

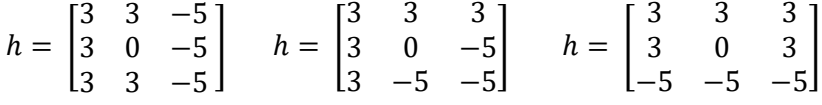

### <span id="page-28-1"></span>**3.4 Metody detekce hran založené na základě druhé derivace**

Hrany lze najít i za pomocí druhé derivace, když dochází k maximu první derivace protíná druhá derivace nulovou hodnotu. Metody druhé derivace jsou přesnější než metody derivace první, díky strmosti přechodu. Metody druhé derivace jsou nazývány zero-crossing, bohužel tyto metody jsou velmi náchylné na parazitní šum (viz [Obráz](#page-28-3)ek 15) [26, 27, 29, 30].

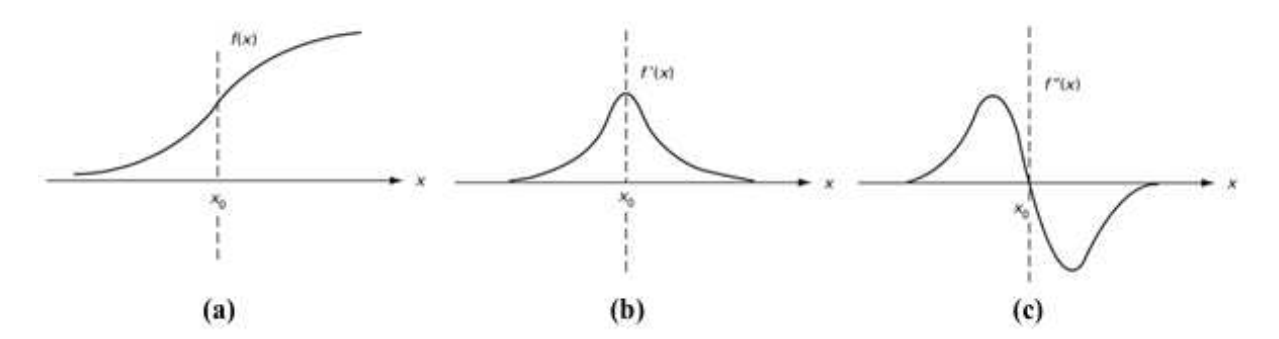

<span id="page-28-3"></span>*Obrázek 15: (a) profil před hranou, (b) jeho první derivace, (c) jeho druhá derivace [26]* 

#### <span id="page-28-2"></span>3.4.1 **Laplaceův operátor**

Druhá derivace je operátorem aproximována a využívána hlavně k ostření obrazu, díky detekci oblasti s vysokými frekvencemi a výpočetní nenáročností. Jedná se o skalární součin, využíván v případě, že je nezbytné detekovat pouze hranu, poněvadž neudává směr, ale pouze velikost hrany.

Vztah pro Laplaceův operátor:

$$
\nabla^2 f(x, y) = \frac{\partial^2 f(x, y)}{\partial x^2} + \frac{\partial^2 f(x, y)}{\partial y^2}
$$
 (3.4)

Tvar konvoluční masky:

$$
h = \begin{bmatrix} 0 & 1 & 0 \\ 1 & -4 & 1 \\ 0 & 1 & 0 \end{bmatrix} \qquad h = \begin{bmatrix} 1 & 1 & 1 \\ 1 & -8 & 1 \\ 1 & 1 & 1 \end{bmatrix}
$$

#### <span id="page-29-0"></span>3.4.2 **Laplacián Gaussiánu**

Pro přesnější výsledky s redukcí šumu je před použitím Laplaciánu aplikován vyhlazující filtr ve tvaru Gaussovy křivky. Tento detektor se také nazývá Marr-Hildrethův a je označován zkratkou LoG. Operátorem jsou vyhlazovány příliš ostré tvary. Nevýhoda nastává při příliš velkém zaoblení rohů.

Tvar konvoluční masky:

$$
h = \begin{bmatrix} 0 & 0 & -1 & 0 & 0 \\ 0 & -1 & -2 & -1 & 0 \\ -1 & -2 & 16 & -2 & -1 \\ 0 & -1 & -2 & -1 & 0 \\ 0 & 0 & -1 & 0 & 0 \end{bmatrix}
$$

Díky svému tvaru masky může být nazýván jako mexický klobouk (Viz [Obrázek](#page-29-2) 16)

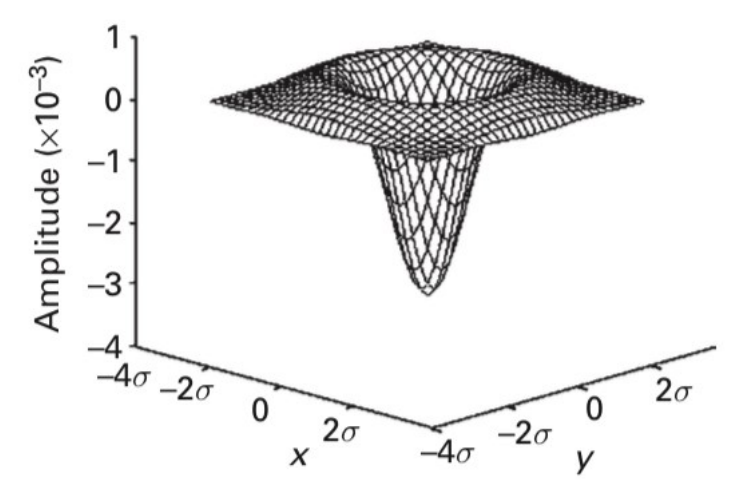

*Obrázek 16: Dvojrozměrná gaussova funkce (LoG) [26]*

### <span id="page-29-2"></span><span id="page-29-1"></span>**3.5 Shluková analýza**

Shluková analýza je založena na detekci a rozdělení souboru neoznačených prvků, podle výsledků měření prováděného pro každý pixel. Pixely jsou zastoupeny jako vektory, které obsahují naměřené výsledky a tím jsou popsány jejich vlastnosti (jas, střední hodnotu jasu okolních pixelů, rozptyl, a jiné). Shlukovaní je řazeno mezi průzkumnou analýzu dat, tedy uživatel nemusí mít parametrické informace výsledné analýzy. Shluková analýza má uplatnění v mnoha oblastech jako lékařství, statistika, ale hlavně segmentace obrazu. Metody shlukové analýzy lze rozdělit na hierarchické a nehierarchické metody [26-28, 30, 31].

### <span id="page-30-0"></span>**3.6 Metody pro narůstání oblasti**

Metoda patří mezi konceptuálně nejjednodušší regionem orientovanou metodu, která je založena na seskupování pixelů s podobným jasem, jenž vytvoří segmentovanou oblast a postupně ji rozšiřuje. Pixely lze vybrat manuálně na základě předchozích znalostí nebo automaticky po předchozí analýze. Kolem vybraného bodu jsou v okolí porovnávány sousední pixely, pokud vyhovují kritériím, přidají se k segmentu. Rozhodovací kritéria jsou rozdělena na statické a dynamické:

#### <span id="page-30-1"></span>3.6.1 **Statické kritéria**

Testovaný parametr je nejčastěji jas nového pixelu, který se porovnává s původně zadaným pixelem.

### <span id="page-30-2"></span>3.6.2 **Dynamické kritéria**

Testovaný parametr nového pixelu může být testován s posledním přidaným pixelem, díky této metodě je provedena segmentace i v mírně nehomogenním prostředí. Regiony se společnými znaky jsou slučovány s cílem vytvoření co největší oblasti. Metoda nefunguje optimálně když je v obrazu šum. Je využíván pro primární porozumění obrazu, nikoli pro finální segmentaci.

### <span id="page-30-3"></span>**3.7 Metoda pro dělení oblastí**

Tato metoda je opakem metody pro narůstání oblasti. Obraz je brán jako jedna velká oblast, z kterého jsou postupně vytvářeny homogenní menší oblasti a nezávislé oblasti. Je určeno kritérium homogenity, jaké musí pixely v segmentech mít, aby byl segment homogenní, pokud segment nesplňuje kritérium, je rozdělen na menší oblast. Toto je opakováno, dokud nejsou splněné kritéria. Na konci jsou spojeny všechny podobné sousední oblasti. U metody vznikají jen pravoúhlé tvary, které omezují přesnost tvaru originálních struktur [26-28, 30].

### <span id="page-30-4"></span>**3.8 Aktivní kontury**

Metoda aktivní kontury může být chápána jako pokročilejší detekce hran. Do obrazu je manuálně uvnitř objektu vkládána křivka, kterou algoritmus deformuje než přilne k hraně objektu. K tomu jsou využity vnitřní a vnější síly. Vnitřními silami je křivka hladká a vnějšími silami je tvarována kontura k hranám objektu v obraze.

Metoda má několik variant:

<span id="page-30-5"></span>**Snakes** – V překladu hadi, kolem objektu je umístěná kontura, která je postupně zmenšována, dokud nekopíruje hrany objektu.

<span id="page-30-6"></span>**Balloons** – V překladu balónky, kontura je vytvářena uvnitř objektu a postupně je jako balónek "nafukována", dokud nekopíruje hrany objektu.

Tyto dvě metody jsou vhodné i pro složité tvary, metody jsou odolné proti šumu i nehomogenitám v obrazech, nevýhodou je rychlost a nedokonalé přilnutí k zlomům hranic v objektu a nutnost manuálního nastavení parametrů, umístění a počátečního tvaru křivky [26-28, 31].

#### <span id="page-31-0"></span>**3.9 Watershed metoda**

Metoda takzvaného rozvodí je založená na podobném principu jako metoda pro dělení oblastí. Nejčastěji je aplikována pro extrahování oblasti nádoru z obrazu mozku pořízeného magnetickou rezonancí. Jedná se o hybridní metodu jehož algoritmus je jako povodí, které je postupně od lokálních minim zaplavován vodou do chvíle než bude slita s hladinou vody s dalším povodím, metoda vytváří hráz. Aby k tomu nemohlo dojít tak segmentace se ukončí jakmile se dostane hladina vody do své maximální hodnoty. Hráze udávají hranice mezi jednotlivými segmenty. Výsledkem jsou oblasti povodí, oddělené hrázemi (viz O[brázek](#page-31-1) 17). Metoda v zašumělých obrazech nefunguje ideálně a vytvoří velký počet povodí, tedy velmi přesegmentovaný obraz. Metoda je velmi citlivá na šum v obrazu, citlivost lze řešit předzpracovaním obrazu (potlačení šumu). Mozkové nádorové buňky mají hodně proteinové tekutiny, která má velmi vysokou intenzitu, díky které je tato metoda efektivnější než ostatní metody [26-28].

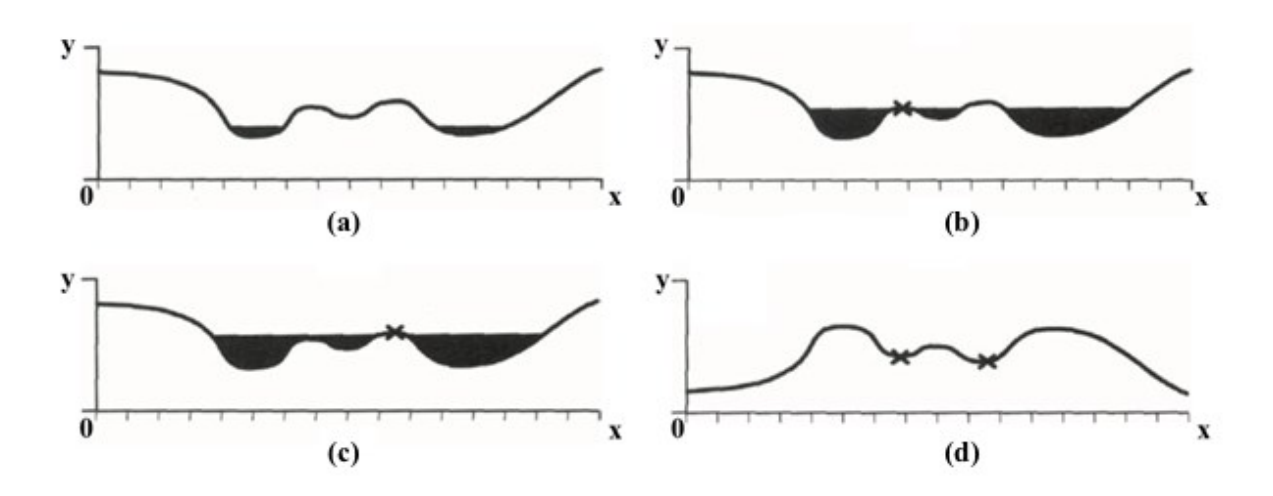

<span id="page-31-1"></span>*Obrázek 17: Watershed metoda, osa x – velikost pixelu, osa y – vzdálenost, (a) voda vyplňuje obrazový profil, (b) setkání dvou povodí–postavení hráze, (c) stavění přehrady, (d) povodí [26]* 

### <span id="page-32-0"></span>**3.10 Rešerše volumetrické segmentace**

Rešeršní část práce je zaměřená na metody volumetrických segmentačních metod, které byly použity na medicínské data. Segmentačních metod s využitím na zpracování medicínské data je mnoho fungujících na různých principech a přístupu k datům. Z tohoto důvodu není možné určit nejlepší metodu pro využití k segmentaci konkrétních medicínských dat. U každých dat může být účinnější jiný algoritmus (například robustnější vůči šumu nebo artefaktům) [38].

Segmentační algoritmy dělíme podle míry interakce s uživatelem na:

<span id="page-32-1"></span>**Manuální**: uživatelem je určena hranice struktury. Metoda je velmi náročná na čas a v dnešní době není příliš využívaná

<span id="page-32-2"></span>**Automatická**: algoritmus je schopen označit hranice struktury sám, ale ne vždy tak efektně jak by si uživatel představoval.

<span id="page-32-3"></span>**Poloautomatická**: Kombinuje výhody manuálního a automatického použití. Segmentaci provádí pod kontrolou uživatele sám algoritmus.

Z tohoto vyplývá, že neexistuje nejlepší univerzální metoda segmentace a je nezbytné pro získaní optimálních výsledků vybrat nejlepší segmentaci nebo kombinaci segmentačních metod. V následném textu je rešerše a porovnání využitých segmentačních metod článků, které se věnují volumetrické segmentaci.

Tomografické sekvence biomedicínských obrazů je běžně používána k dosažení trojrozměrné vizualizace lidské anatomie. V prvním článku se autoři Santarelli et al. [32] zabývali navržením a porovnáním metod objemové interpolace obrazu, ke zvýšení axiálního rozlišení tomografických sekvencí pro dosažení rafinované 3D rekonstrukce. Metody jsou založeny na interpolaci kompenzovaných pohybů. Výkon navrhovaných metod je kvantitativně hodnocen pomocí sekvencí se simulovaným nízkým axiálním rozlišením získaným decimací sekvencí standardní počítačové tomografie s vysokým rozlišením. Navrhované interpolační metody jsou zaměřovány na pixelové techniky, které jsou v odborné literatuře často označovány také jako metody pohybově kompenzovaná interpolace snímků. Výsledky experimentu byly na závěr porovnány s jinou literaturou a ukazují, že navrhované metody umožňují efektivní interpolaci řezů a že dosažitelné 3D modely jasně těží ze zvýšeného axiálního rozlišení.

U trojrozměrných medinských dat se velmi často objevuje velmi úzké místo k segmentaci. Proto segmentační metodu aktivních kontur, konkrétně metodu Balloons byly využity autory Tek et al. [33]. Kontura segmentační metody byla vytvořena uvnitř objektu. Hrany objektu byly postupně se zvětšující balónek dokonale kopírovány. Základní tvary segmentovaných útvarů byly díky této metodě autory konkrétně popsány. Tato stejná metoda byla také využita autory Lorigo et al. [34], se zamšřením na automatickou segmentaci aktivních kontur na snímky z magnetické rezonance kolene. Ve své práci je zmíněno, že díky této metodě byli schopní zachytit nepravidelné tvary a tvarové deformace nalezené v anatomických strukturách. Byl implementovaný 3D model aktivních kontur na realistické data z CT a MRI. Metoda balónků nabízela vyšší stupeň automatické metody i možnost interakce s uživatelem, což z této metody vytváří nástroj pro řadu 3D lékařských aplikací. Díky dalším autorům Way et al. [35] byly zkoumány také na základě metod aktivních kontur CT snímků plicních uzlin. Byl využíván plně automatický systém, aby segmentoval uzliny z okolí strukturovaného pozadí a extrahoval obrazové prvky pro následnou klasifikaci. U této studie bylo použito celkem 96 snímků plicních uzlin z niž bylo 44 snímků maligních a 52 benigních celkem od 58 pacientů. Ze segmentovaných snímku vyplynulo, že využití segmentace aktivních kontur pro 3D modely bylo účinnější a klasifikované oblasti měly větší objem než oblasti, které byly navrženy radiology za pomocí vizuálního posouzení hranic uzlin.

Vzhledem k pokroku v získávání a analýze lékařských obrazů autory Parmar et al. [36] byla využita volumetrická segmentace ke kvalifikování nádorů. V místech, kde je manuální vymezení oblasti časově náročné a náchylné k odchylce mezi pozorovateli, se ukázalo, že poloautomatické metody jsou rychlé a snižují také odchylky mezi pozorovateli. V této práci byla použita poloautomatická volumetrická segmentace, za pomocí volně dostupného programu 3D-Slicer, který provádí segmentaci za pomocí metody prahování. Bylo využito 56 černobílých 3D obrazů z počítačové tomografie, kde byly segmentovány nádory na základě jejich intenzity, tvaru a struktury. Takto segmentované obrazy byly porovnány s pěti nezávislými lékaři využívající pouze manuální segmentaci. Vlastnosti extrahované z poloautomatické segmentace, měly významně vyšší reprodukovatelnost (ICC=0,85), oproti manuální segmentaci (ICC=0,77). Tyto výsledky ukázaly, že poloautomatické segmentované objemy nádoru za pomocí 3D-Sliceru poskytují lepší alternativu k manuálnímu vymezení, protože poskytují lepší reprodukovatelnější zobrazení. Také Autoři ZHANG et al. [39] využili tuto metodu segmentace na snímky přesně vymezené páteře od ostatních kostí a orgánů. Byla využita plně automatická rychlá segmentace prahování a výsledky byly porovnány s manuální segmentací. Průměrný objem segmentované části páteře byl za pomocí manuální metody 14,1 cm3 (v rozmezí 10,8 – 17 cm3). Tyto objemy byly o něco menší než plně automatickou metodou prahování, který v průměru byl 14,5 cm3 (v rozmezí 11– 17,7cm3). Automatická metoda, byla oproti manuální mnohem rychlejší a přesnější (viz [Obrázek](#page-33-0) 18).

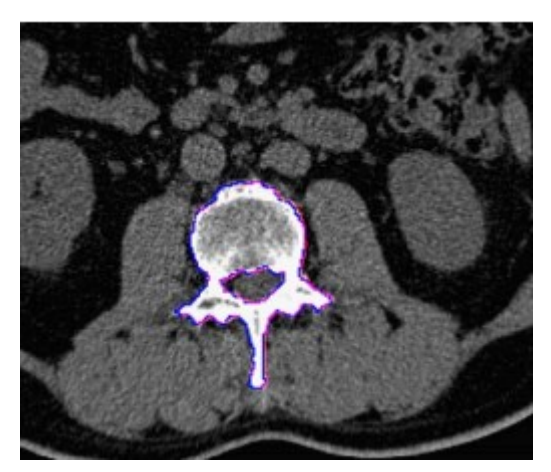

*Obrázek 18: Modrá – manuální segmentace, Fialová – automatická segmentace prahováním [39]*

<span id="page-33-0"></span>Segmentace je při analýze lékařského obrazu nezbytná k identifikaci struktur, které jsou pro nás v oblasti zájmu, jako jsou orgány nebo nádory. Navzdory četným přístupům navrženým v posledním desetiletí je to i nadále náročný problém, poněvadž lékařské obrazy jsou komplexní a zřídka mají jednoduchou lineární podobu. Autoři Tang et al. [37] zkoumali dysplázii kyčelního kloubu

u kojenců. Tato vyšetření byla provedena za pomocí ultrazvukových obrazů. Autoři využil 3D segmentaci za pomocí metody detekce hran kyčelního kloubu. Segmentace kyčle je důležitým úkonem, kterým se autoři v práci věnují. Bylo využito celkem 19 trojrozměrných obrazů kojenců ve věku 4-111 dnů. Na rozdíl od jiných segmentačních metod (3D maska, 3D U-net) byla účinnost detekce zvýšena a snížilo se narušení okolních částí (viz Obrá[zek 19\)](#page-34-0).

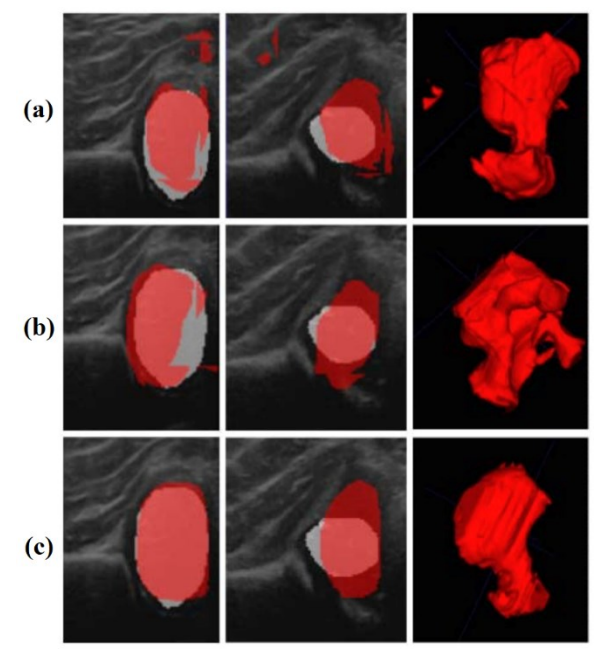

<span id="page-34-0"></span>*Obrázek 19: Segmentace kyčelního kloubu za pomocí metod (a) 3D U-net, (b) 3D masky, (c) Detekce hran [37]* 

### <span id="page-35-0"></span>**4 Experimentální část diplomové práce**

Záměrem této části práce je otestovaní algoritmů volumetrické segmentace pro účely 3D tisku, jelikož je segmentačních metod spoustu, byly k realizaci praktické části využity metody aktivních kontur a Otsu metoda. V experimentální části je řešeno vybrání správných medicínských obrazu pro použití těchto metod, jejich detailní popis, funkčnost a jak jsou v diplomové práci využívány. Testování je prováděno v MATLABu a předchází mu několik níže v kapitolách popsaných fázi. Následně jsou na výsledky implementovány funkce pro převedení výsledku pro účely 3D tisku. Pro nativní snímky je využito filtrování 3D mediánovým filtrem, pro zlepšení výsledků a sníženi náročnosti pro tisk. Výstupem práce jsou fyzické 3D modely zájmových oblastí využitých data setů.

### <span id="page-35-1"></span>**4.1 Databáze 3D medicínských obrazů pro účely segmentace**

Následující kapitola je věnována tvorbě databáze medicinských obrazů pro co nejlepší výsledky segmentace. V této diplomové prací jsou seskupeny medicínské obrazy z magnetické rezonance, výpočetní tomografie a Cyberknifu. Pro výsledné 3D modely je nutný pečlivý výběr medicínských dat. Jsou využity datové sady medicínských obrazů prostat, nádoru prsu nebo léze mozku. V [Tabulka 2](#page-35-2) jsou uvedeny veškeré informace k jednotlivým sadám snímků.

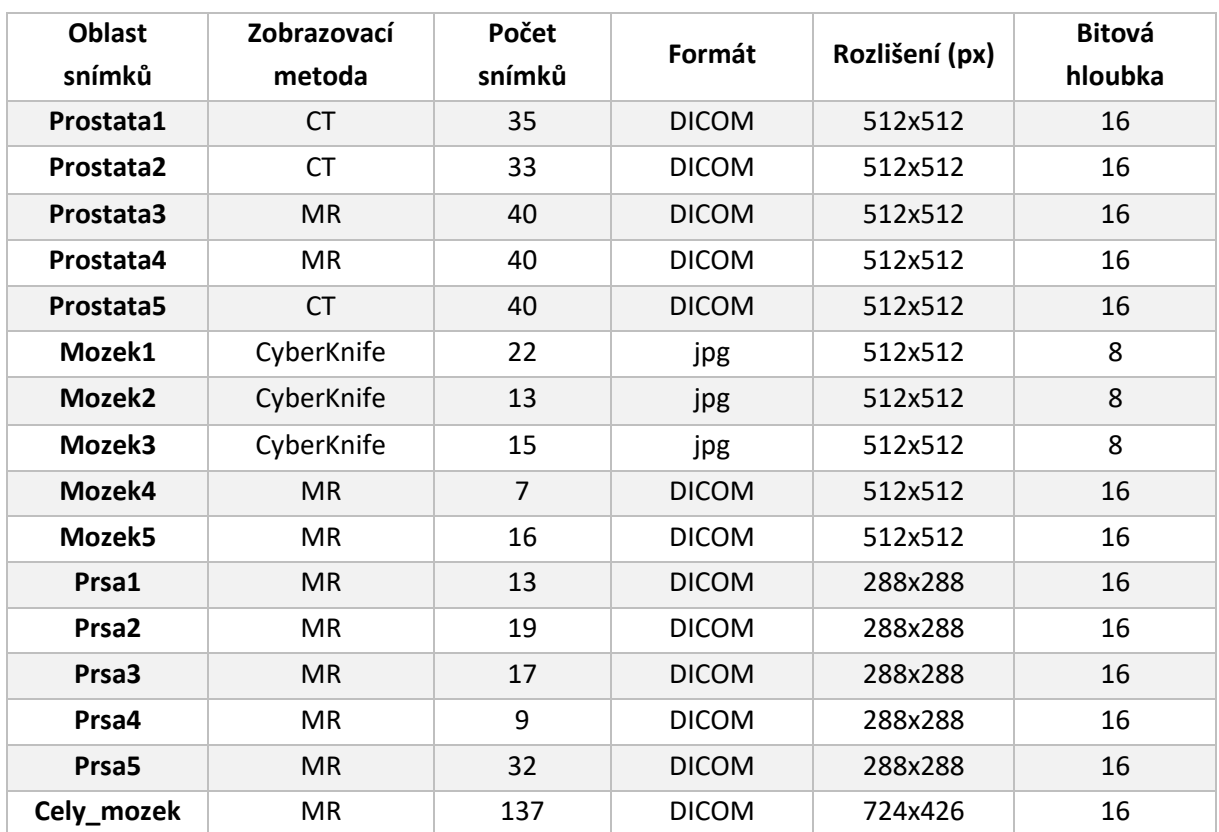

<span id="page-35-2"></span>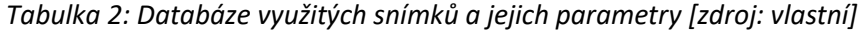

K testování pro segmentační metodu aktivních kontur bylo využito 15 sad snímků. Pět sad prostat, pět sad léze mozku a pět sad nádoru prsu. Pro testování víceúrovňového prahování byla využita databáze jednoho pacienta, od kterého bylo vybráno 137 snímků pro Otsu metodu.
# **4.2 Zpracování vybrané databáze**

Databáze snímků byla zpracována za pomocí MATLABu. Nativní data byla převedena na monochromatický formát, tudíž převedení obrazu z barevné škály na stupně šedi za pomocí odstranění informací o sytosti a odstínu. Jednotlivé snímky ze sady jsou následně uloženy do 3D matice, se kterou pak algoritmus dále pracuje. Ukázku snímku, které jsou využívány lze vidět na [Obrázek](#page-36-0)  [20,](#page-36-0)[Obrázek](#page-36-1) 21 a[Obrázek](#page-37-0) 22, znázorňují ukázkové snímky mozku, prostaty a prsou.

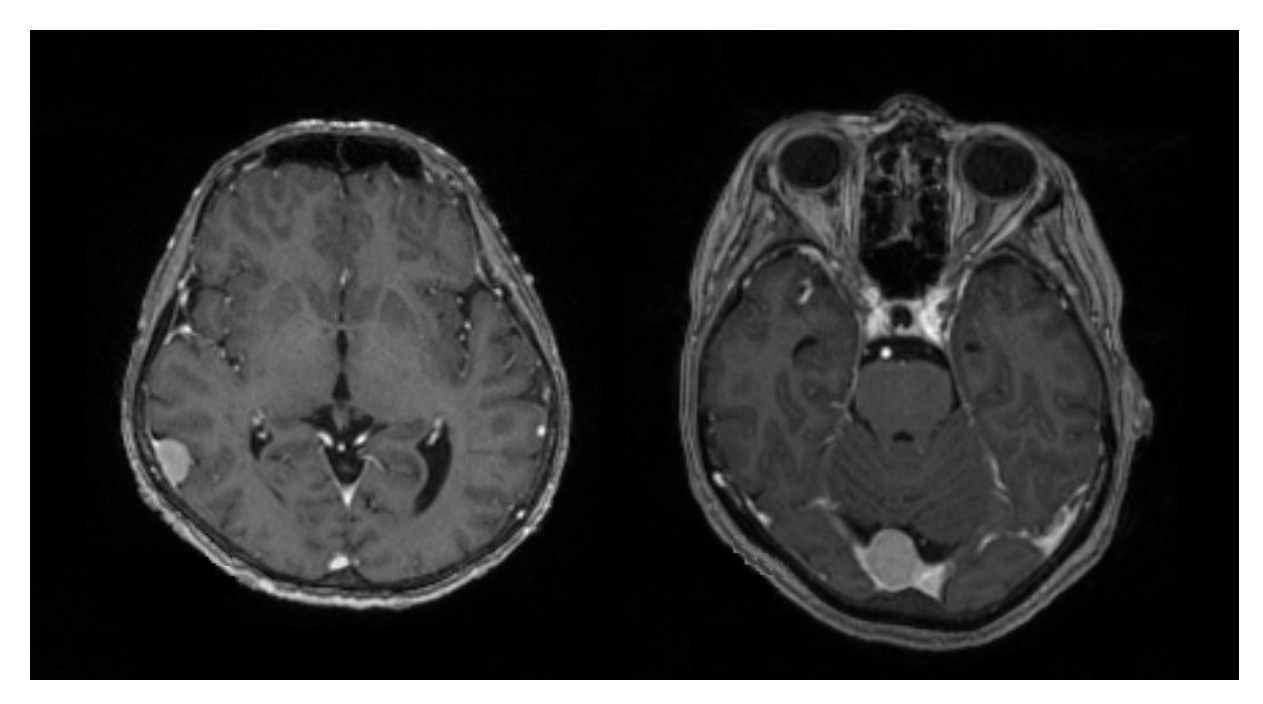

*Obrázek 20: Snímky mozku z Cyberknifu [zdroj: vlastní]*

<span id="page-36-1"></span><span id="page-36-0"></span>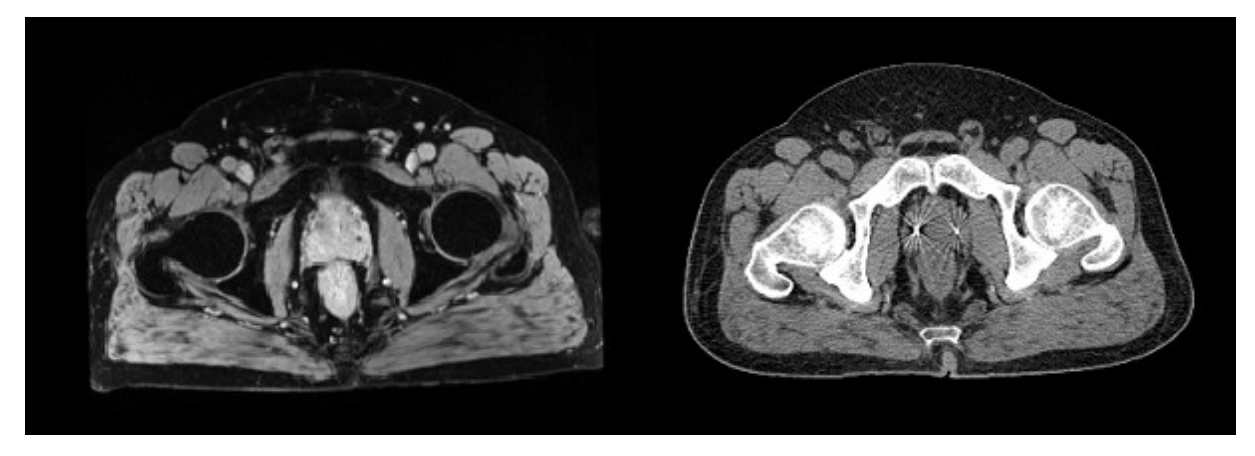

*Obrázek 21: Snímky z magnetické rezonance prostaty [zdroj: vlastní]*

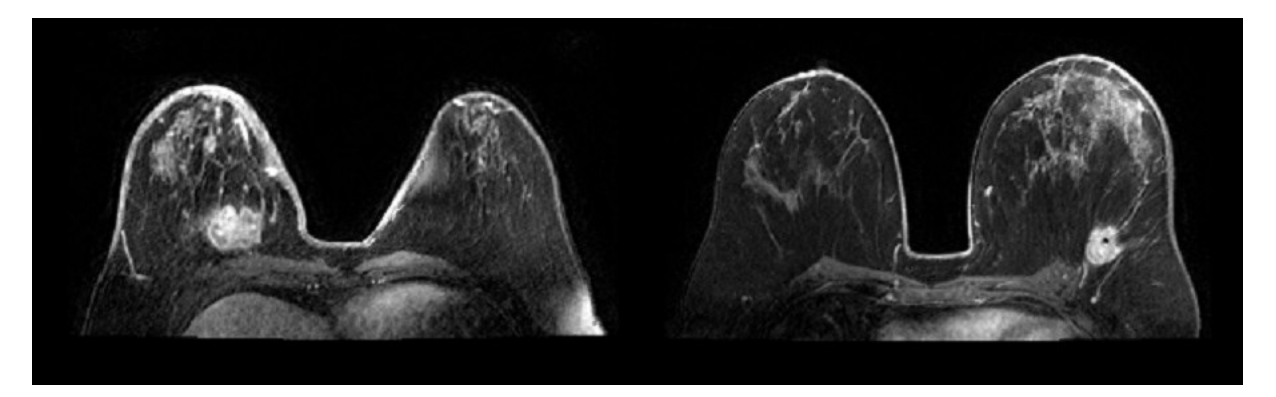

*Obrázek 22: Snímky z magnetické rezonance prsou [zdroj: vlastní]*

<span id="page-37-0"></span>Na [Obrázek](#page-37-1) 23 lze vidět červeně ohraničenou oblast zájmu, jenž je z datových sad snímků segmentována.

<span id="page-37-1"></span>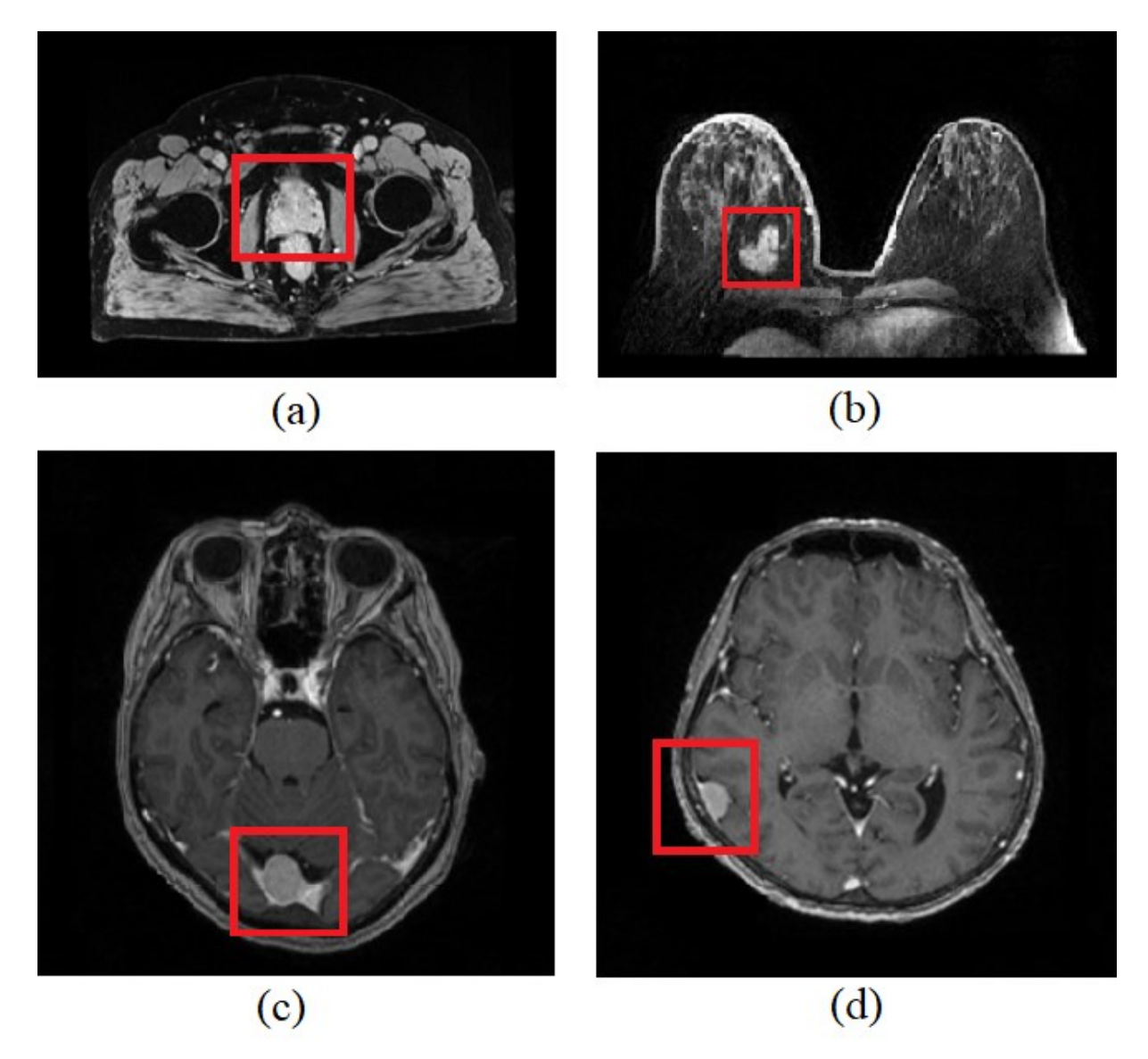

*Obrázek 23: Snímky znázorňující zájmovou oblast v obraze, (a) Zájmová oblast prostaty, (b) Zájmová oblast nádoru prsu, (c) Zájmová oblast léze mozku, (d) Zájmová oblast léze mozku [zdroj: vlastní]*

### <span id="page-38-0"></span>**5 Implementace segmentačních metod**

Kapitola je věnována segmentačním metodám aktivních kontur a Otsu metodě, implementované na nativní snímky za pomocí MATLABu, ze kterých jsou segmentovány zájmové oblasti a vytvořené binární 3D matice. V této kapitola je uvedeno, jak algoritmus pracuje a jaké parametry se nastavují pro jednotlivé obrazové data sety.

### **5.1 Segmentace aktivními konturami**

Tato metoda je označována za nejpokročilejší segmentační metodu využívanou na medicínské obrazy. Jedná se o deformovatelnou křivku v obraze, která na základě působení energií deformuje svůj tvar postupně ke hranici námi segmentované zájmové oblasti. Důležitým aspektem pro lepší výsledky je umístění počáteční křivky aktivní kontury co v největší blízkosti zájmového objektu (nejlépe uvnitř objektu). Při špatném umístění počáteční křivky může křivka přitahovat artefakty v okolí objektu, a tak může vzniknout špatně segmentovaný objekt [44, 45].

#### 5.1.1 **Energie, které ovlivňují křivku aktívní kontury**

Vnitřní energie ovlivňuje zejména táhlost křivky a její hladkost, zabraňující vzniku ostrých rohů. Vnější energie přitahuje křivku k lokálním minimům. Energie obrazu zajišťuje přitahování křivky k hranám a liniím zájmového objektu. Umístění počáteční křivky může být nadefinováno předem nastaveným algoritmem nebo jak je v této diplomové práci využito uživatelem, který manuálně určí polohu počáteční kontury. Celková energie aktivní kontury je součin vnitřní, vnější energií a energií obrazu. Kde křivka je definována parametrickou rovnicí:

$$
v(s) = (x(s), y(s) \tag{5.1}
$$

Kde:  $s=0$  .... Označení počátku křivky s=1 .... Označení konce křivky  $x(s)$ ,  $y(s)$  ... Označují souřadnice bodu ležícího na křivce

Celková energie se počítá ze vztahu:

$$
E_{snake}(v) = \int_0^1 E_{snake}(v(s))ds = \tag{5.2}
$$

$$
\int_0^1 E_{int}\big(v(s)\big) + E_{ext}\big(v(s)\big)ds = \tag{5.3}
$$

$$
\int_0^1 E_{int}\big(v(s)\big) + E_{image}\big(v(s)\big) + E_{con}\big(v(s)\big)ds\tag{5.4}
$$

kde:

Eint...interní energie, …externí energie, …energie vypočítána z obrazu, …body inicializační křivky

#### <span id="page-39-1"></span>5.1.2 **Řídicí parametry aktivních kontur**

Důležitým úkonem před zahájením segmentace obrazu je stanovit počáteční parametry v MATLABu jako počet iterací, časový krok posunu křivky, konstantu udávající pozici křivky, konstantu určující délku kontury a parametr pro přitahovaní křivky k hranám zájmového objektu (vi[z Tabulka 3\)](#page-39-0).

<span id="page-39-0"></span>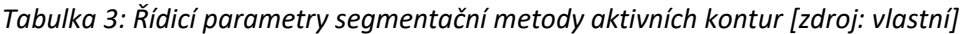

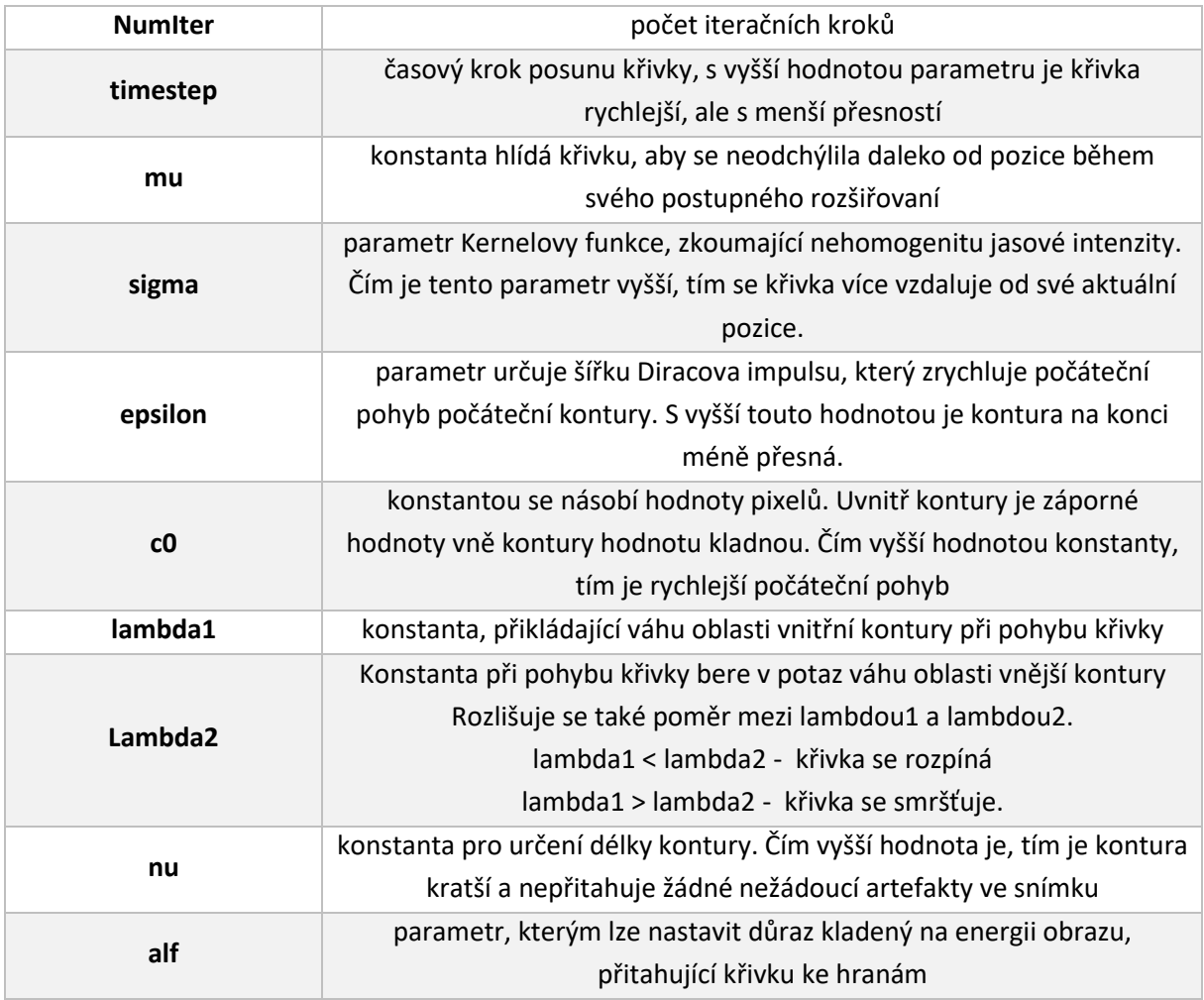

Algoritmem jsou načteny, předzpracovány dané snímky z datové sady a uloženy do 3D matice. Uživatelem je zadána manuálně počáteční kontura (viz [Obrázek](#page-41-0) 26), která je postupně deformována k zájmovému objektu. Paralelně jsou segmentovány všechny snímky ze sady. Výsledný segmentovaný objekt z každého snímku je postupně převeden do binární 3D matice (viz [Obrázek](#page-40-0) 24).

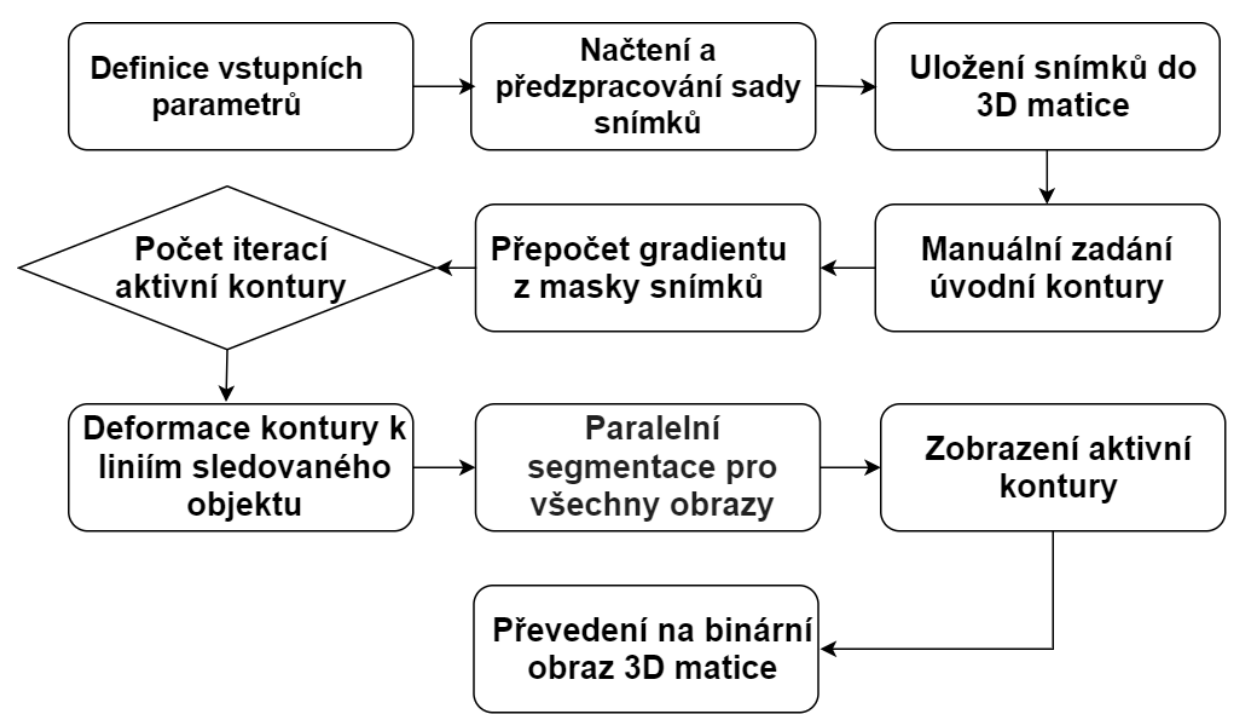

*Obrázek 24: Diagram segmentační metody aktivní kontury [zdroj: vlastní]*

<span id="page-40-0"></span>Pro správnou segmentaci zájmového objektu, je velmi důležité vybrat umístění inicializační kontury. Tento krok je prováděn u každé sady snímků manuálně. V každé sadě snímků je jiná zájmová oblast, a proto je velmi důležité nastavit parametry inicializační křivky individuálně. N[a Obrázek](#page-41-0) 26 jsou znázorněny jednotlivé kroky algoritmu. Jakmile jsou provedeny všechny iterační kroky, vzniká z každého snímku kontura, která ohraničuje zájmovou oblast. Celý proces postupu je zaznamenán na videu pod QR kódem (viz [Obrázek](#page-40-1) 25).

<span id="page-40-1"></span>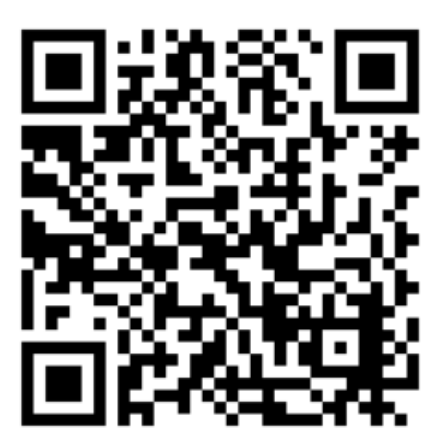

*Obrázek 25: QR kód záznam segmentací aktivní kontury [zdroj: vlastní]*

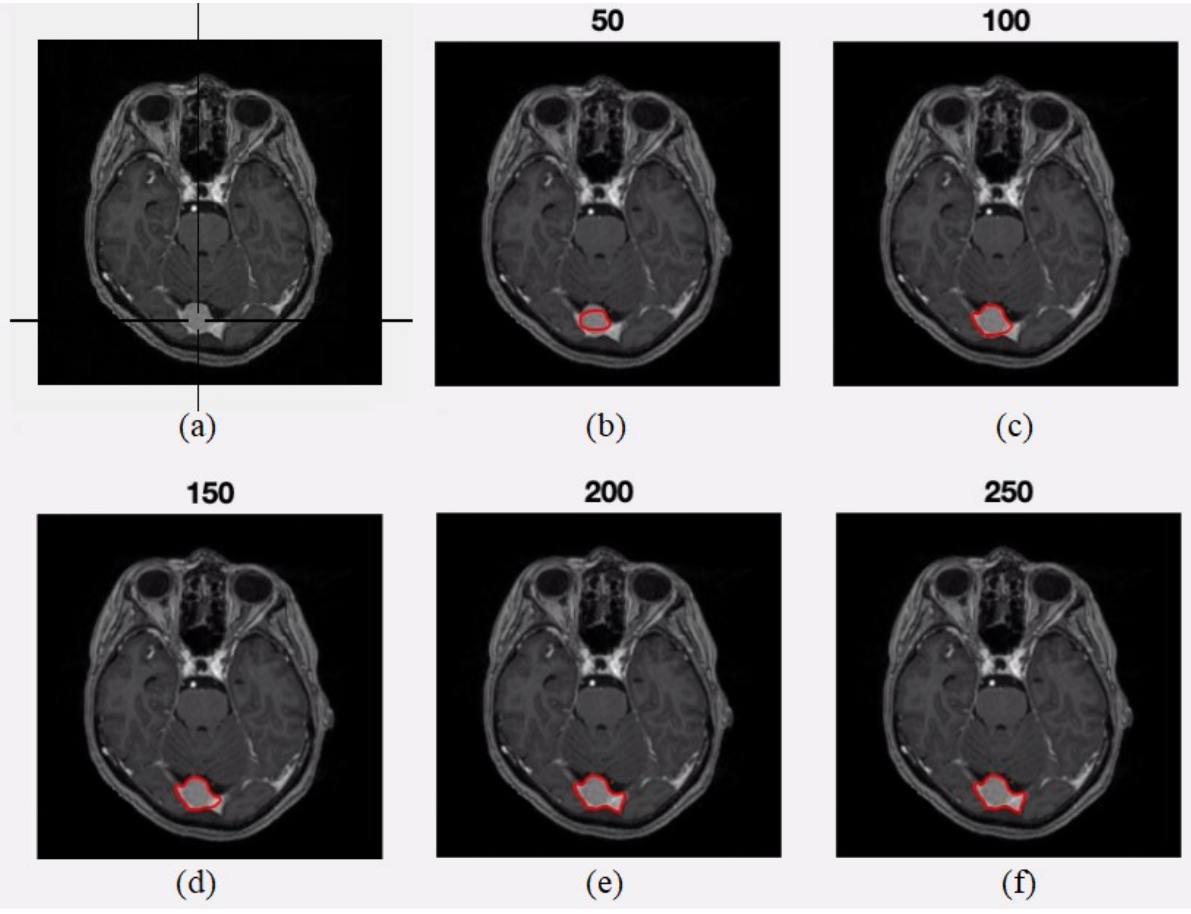

<span id="page-41-0"></span>*Obrázek 26: Segmentace aktivními konturami (a) vybrání počáteční kontury, (b) kontura po 50 iteracích, (c) kontura po 100 iteracích, (d)kontura po 150 iteracích, (e) kontura po 200 iteracích, (f) kontura po 250 iteracích [zdroj: vlastní]*

Nastavované parametry pro každou sadu snímků byly zvoleny vždy z odlišnými hodnotami, které jsou uvedeny v [Tabulka 4.](#page-41-1)

| <b>Numiter</b> | 200-500        |  |
|----------------|----------------|--|
| timestep       | 0.1            |  |
| mu             | 0.1/timestep   |  |
| sigma          | $5 - 15$       |  |
| epsilon        | 1              |  |
| c0             | $2 - 10$       |  |
| lambda1        | $0,92-1,05$    |  |
| Lambda2        | $0,87-1,2$     |  |
| nu             | 0,0005*255*255 |  |
| alf            | $20 - 30$      |  |

<span id="page-41-1"></span>*Tabulka 4: Nastavované řídicí parametry pro aktivní kontury[zdroj: vlastní]*

## 5.1.3 **Postupné kroky algoritmu**

Postupné kroky algoritmu aktivních kontur je znázorňen diagramem (viz [Obrázek](#page-42-0) 27).

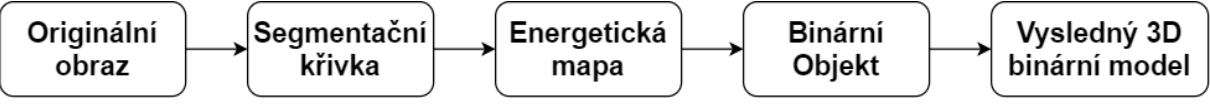

<span id="page-42-0"></span>*Obrázek 27: Diagram jednotlivých postupů pro vytvoření binárního 3D modelu [zdroj: vlastní]*

Algoritmus začíná s originálními obrazy (viz [Obrázek](#page-42-1) 28), které jsou zpracovávány a uživatelem je volena pozice iniciativní kontury viz kapitola [5.1.2.](#page-39-1) Segmentace je ilustrována na datovém setu mozek1, který obsahuje celkem 22 snímků.

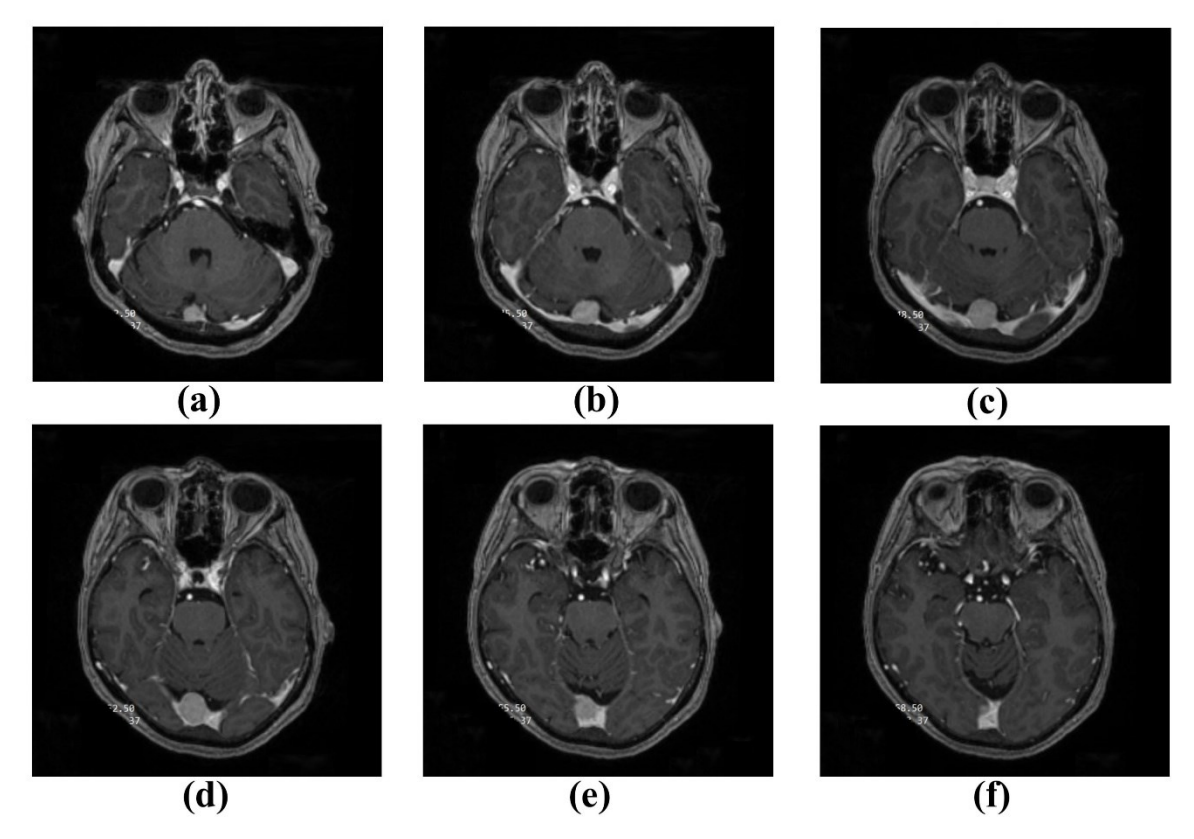

*Obrázek 28: Originální snímky Mozku1, (a) Pátý snímek, (b) Osmý snímek, (c) Jedenáctý snímek, (d) Patnáctý snímek, (e) Osmnáctý snímek, (f) Dvacátý první snímek [zdroj: vlastní]*

<span id="page-42-1"></span>Výsledkem segmentace je segmentační křivka identifikující segmentovaný objekt v obraze (viz [Obrázek](#page-43-0) 29).

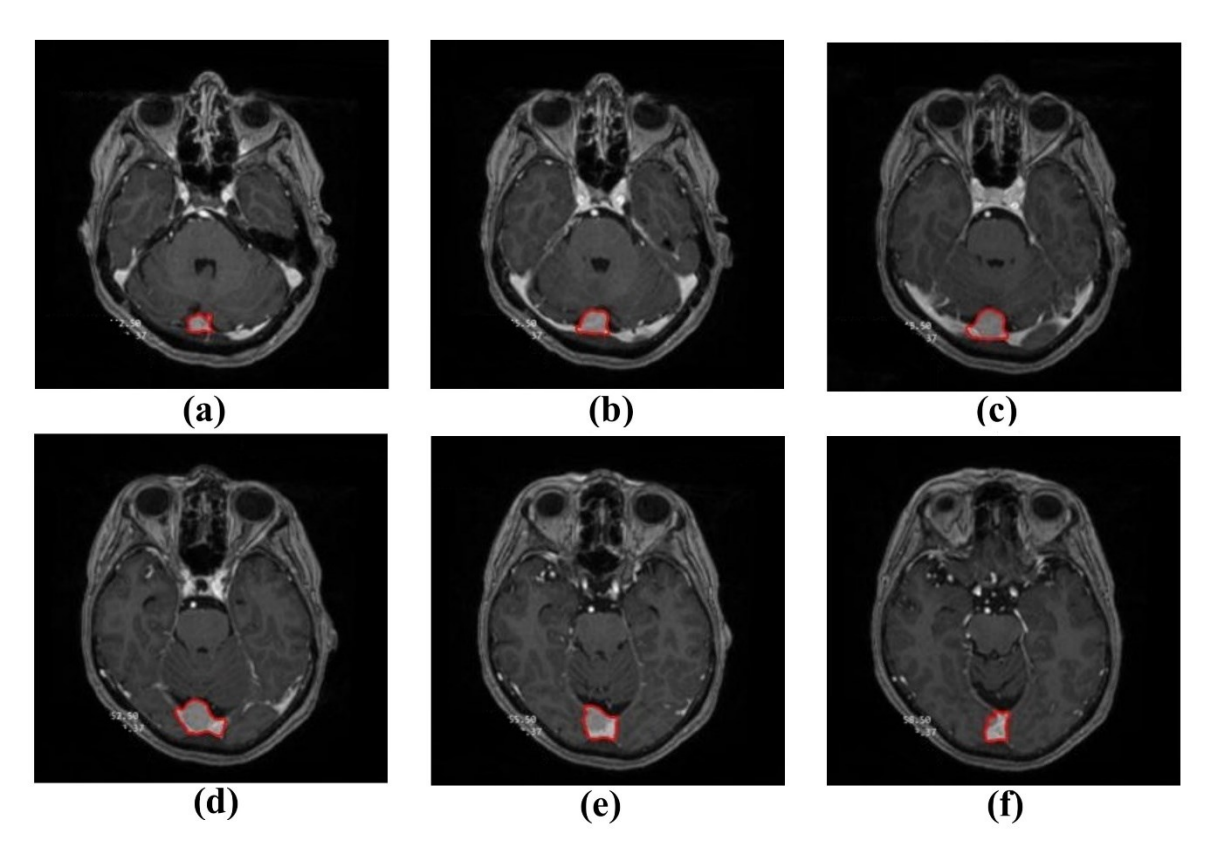

*Obrázek 29: Zpracované snímky mozku 1 po 300 iteracích křivky aktivních kontur, znázorňující ohraničení segmentovaného objektu, (a) Pátý snímek, (b) Osmý snímek, (c) Jedenáctý snímek, (d) Patnáctý snímek, (e) Osmnáctý snímek, (f) Dvacátý první snímek [zdroj: vlastní]*

<span id="page-43-0"></span>Vzniká segmentovaný objekt znázorňován energetickou mapou. Na energetické mapě je zobrazeno rozložení vnitřní energie při rozvoji kontury. Pixely jsou klasifikovány s kladnou a zápornou energií. Pixelům s kladnou energií jsou přiřazeny hodnoty logické nuly, pixelům se zápornou energií jsou přiřazeny hodnoty logické jedničky. Zájmová oblast (patologická tkáň), je označena modrou barvou a má zápornou hodnotu, okolní žlutá oblast má hodnotu kladnou (viz [Obrázek](#page-44-0) 30).

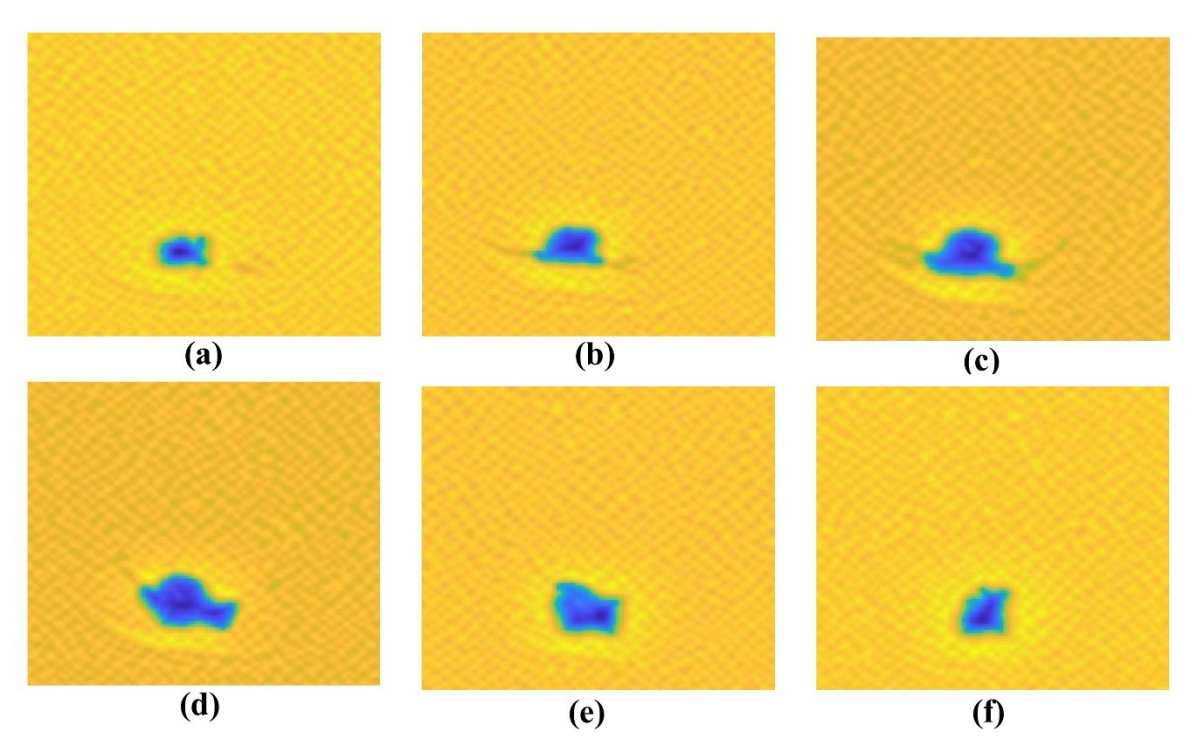

*Obrázek 30: Energetické mapy snímku mozku 1, (a) Pátý snímek, (b) Osmý snímek, (c) Jedenáctý snímek, (d) Patnáctý snímek, (e) Osmnáctý snímek, (f) Dvacátý první snímek [zdroj: vlastní]*

<span id="page-44-0"></span>Podle tohoto rozdělení logických nul a jedniček vzniká binární objekt, který je využit pro sestavení výsledného 3D binárního modelu. Logická jednička je v obrazu zastoupena bílou barvou, logická nula barvou černou (viz [Obrázek](#page-44-1) 31).

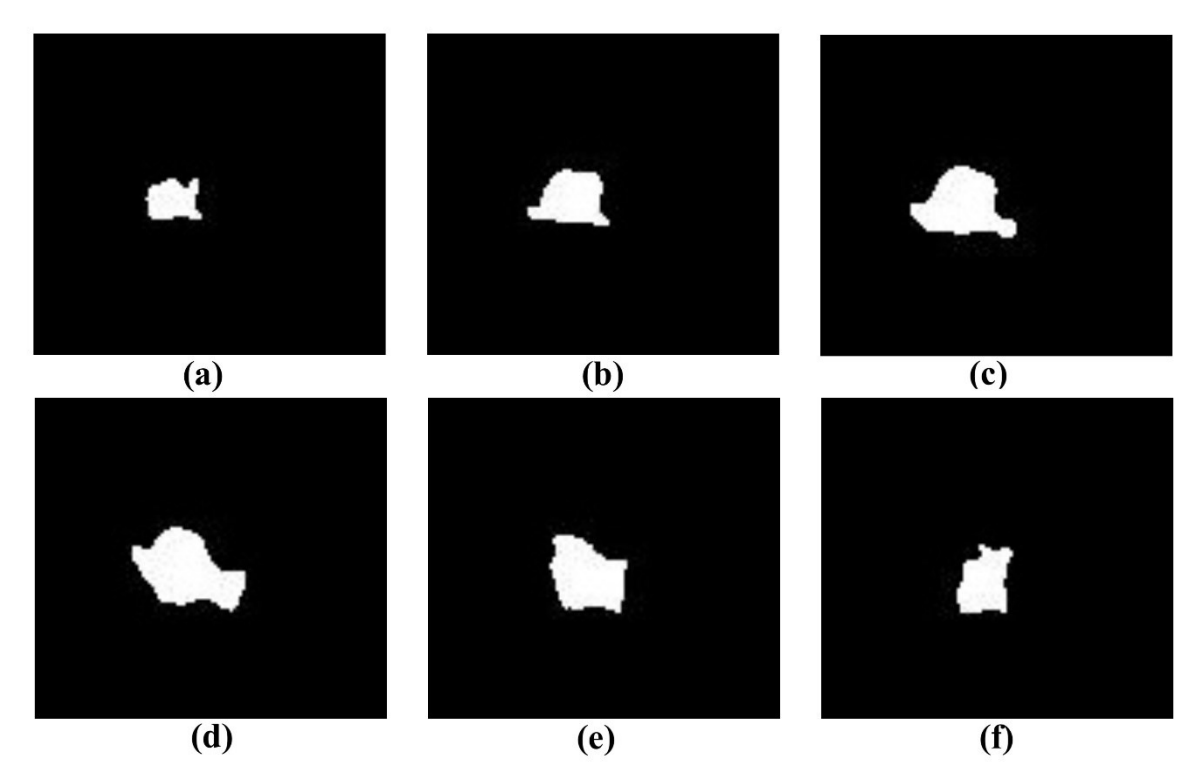

<span id="page-44-1"></span>*Obrázek 31: Binární obraz snímku mozku 1, (a) Pátý snímek, (b) Osmý snímek, (c) Jedenáctý snímek, (d) Patnáctý snímek, (e) Osmnáctý snímek, (f) Dvacátý první snímek [zdroj: vlastní]*

Všechny obrazy z vybraného datasetu jsou segmentovány paralelně. Výsledné binární objekty jsou vloženy do 3D matice ve stéjném pořadí jak byly v algoritmu načteny a tvoří jednotlivé řezy 3D modelu (viz [Obrázek](#page-45-0) 32).

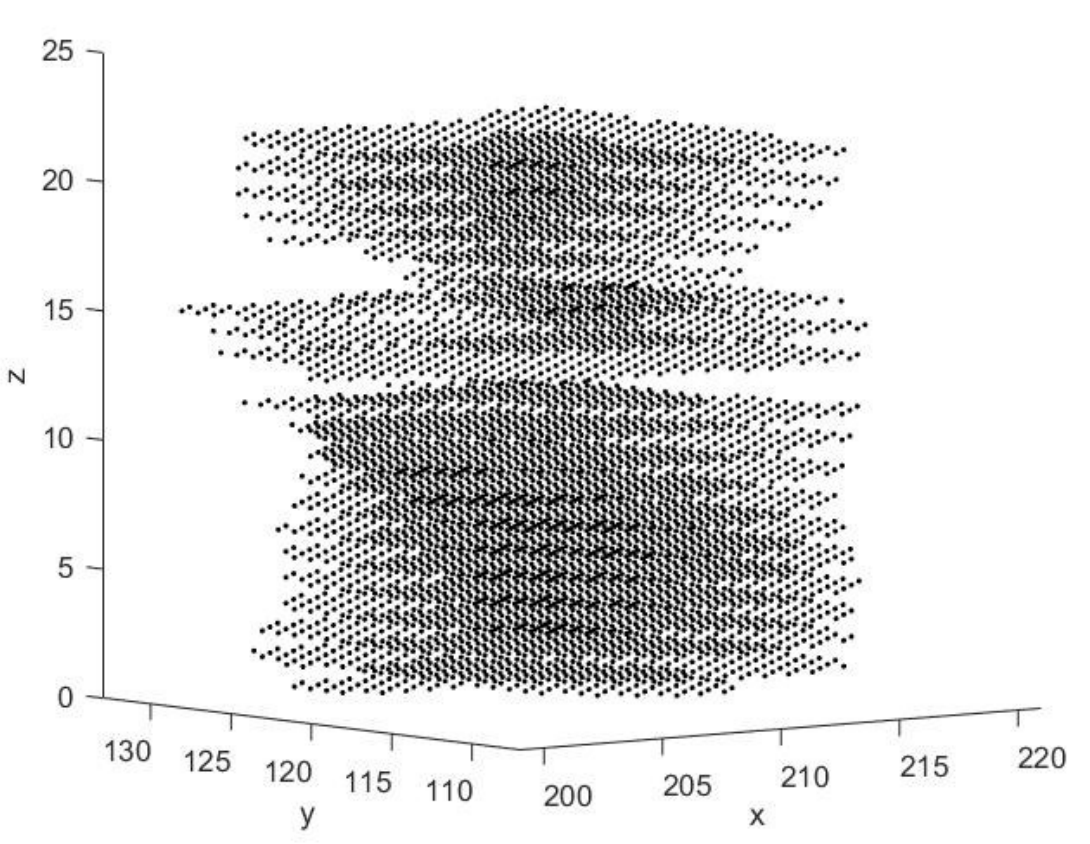

Binární 3D matice mozek1

*Obrázek 32: Zobrazení binární 3D matici mozku 1 v 3D grafu [zdroj: vlastní]*

<span id="page-45-0"></span>Ukázka segmentace jiných datasetů je znázorněna na [Obrázek](#page-46-0) 33 a [Obrázek](#page-47-0) 34. Na obrázcích je ilustrován postup segmentace i následné vytváření 3D binárních matic u snímků prsou a prostat.

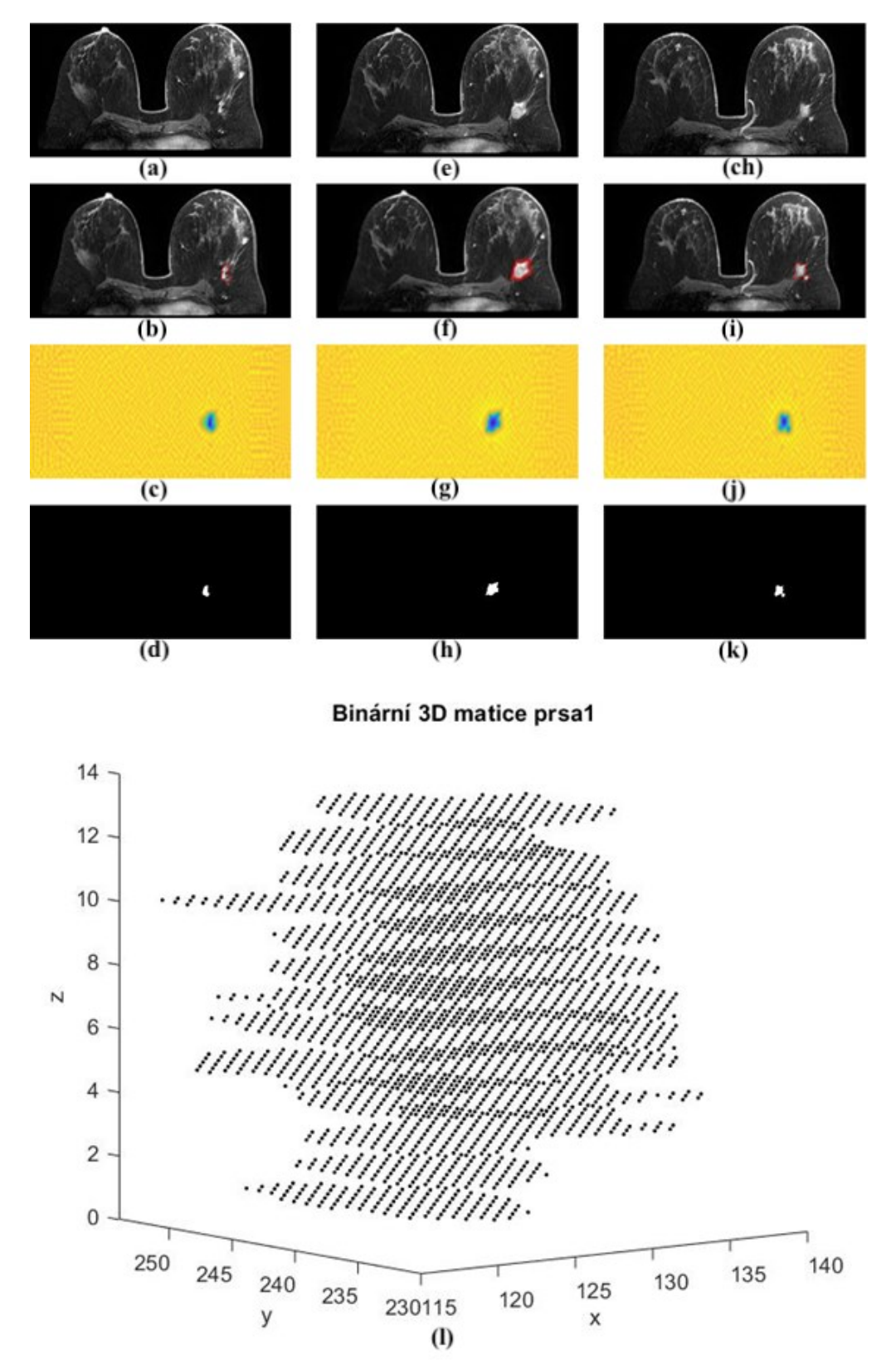

<span id="page-46-0"></span>*Obrázek 33: Proces segmentace aktivními konturami nádoru z data setu prsa1, (a) Čtvrtý originální snímek z data setu, (b) Křivka aktivní kontury čtvrtého snímku,(c) Energetická mapa čtvrtého snímku,(d) Binární obraz čtvrtého snímku, (e) Sedmý originální snímek z data setu, (f) Křivka aktivní kontury sedmého snímku, (g) Energetická mapa sedmého snímku, (h) Binární obraz sedmého snímku, (ch) Jedenáctý originální snímek z data setu, (i) Křivka aktivní kontury jedenáctého snímku, (j) Energetická mapa jedenáctého snímku, (k) Binární obraz jedenáctého snímku, (l) Výsledná binární 3D matice data setu prsa1 [zdroj: vlastní]*

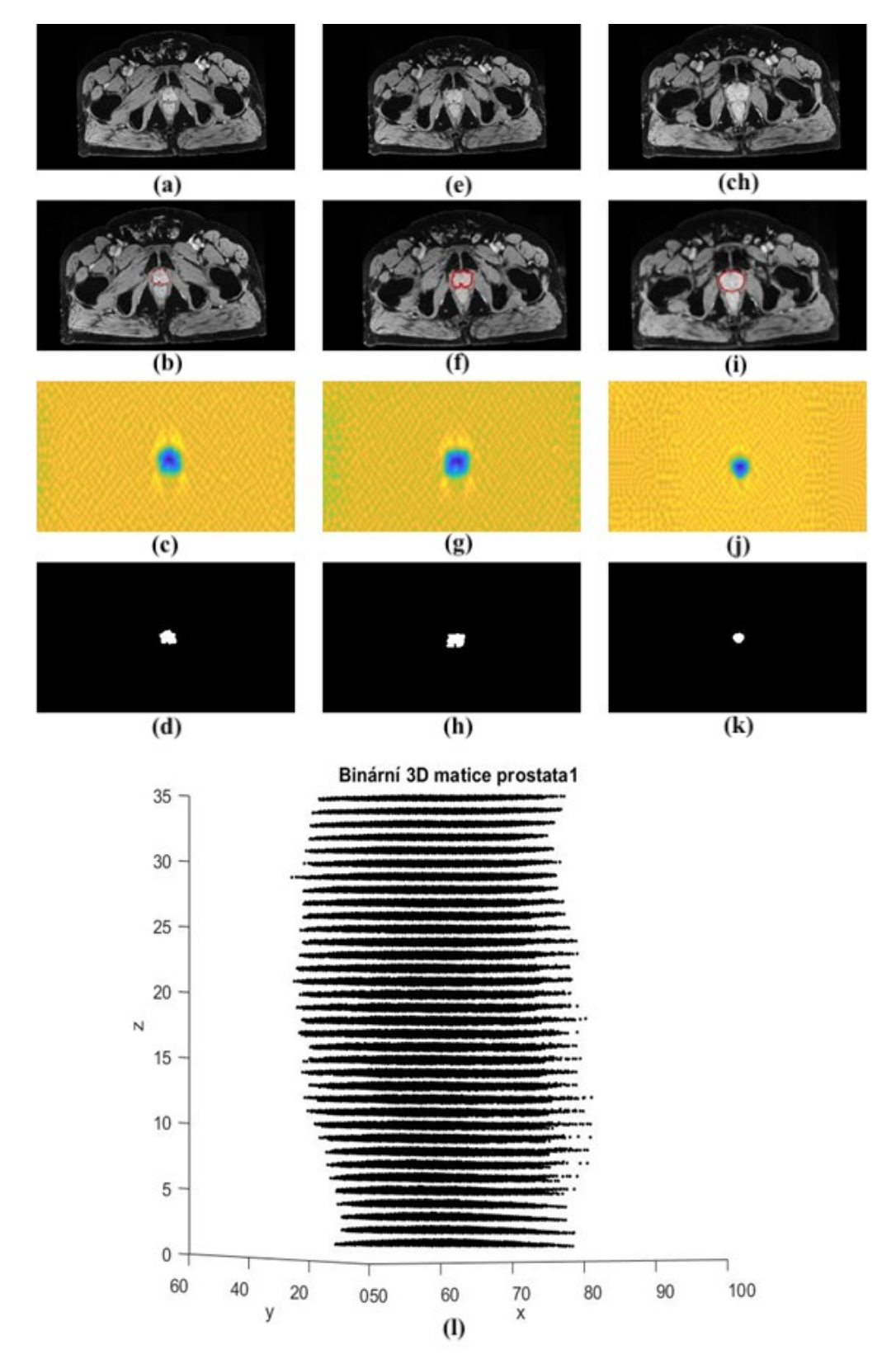

<span id="page-47-0"></span>*Obrázek 34: Proces segmentace aktivními konturami z data setu prostata1, (a) Osmý originální snímek z data setu, (b) Křivka aktivní kontury osmého snímku,(c) Energetická mapa osmého snímku,(d) Binární obraz osmého snímku, (e) Dvacátý originální snímek z data setu, (f) Křivka aktivní kontury dvacátého snímku, (g) Energetická mapa dvacátého snímku, (h) Binární obraz dvacátého snímku, (ch) Třicátý první originální snímek z data setu, (i) Křivka aktivní kontury třicátého prvního snímku, (j) Energetická mapa třicátého prvního snímku, (k) Binární obraz třicátého prvního snímku, (l) Výsledná binární 3D data setu prostata 1 [zdroj: vlastní]*

#### **5.2 Víceúrovňové prahování - Otsu metoda**

Prahování má mnoho modifikací, jednou z nich je i Otsu metoda někdy označována také jako Otsu prahování. Otsu metoda si zakládá na klasifikaci pixelů do jednotlivých segmentačních regionů. Spočívá ve stanovení optimální úrovně prahu pro daný snímek. Mezi kritéria pro tuto klasifikaci patří minimalizace nebo maximalizace vnitřních rozptylů mezi třídami. K tomuto využívá prahování histogramů, díky kterým může definovat jednotlivý počet oblastí. Hodnota rozptylu je vyjádřena pro každý odstín šedi v daném snímku, hledá nejmenší rozptyl pro optimální zvolený práh. Snahou metod je minimalizovat chybnou záměnu pixelů pozadí za popředí a naopak. Toto přiřazení pixelů do jednotlivých regionů je možné určit za pomocí umělé inteligence a to charakteristickou funkcí. Funkcí je uvedeno jakým způsobem se mají přidělovat jednotlivé pixely [41, 42].

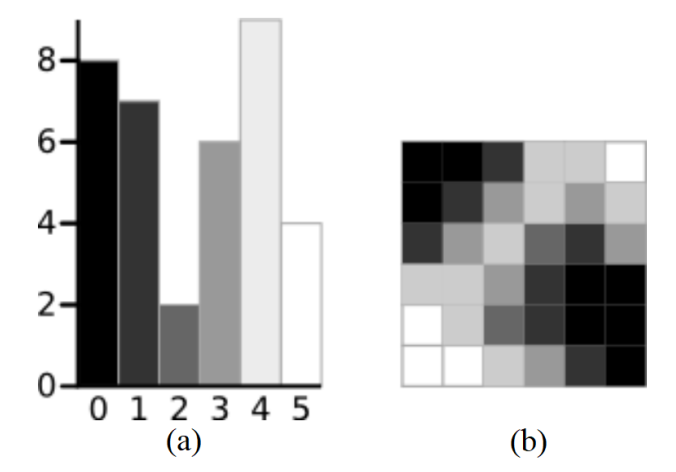

*Obrázek 35: Snímek s šesti odstíny šedi (b) a jeho histogram (a) [40]* 

<span id="page-48-0"></span>Zjednodušení vytvoření histogramu Otsu metodou je znázorněno na [Obrázek](#page-48-0) 35, kde je ilustrační snímek o velikosti 6 x 6 pixelů (b) a jeho histogram (a). Intenzita barev je znázorněna v histogramu na ose x a četnost pixelů v obraze s určitým odstínem šedi znázorňuje osa y.

Mezi-rozptyl je dán vztahem:

$$
\sigma_B^2 = W_b \times W_f \times (\mu_b - \mu_f)^2 \tag{5.4}
$$

, kde:  $Wb$  je váha pozadí,

 $\mu b$  je průměrná hodnota intenzity pozadí,

 $Wf$  je váha popředí,

 $\mu f$  je průměrná hodnota intenzity popředí.

Hodnoty intenzity popředí a pozadí jsou vypočítány následovně:

$$
W_b = \sum_{i=1}^{k} \frac{n_i}{N}
$$
\n<sup>(5.5)</sup>

$$
W_f = \sum_{i=k+1}^{L} \frac{n_i}{N}
$$
\n
$$
(5.6)
$$

$$
\mu_b = \sum_{i=1}^k \frac{n_i \times i}{N_k} \tag{5.7}
$$

$$
\mu_f = \sum_{i=k+1}^{L} \frac{n_i \times i}{N - N_k} \tag{5.8}
$$

,kde: L značí pixely snímku, které mají odstíny šedi s intervalem [0, 1, …, L],  $i$  je odstín šedi,

ni je počet pixelů v určitém odstínu šedi a N je celkový počet pixelů, který je vypočítán jako  $n_0 + n_i +$  $n_{\rm L}$ .

Výsledné pixely jsou následně rozděleny do dvou skupin b (pozadí) a f (popředí), toto určuje prahovací úroveň k.

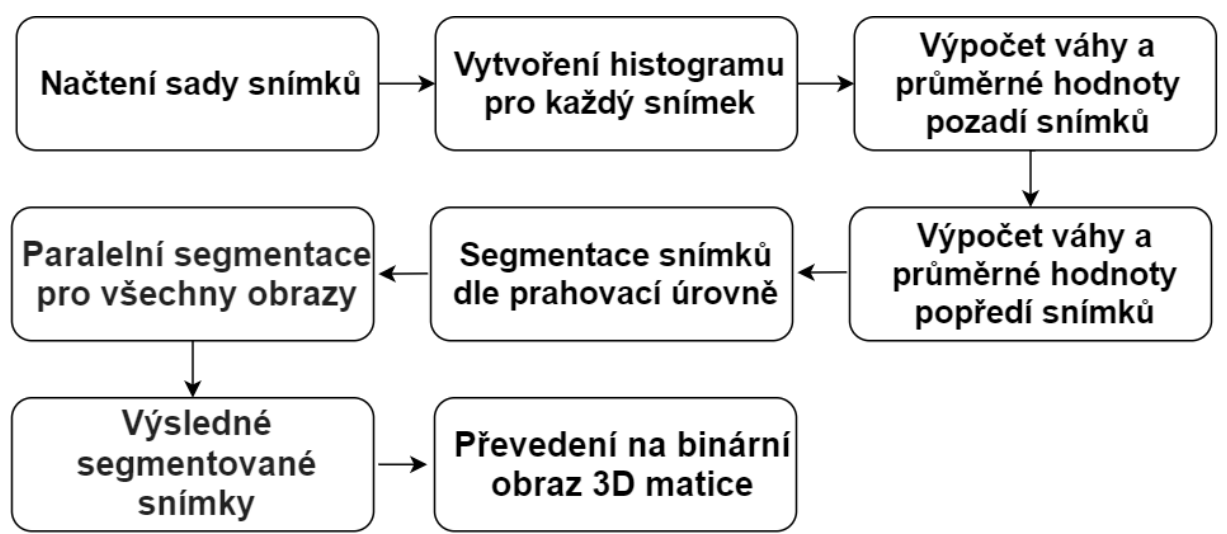

*Obrázek 36: Diagram Otsu metody [zdroj: vlastní]*

<span id="page-49-0"></span>Metoda byla využita pro segmentaci celého mozku. Bylo dohromady seskupeno 137 snímků mozku jednoho pacienta z magnetické rezonance. Snímek je segmentován Otsu metodou za pomocí prahovací úrovně. Metoda byla implementována v MATLABu. Algoritmus předpokládá, že segmentovaný obraz má alespoň dvě třídy pixelů, ze kterých je počítána optimální prahová hodnota oddělující třídy tak, aby jejich odchylka byla co nejmenší*.* Algoritmem jsou načteny všechny snímky ze sady a pro každý snímek je vytvořen histogram, pro které jsou vypočítány váhy a průměrné hodnoty pro pozadí i popředí snímků. Ze snímku jsou segmentovány zájmové oblasti podle zvolených prahovacích úrovní, tento proces dělá paralelně pro všechny načtené snímky ze sady a následně jsou všechna výsledná data uložena do binární matice (vi[z Obrázek](#page-49-0) 36).

Průběh segmentování je zaznamenán na [Obrázek](#page-50-0) 37, kdy je algoritmem načten jeden ze snímků ze sady (a), tento snímek je následně převeden na odstínu šedi (b), v segmentovaném obraze (c) jsou obsažena všechna zvolená data zvoleného odstínu šedi.

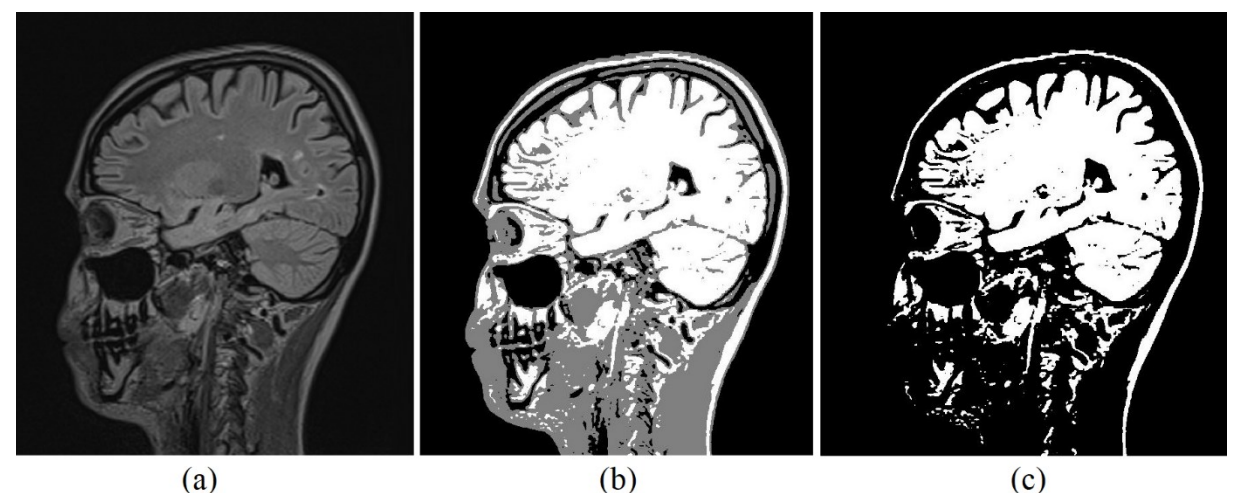

*Obrázek 37: Průběh segmentace Otsu metody (a) Snímek z MRI (b) Převedení snímku do odstínu šedi (c) Segmentový obraz [zdroj: vlastní]* 

<span id="page-50-0"></span>Výsledný segmentovaný obraz je za pomocí morfologického rozložení pixelů zbaven nežádoucích okolních oblastí. Pracuje na principu počtu pixelů ve shluku, když shluk má menší počet pixelů než je v algoritmu nastaveno, objekt je z výsledného binárního obrazu odstraní. Výslednou segmentovanou oblast z obrazu lze vidět na [Obrázek](#page-50-1) 38.

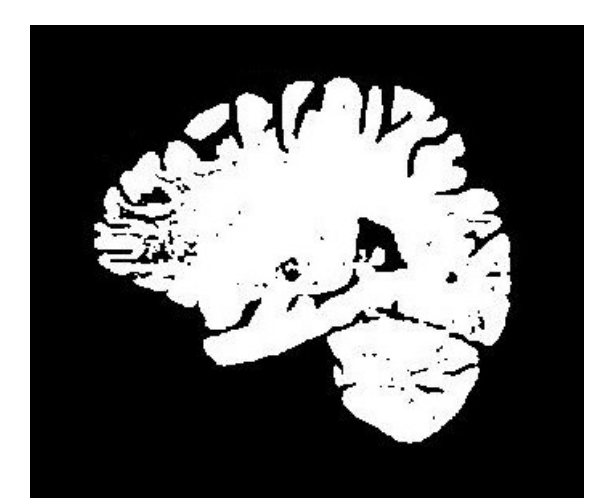

*Obrázek 38: Výsledný segmentovaný mozek Otsu metodou [zdroj: vlastní]* 

<span id="page-50-1"></span>Zájmová oblast je u každého snímku jiné velikosti, každý snímek disponuje jiným početem pixelů ve shluku. Tento parametr je nejlepší u každého snímku nastavit individálně. [Obrázek](#page-51-0) 39 znázorňuje funkci algoritmu na různé variability snímků.

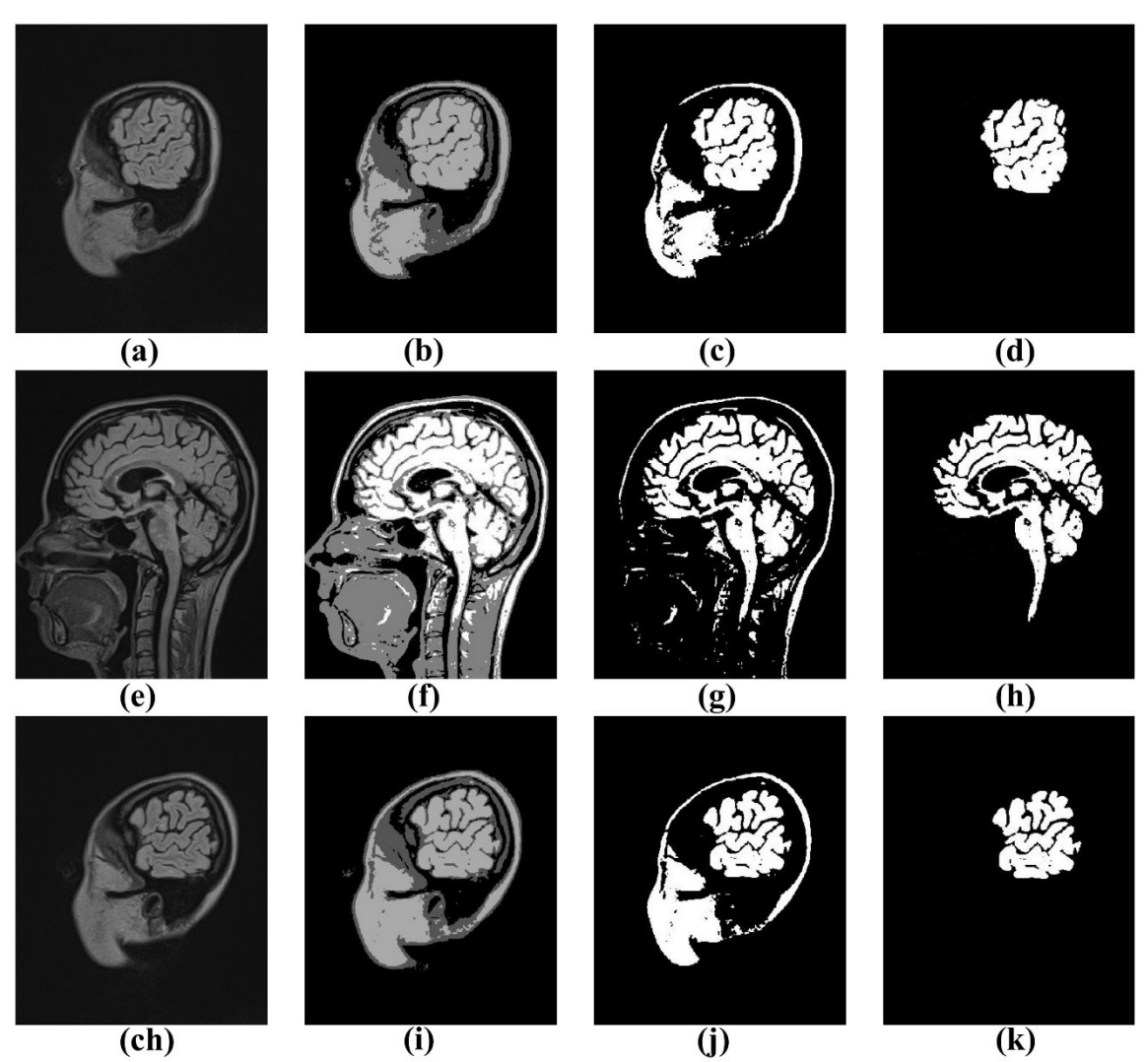

<span id="page-51-0"></span>*Obrázek 39: Ukázka průběhu Otsu metody, (a) Originální snímek z data setu, (b) Převedení snímku do odstínu šedi, (c) Zájmová oblast snímku, (d) Výsledný segmentovaná zájmová oblast, (e) Originální snímek z data setu, (f) Převedení snímku do odstínu šedi, (g) Zájmová oblast snímku, (h) Výsledný segmentovaná zájmová oblast, (ch) Originální snímek z data setu, (i) Převedení snímku do odstínu šedi, (j) Zájmová oblast snímku, (k) Výsledný segmentovaná zájmová oblast [zdroj: vlastní]*

# <span id="page-52-1"></span>**6 Konverze 3D binární matice na STL soubor**

Proces 3D tisku je složen ze tří na sebe navazujících základních kroků (viz kapitola [3D tisk\)](#page-19-0). Prvním krokem je získání 3D modelu, určený pro tisk ve formátu STL. Takto upravený model pak může být za pomocí sliceru upraven pro danou 3D tiskárnu. Za pomocí MATLABu je v této diplomové práci vytvořen algoritmus, který je schopen načíst danou 3D binární matici a konvertovat do STL souboru. Pro další využití a zjednodušení používání algoritmu bylo vytvořeno GUI.

# **6.1 Grafické uživatelské rozhraní**

Pro výše popsaný algoritmus bylo vytvořeno grafické uživatelské prostředí pro uživatele, který by se neorientoval v rozsáhlém zdrojovém kódu. Tato aplikace je vytvořena v aplikaci MATLAB a je navržena pro jednoduché použití. Může sloužit jako pomůcka pro převedení binární 3D matice do formátu pro 3D tisk.

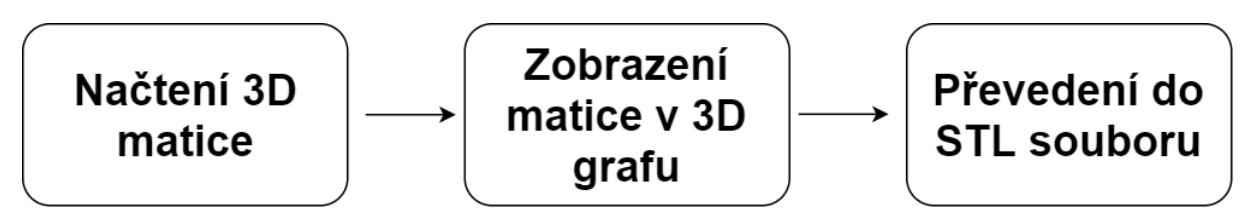

*Obrázek 40: Diagram funkce GUI [zdroj: vlastní]* 

<span id="page-52-0"></span> V aplikaci je možnost načtení jakékoliv 3D matice z počítače. Binární 3D matice je zobrazena v 3D grafu následně je převeden do souboru STL, který je vhodný pro tisk. Tento soubor je uložen do počítače (viz [Obrázek](#page-52-0) 40).

# **6.2 Ovládání aplikace**

Po spuštění aplikace je prvním krokem kliknutí na tlačítko vlevo nahoře *Načíst 3D matici* (viz [Obrázek](#page-53-0) 41). Zobrazí se okno s možností výběru jakéhokoliv souboru .mat z uložiště počítače (viz [Obrázek](#page-53-1) 42), tento vybraný soubor se automaticky ukáže v 3D grafu, s kterým lze pohybovat a prohlídnout si načtenou matici (viz [Obrázek](#page-54-0) 43).

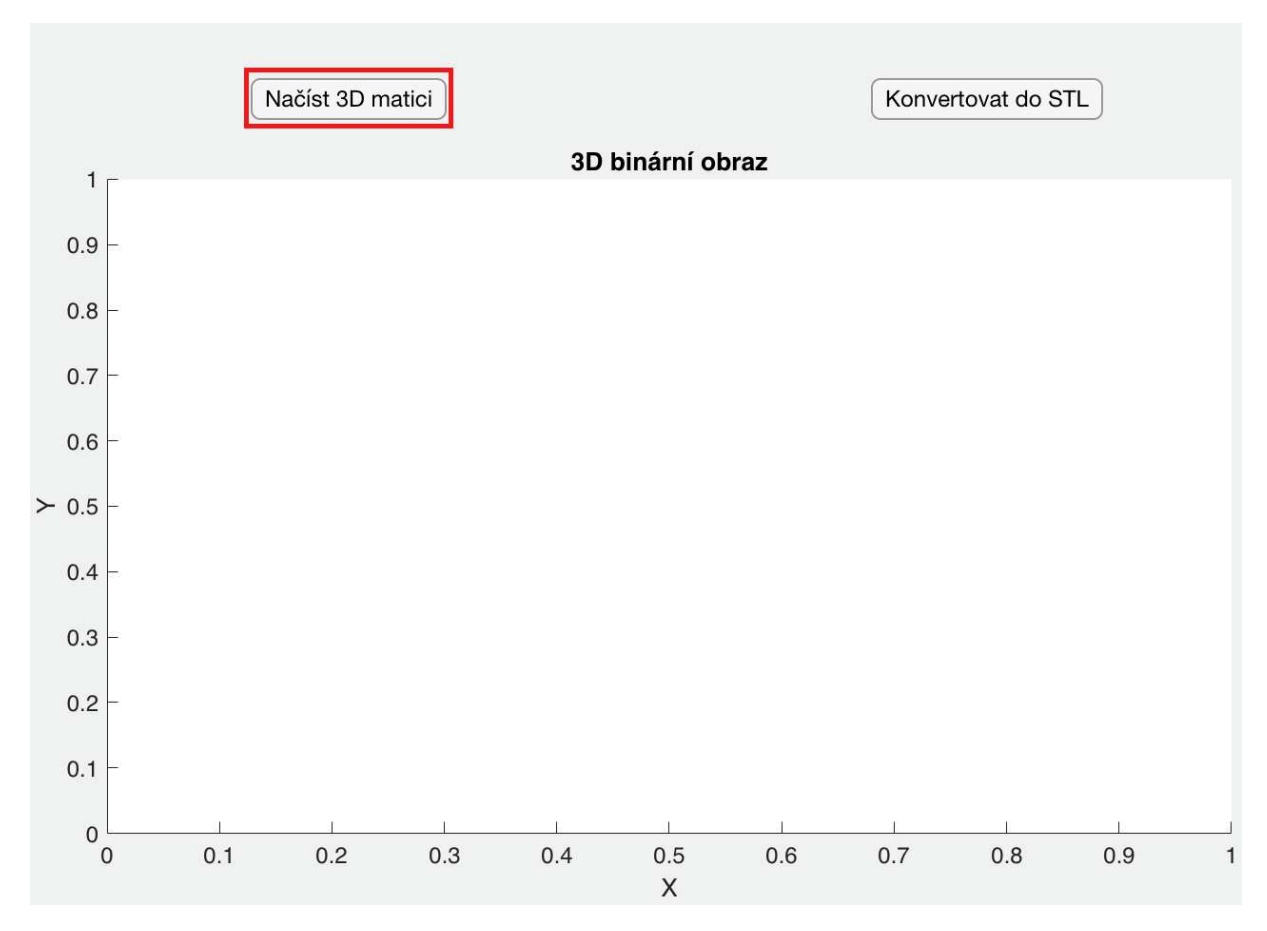

*Obrázek 41: Načtení 3D matice-GUI [zdroj: vlastní]* 

<span id="page-53-0"></span>

| $\equiv$<br>È<br>$\langle$ > |                                  | <b>GUI STL</b> | $\hat{\mathbf{v}}$  | Q Hledat                                 |                                                |
|------------------------------|----------------------------------|----------------|---------------------|------------------------------------------|------------------------------------------------|
| Oblíbené                     | Úložiště na iCloudu je zaplněné. |                |                     |                                          | Více<br>Upgradovat                             |
| Downloads                    | Název                            |                | Velikost            | Druh                                     | Datum přidání<br>$\sim$                        |
| <b>Dropbox</b>               | " Evoluce_krivky.m               | $\epsilon$     | $+2kB$              | MATLAB Code                              | Dnes 19:42                                     |
| Poslední polož               | Aktivni_kontury.m                |                | 1 2 kB              | <b>MATLAB Code</b>                       | Dnes 19:42                                     |
|                              | GUI_stl.mlapp                    | €              | ↑ 28 kB             | <b>MATLAB App</b>                        | 31. března 2021 19:24                          |
| A Aplikace                   | matice_mozek.mat                 | ⚠<br>⌒         | ↑ 11,8 MB<br>$+8MB$ | <b>MATLAB Data</b><br><b>MATLAB Data</b> | 31. března 2021 19:08<br>31. března 2021 19:01 |
| Plocha                       | matice_prsa.mat<br>GUI.m         | Æ              | 3 kB                | <b>MATLAB Code</b>                       | 31. března 2021 19:01                          |
| iCloud                       | GUI.fig                          | -46            | 30 kB               | MATLAB Figure                            | 31. března 2021 19:01                          |
| iCloud Drive<br>(1)          |                                  |                |                     |                                          |                                                |
| Dokumenty<br>Pi              |                                  |                |                     |                                          |                                                |
| Plocha                       |                                  |                |                     |                                          |                                                |
|                              |                                  |                |                     |                                          |                                                |
| Místa                        |                                  |                |                     |                                          |                                                |
| Vzdálený disk                |                                  |                |                     |                                          |                                                |
| Značky                       |                                  |                |                     |                                          |                                                |
|                              |                                  |                |                     |                                          |                                                |
| Média                        |                                  |                |                     |                                          |                                                |
| Volby                        |                                  |                |                     |                                          | Otevřít<br>Zrušit                              |

<span id="page-53-1"></span>*Obrázek 42: Vybráni matice v GUI [zdroj: vlastní]* 

Zvolená matice musí být konvertována do souboru STL, za pomocí stlačení tlačítka vpravo nahoře *Konvertovat do STL*. Opět se zobrazí automaticky okno pro výběr místa uložení v počítači (viz [Obrázek](#page-54-1) 44).

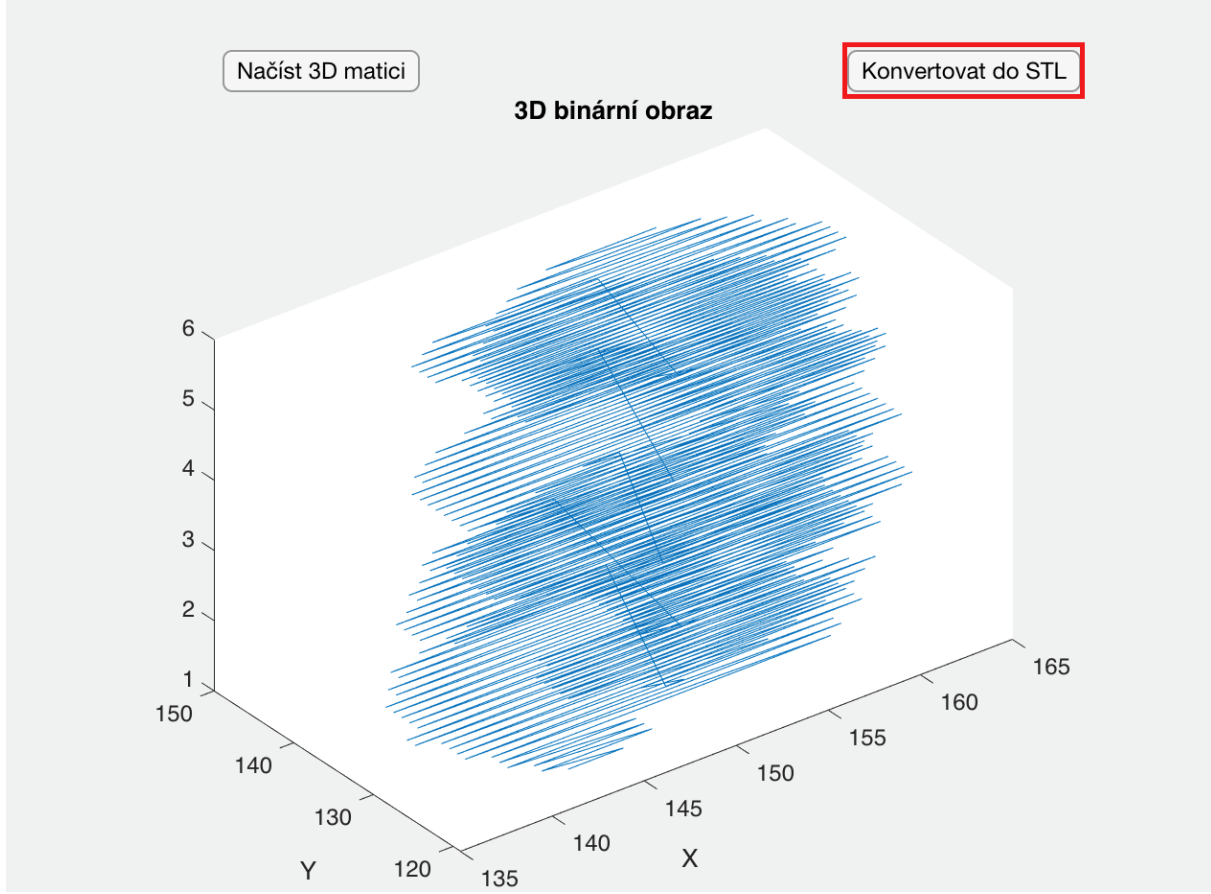

*Obrázek 43: Zobrazení načtené 3D matice-GUI [zdroj: vlastní]* 

<span id="page-54-0"></span>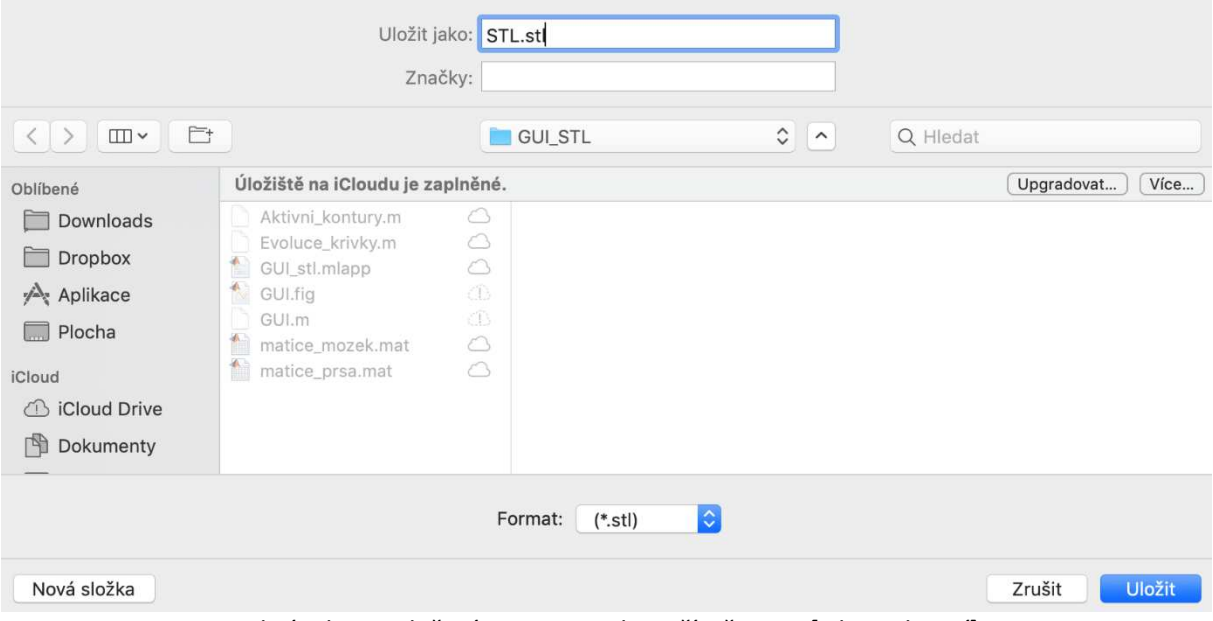

<span id="page-54-1"></span>*Obrázek 44: Uložení 3D matice do počítače-GUI [zdroj: vlastní]* 

Celý tento proces lze vidět za pomocí QR kódu, z kterého je zobrazen záznam pro používání tohoto graficky uživatelského prostředí (viz Obrá[zek 45\)](#page-55-0).

<span id="page-55-0"></span>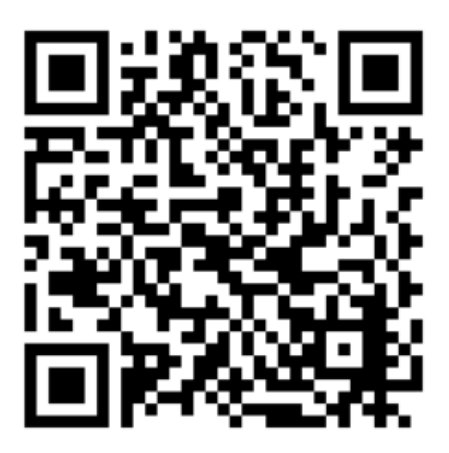

*Obrázek 45: QR kód záznam funkce GUI [zdroj: vlastní]*

# **7 Tvorba fyzických 3D modelů**

Za pomocí MATLABu byly vytvořeny a převedené do formátu STL 3D modely. Vytvořené modely musí být před samotným tiskem převedeny to takzvaného g-codu, který obsahuje kompletní úkony pro danou 3D tiskárnu (viz [Obrázek](#page-56-0) 46).

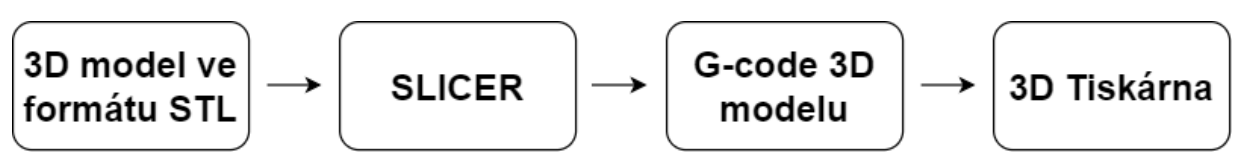

*Obrázek 46: Diagram kroků pro úpravu STL souboru pro 3D tisk [zdroj: vlastní]*

# <span id="page-56-0"></span>**7.1 Konvertovaní STL na G-code**

K převedení STL souboru do G-codu byla využita aplikace Ultimaker Cura, která funguje jako slicer. To znamená, že 3D model je převeden do nastavení pro 3D tiskárnu. Vytvořený soubor je ve formátu .gcode a obsahuje veškeré úkony, které má 3D tiskárna dělat, například jakou teplotu má nastavit pro trysku, podložku nebo výplň modelu (viz [Tabulka 5\)](#page-56-1).

| Výška vrstvy          | Určuje výšku jedné vrstvy, tedy kvalitu modelu. Čím nižší vrstva tím<br>lepší kvalita |  |
|-----------------------|---------------------------------------------------------------------------------------|--|
| Výplň                 | Vyplnění modelu, udává se v %. Čím nižší číslo tím model bude více dutý               |  |
| Teplota trysky        | Teplota tiskové trysky po celou dobu tisku                                            |  |
| Teplota podložky      | Teplota podložky, na kterou tisková tryska nanáší ve vrstvách tisknutý<br>model       |  |
| Průměr trysky         | Tloušťka jedné vrstvy                                                                 |  |
| <b>Rychlost tisku</b> | Rychlost pohybu tiskové trysky po podložce                                            |  |
| Podpory               | Tisk podpůrného materiálu pro stabilitu a tvorbu tisknutého modelu                    |  |
| Rychlost chlazení     | Podpora udržení co nejpřesnějších teplotních rozdílu                                  |  |

<span id="page-56-1"></span>*Tabulka 5: Nastavitelné parametry pro 3D tiskárnu [zdroj: vlastní]*

## 7.1.1 **Nastavení Ultimaker Cura**

Nejprve byla stažena a nainstalována aplikace Ultimaker Cura, v které bylo v úvodním nastavení zvolena tiskárna Ender 3 Pro. Na [Obrázek](#page-57-0) 47 lze vidět prostředí aplikace. V horním levém rohu (a) je načten STL soubor, který je zobrazen na tiskové podložce (b), kompletní nastavení pro tisk je zvolen v tabulce (c) a poté model za pomocí tlačítka vpravo dole (d) je převeden do formátu .gcode.

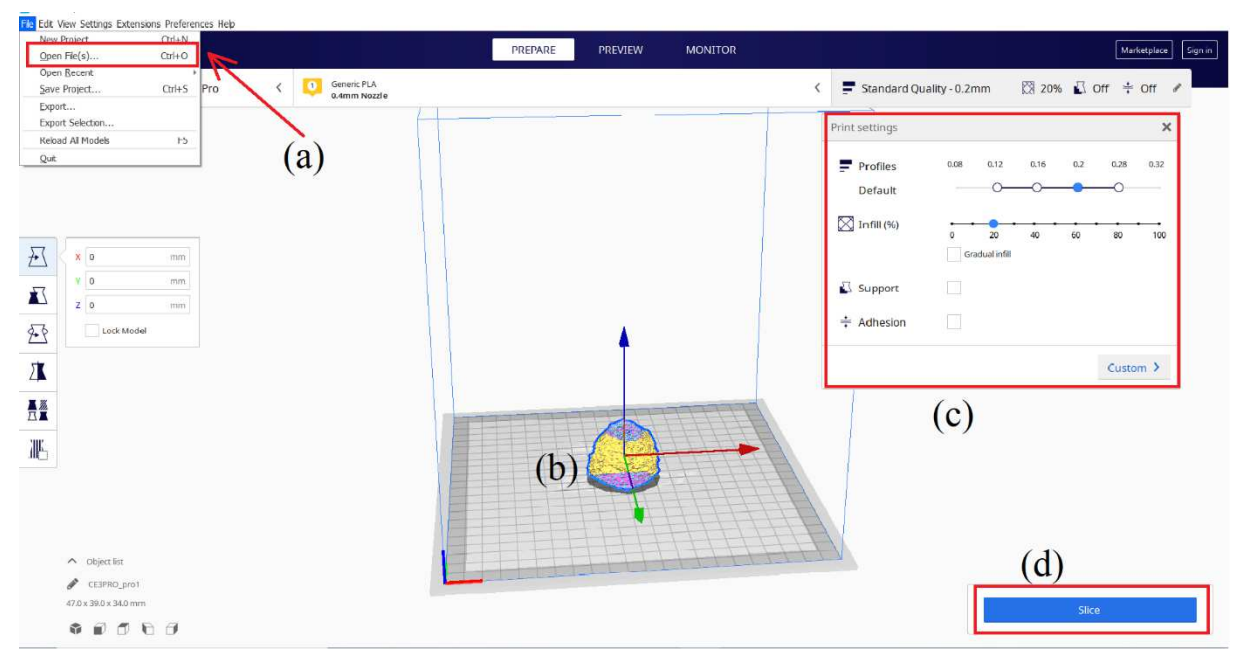

*Obrázek 47: Nastavení Ultimaker Cura, (a) Načtení souboru, (b) Ukázka reálné velikosti 3D modelu, (c) Nastavení parametrů 3D tisku, (d) Převedení na .gcode [zdroj: vlastní]*

<span id="page-57-0"></span>Po převedení je aplikací ukázán upravený model pro 3D tisk, kterým lze pomoci posuvníku vpravo (a) na [Obrázek](#page-57-1) 48 pohybovat a vidět přesně jednotlivé vrstvy tisku. Pokud je nastavení správné, tak vygenerovaný .gcode je uložen za pomocí tlačítka (b).

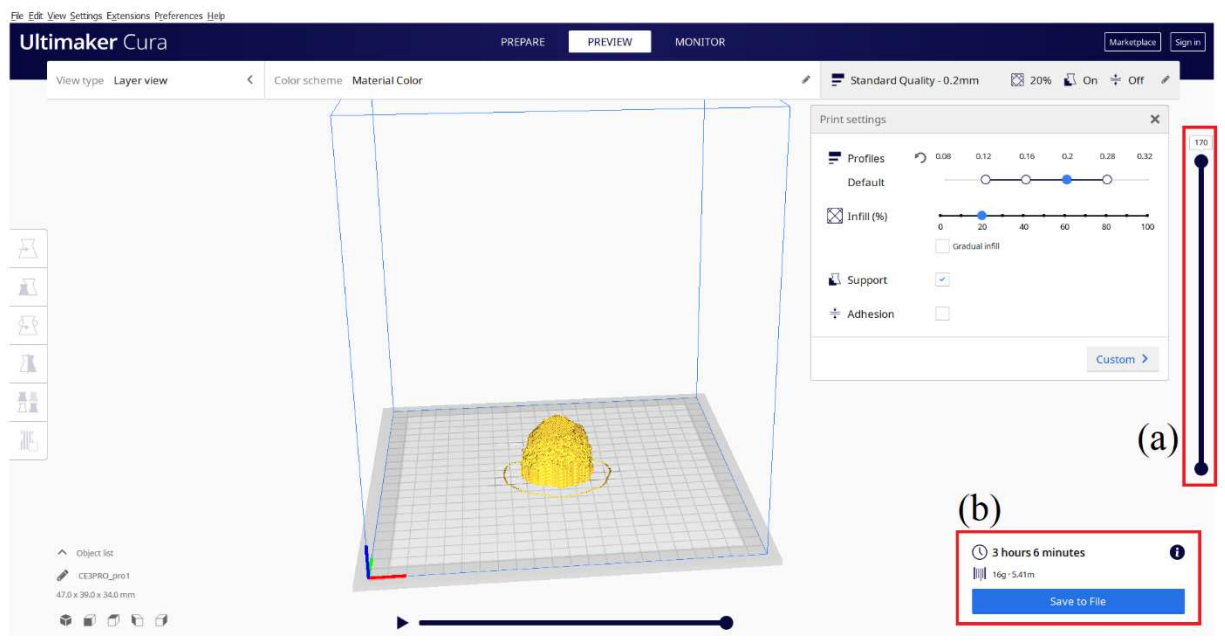

<span id="page-57-1"></span>*Obrázek 48: Upravený 3D model pro danou 3D tiskárnu, (a)Posuvník řezů, (b)Uložení do souboru [zdroj: vlastní]*

Soubor je uložen na SD kartu a následně karta vložena do SD slotu 3D tiskárny, kde soubor je vyhledán a zvolen k vytištění. Tiskárna postupuje přesně dle nastavených pokynů v .gcodu. Na [Obrázek](#page-58-0) 49 lze vidět vizuální nahrávku návodu pro použití aplikace.

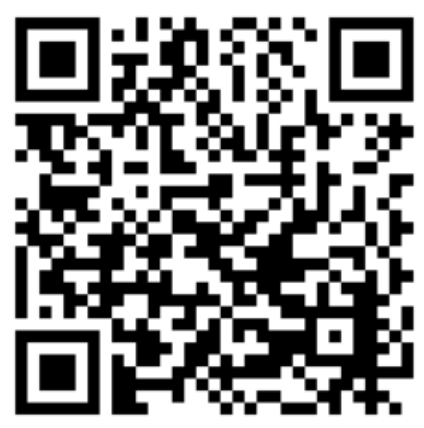

*Obrázek 49: QR kód nastavení parametrů v aplikaci Cura ultimaker [zdroj: vlastní]*

# <span id="page-58-0"></span>**7.2 Syntetické modely**

K vytvoření fyzických 3D modelů byly využity dvě 3D tiskárny, konkrétně Trilab deltiq 2 a Creality ender 3 Pro. Pro seznámení s 3D tiskem byl využit MATLAB pro tvorbu syntetických obrazů (kvádry a elipsy), konkrétní parametry modelů jsou k dispozici [v Tabulka 6.](#page-58-1)

<span id="page-58-1"></span>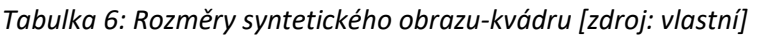

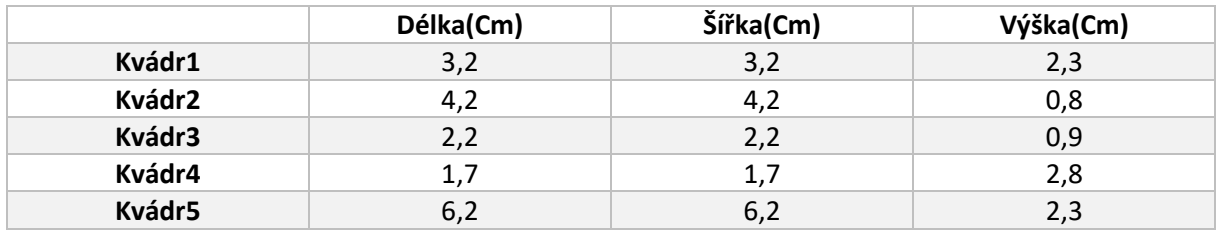

Tyto modely byly v MATLABu uloženy do binární 3D matice a následně převedeny do STL souboru za pomocí GUI, které bylo popsáno v kapitole [Konverze 3D binární matice na STL soubor](#page-52-1).

## **7.3 Nastavení 3D tiskárny**

Pro obě tiskárny bylo využito vícero nastavení, z důvodu co nejlepšího výsledku tisku. Konkrétní nastavené parametry jsou uvedeny v [Tabulka 7.](#page-58-2)

| Model 3D tiskárny     | Trilab deltiq 2<br><b>Creality ender 3 Pro</b> |                      |
|-----------------------|------------------------------------------------|----------------------|
| Filament (značka)     | PM-oranžová, bílá                              | Creality-černá, bíla |
| Výška vrstvy (mm)     | 0,2                                            | $0,12-0,28$          |
| Výplň (%)             | 20                                             | 10-60                |
| Teplota trysky (°C)   | 215                                            | 210                  |
| Teplota podložky (°C) | 55                                             | 60                   |
| Průměr trysky (mm)    | 0,4                                            | 0,4                  |
| Rychlost tisku (mm/s) | 60                                             | 50                   |

<span id="page-58-2"></span>*Tabulka 7: Nastavené parametry 3D tiskáren [zdroj: vlastní]*

Výsledky tisku syntetických obrazů byly uspokojivé, kvádry byly tištěny na tiskárně Creality ender 3 pro, kvality 3D tisku byly zkoušeny pro více nastavení. Postupně byly měněny různé výšky vrstvy a výplně kvádrů (viz [Tabulka 8\)](#page-59-0), pro tisk byl použit černý PLA filament od firmy Creality. Elipsy byly tištěny na tiskárně Trilab deltiq 2, kde bylo využito pouze jedno nastavení pro všechny elipsy (viz [Tabulka 9\)](#page-59-1). K tisku byl použit také filament PLA, ale od firmy PM v oranžové barvě. U tisku syntetických obrazů nebyly shledány žádné komplikace. Celý průběh tisku Elips je zaznamenán pomocí kamery, která byla umístěna na tiskárně Trilab. Výsledné time-lapse video je ilustrováno pod QR kódem (viz [Obrázek](#page-59-2) 50).

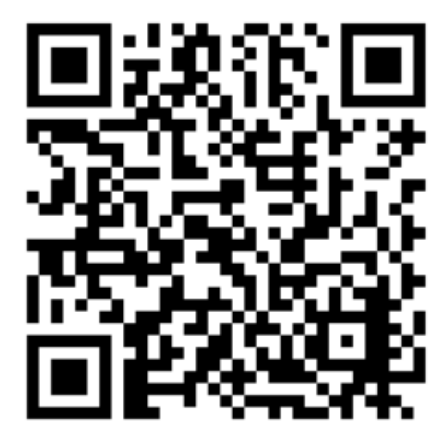

*Obrázek 50: QR kód - průběh tisku elips [zdroj: vlastní]*

<span id="page-59-2"></span><span id="page-59-0"></span>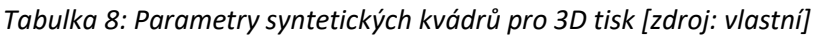

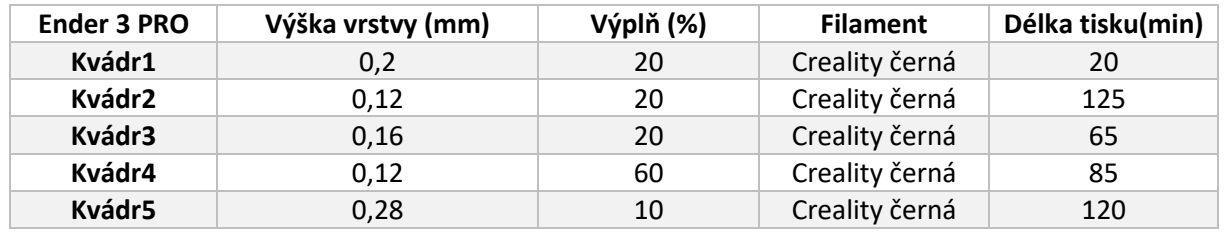

<span id="page-59-1"></span>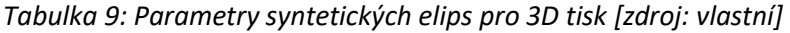

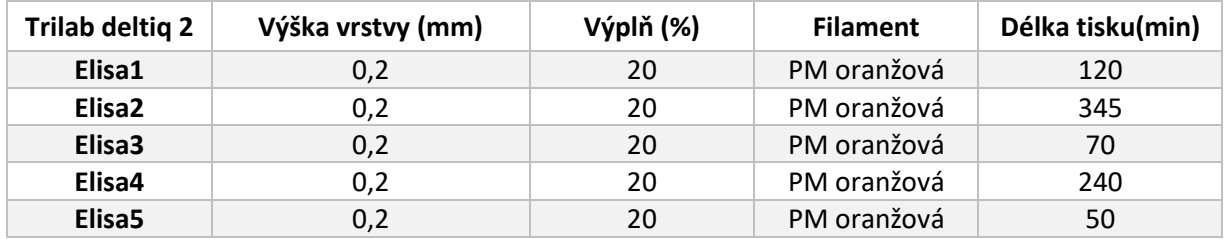

## **7.4 Reálné modely**

Modely, nádorů byly konvertovány do STL a následně musely být upraveny. Artefakty měly na sobě některé objekty, které by 3D tiskárna nebyla schopna vytisknout. Objevovaly se různé ostrůvky, které tvořily další objekt, tedy byly mimo zájmovou oblast pro tisk. Proto bylo nezbytné modely upravit a tyto ostrůvky odstranit. Pro zlepšení tisku, byl využit 3D mediánový filtr, kterým byly modely vyhlazeny.

#### 7.4.1 **3D mediánový filtr**

Mediánový filtr je jeden z nejpoužívanějších filtrů v oblasti zpracování obrazu a slouží především k jeho vyhlazení. Jedná se o nelineární filtr, který využívá 3D okno složené z krychlí. Je to nízkofrekvenční filtr pro redukci kontury objektu a eliminaci nežádoucího šumu v obraze. Mediánová filtrace je založena na nalezení mediánu mezi sousedními pixely podle velikosti matice. Každý výsledný pixel operace je obsažen mediánem rozměrné matice umístěné kolem vstupního pixelu (viz [Obrázek](#page-60-0) 51).

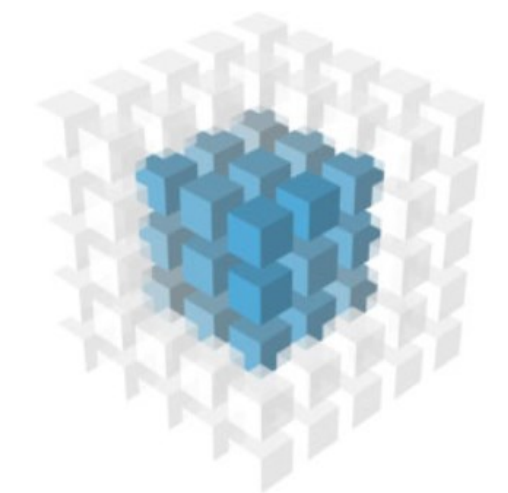

*Obrázek 51: 3D mediánový filtr [43]* 

<span id="page-60-0"></span>V diplomové práci bylo využito 5 nastavení mediánových filtrů (3 x 3 x 3, 5 x 5 x 5, 7 x 7 x 7, 9 x 9 x 9, 11 x 11 x 11). Nejlepší výsledky byly zaznamenány u filtru 3 x 3 x 3 voxelů, výsledné modely byly uspokojivě hladké, ale zároveň nebyly příliš zdeformované od původního nativního obrazu jako to bylo u filtru 11 x 11 x 11 voxelů (viz [Obrázek](#page-61-0) 52). Pro zhlednutí celého 3D modelu lze využít [Obrázek](#page-61-1) 53, díky kterému bude video zobrazeno a následně lze shlédnout 3D modely v 360° rotaci jako animace.

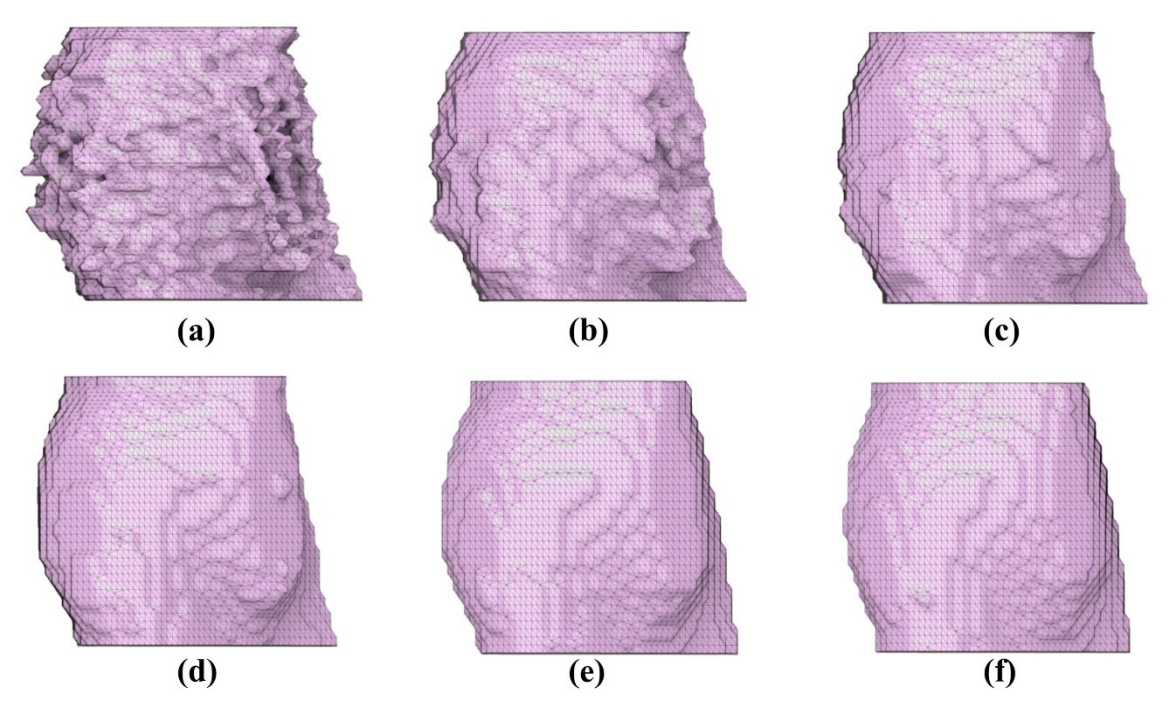

<span id="page-61-0"></span>*Obrázek 52: STL modely prostaty1, (a) Nativní model, (b) Model po mediánové filtraci 3 x 3 x 3 voxelů, (c) Model po mediánové filtraci 5 x 5 x 5 voxelů, (d) Model po mediánové filtraci 7 x 7 x 7 voxelů, (e) Model po mediánové filtraci 9 x 9 x 9 voxelů, (f) Model po mediánové filtraci 11 x 11 x 11 voxelů [zdroj: vlastní]*

<span id="page-61-1"></span>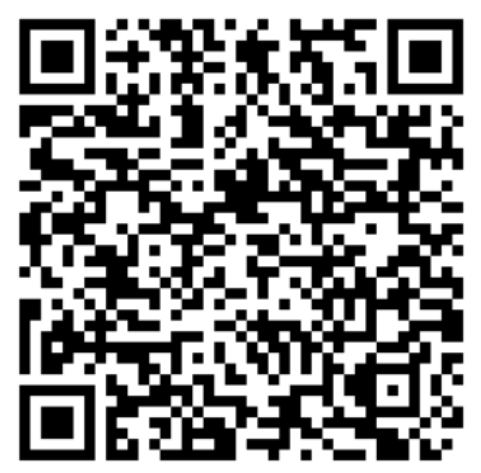

*Obrázek 53: QR kód pro záznam 3D modelů před a po filtraci mediánovým filtrem [zdroj: vlastní]*

# **7.5 Průběh tisku**

Tisk reálných 3D modelů už nebyl tak uspokojivý jako to bylo u obrazu uměle vytvořených. Samotný tisk se potýkal s různými problémy, které tisk komplikovaly. Jako například nelineární tvar modelů s tím spojené ucpání trysky 3D tiskárny filamentem a nechtěné odlepování výtisků od podložky. Musely být dolazeny všechny parametry 3D tisku, aby tyto pro tisk náročné modely byla 3D tiskárna schopna vytisknout. Většina modelů byla tištěna na tiskárně Trilab. Nejlepší nastavení tiskárny pro reálné 3D modely je uvedeno v [Tabulka 7.](#page-58-2) K tisku byl využit oranžový a bílý filament od firmy PM pro tiskárnu Trilab a bílý filament Creality pro tiskárnu Ender 3 Pro. Přesné rozdělení je popsáno v [Tabulka 10.](#page-62-0) Průběh tisku modelů je znázorněn z time-lapse videa pod tímto QR kódem (viz [Obrázek](#page-62-1) 54). Nativní obraz každého modelu byl tištěn spolu se svými filtrovanými modely. Každý model byl vyhotoven v 6 různých nastaveních.

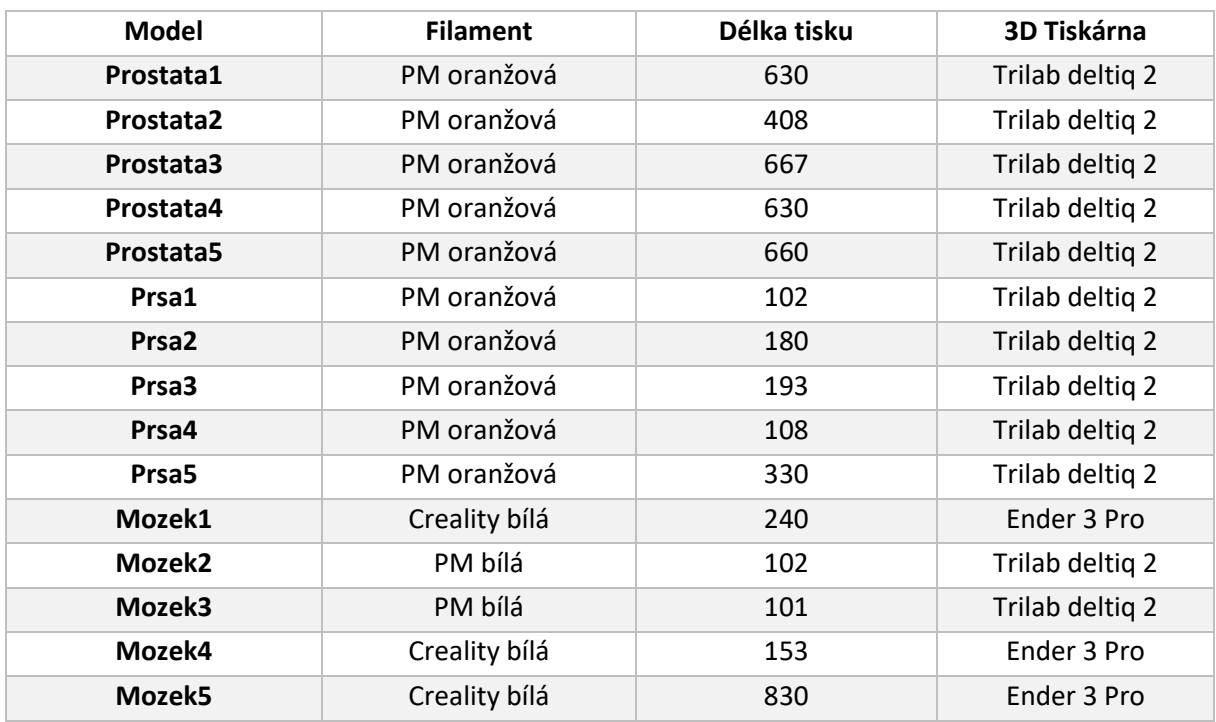

<span id="page-62-0"></span>*Tabulka 10: Parametry výsledných 3D modelů [zdroj: vlastní]*

<span id="page-62-1"></span>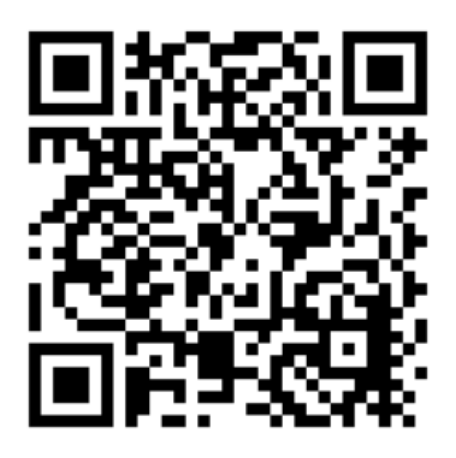

*Obrázek 54: QR kód time-lapse videí z průběhu tisku 3D modelů [zdroj: vlastní]*

Pro správné nastavení tisku všech modelů byly zvoleny individuální parametry. Doba tisku je poměrně dlouhá, a proto byla zvolena cesta co nejvyšší kvality za nejnižší čas tisku. U modelu lze nastavit také jeho výplň, ale s narůstajícím množstvím výplně lineárně vzrůstá také doba tisku, jak je uvedeno na [Obrázek](#page-63-0) 55. Při nastavení dutého modelu doba tisku trvá 2 hodiny a 45 minut, při 50 % 3 hodiny a 47 minut, když by byla zvolena cesta plného modelu (100 %), tisk by trval 6 hodin a 25 minut. Tyto parametry jsou uvedeny pro mnou segmentovanou prostatu bez použití mediánového filtru. S rostoucím časem tisku, vzrůstá také hodnota výtisku. Když by byl sečten pouze použitý materiál (viz Obrá[zek 56\)](#page-64-0), tak by bylo dosaženo z 10 gramů filamentu za dutý model, přes 25 gramů filamentu za model s 50 % výplní až k plnému modelu, který by měl 39 gramů.

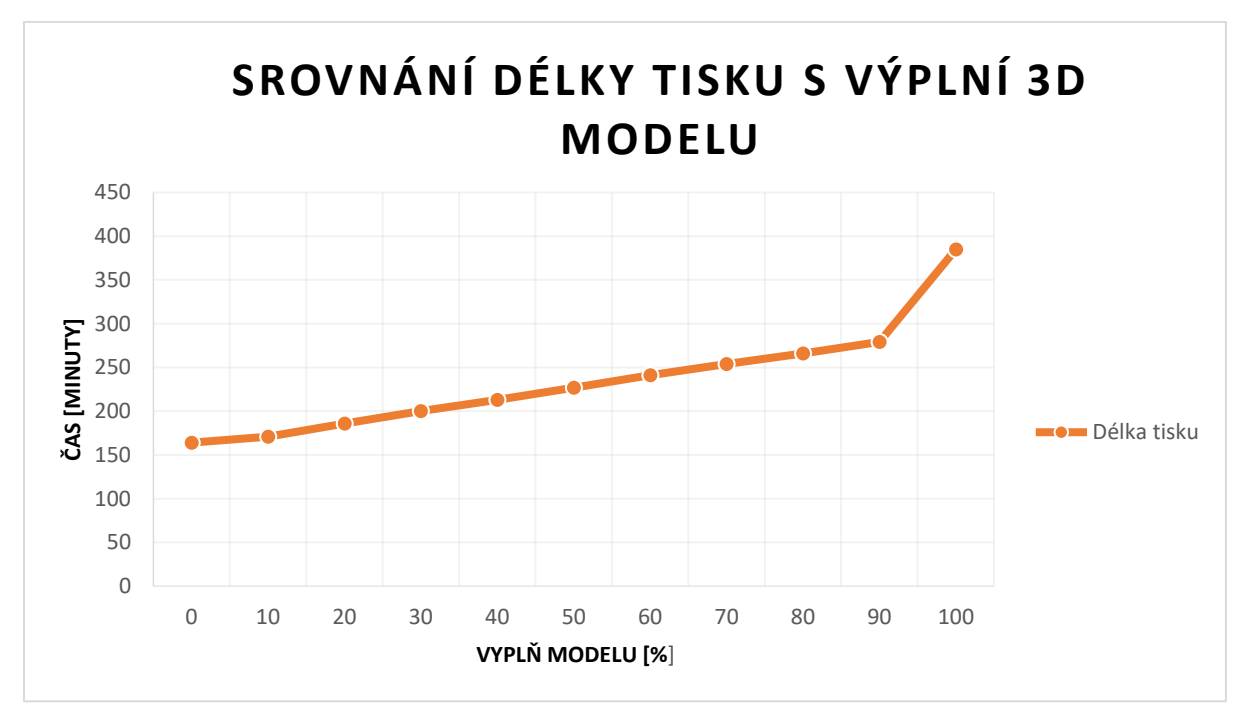

<span id="page-63-0"></span>*Obrázek 55: Graf srovnání délky tisku s procentuální výplní modelu [zdroj: vlastní]*

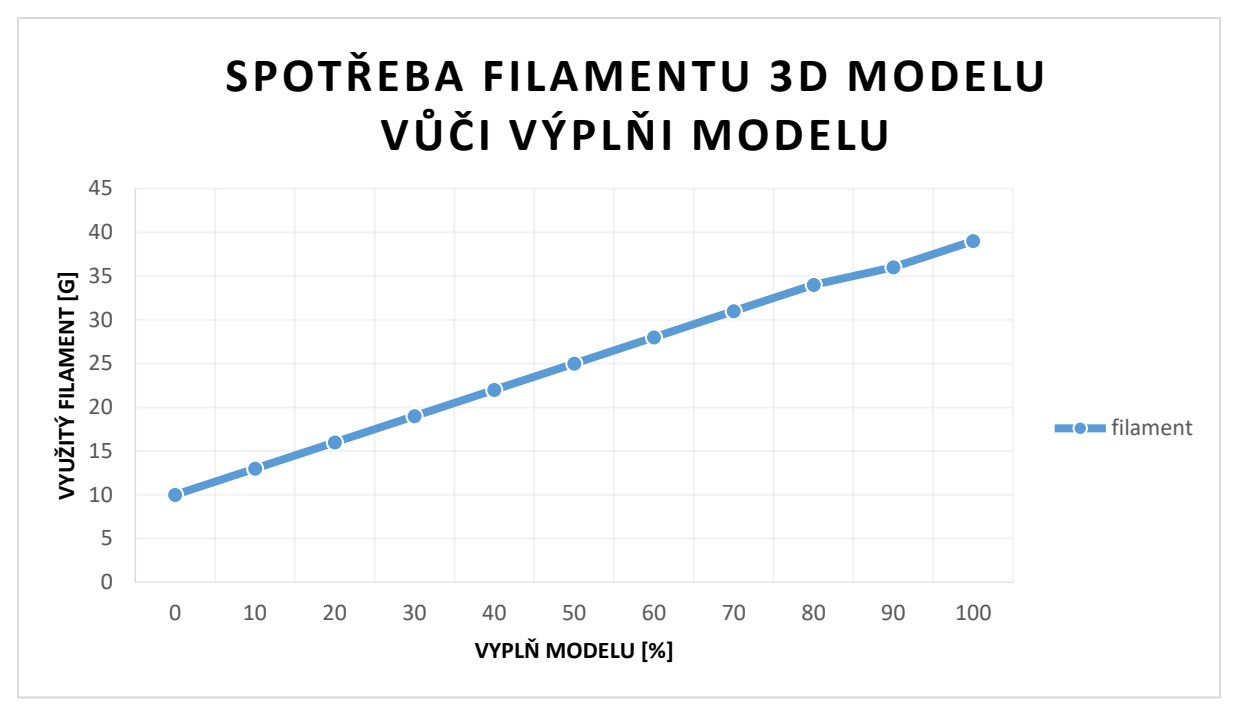

<span id="page-64-0"></span>*Obrázek 56: Graf srovnání spotřebovaného filamentu s procentuální výplní modelu [zdroj: vlastní]*

Dalším parametrem, který prodlužuje dobu tisku je tloušťka jednotlivých vrstev nanášeného filamentu. Při nastavení stejné výplně modelu, se použitím materiálu nezvyšuje. Zvyšuje se pouze doba tisku, za kterou se daný model vytiskne. Pro segmentovanou prostatu1 byly nastaveny 4 tloušťky vrstev. Na [Obrázek](#page-64-1) 57 je uvedena doba tisku pro tloušťku 0,12 mm a 0,16 mm, která je o dost vyšší než pro tloušťku 0,2 mm a 0,28 mm. Časový rozdíl mezi 0,2 mm a 0,28 mm nebyl tak výrazný, ale zato měl velký vliv na výslednou kvalitu. Proto bylo pro tisk segmentovaných modelů zvolena tloušťku vrstvy 0,2mm.

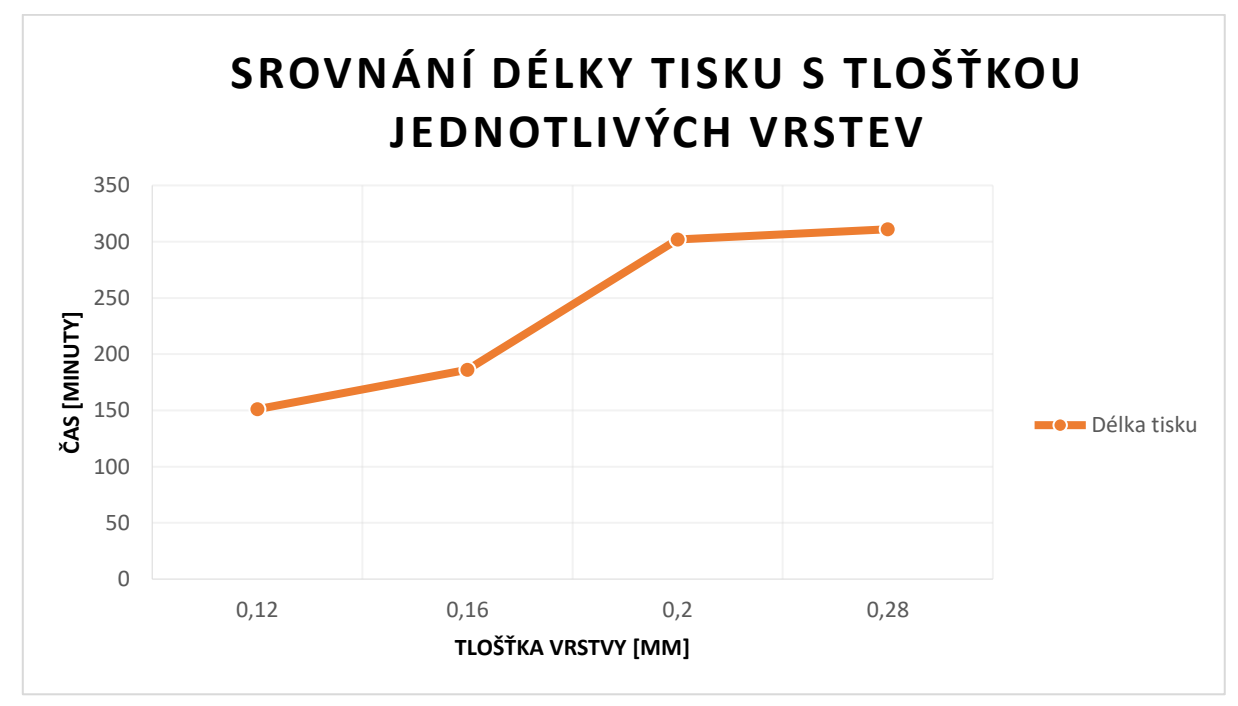

<span id="page-64-1"></span>*Obrázek 57: Graf srovnání délky tisku s tloušťkou jednotlivých vrstev [zdroj: vlastní]*

## **7.6 Výsledné 3D modely**

Nastavení 3D tiskárny bylo zvoleno pro co nejlepší kvalitu za co nejkratší čas. Z hlediska dodržení všech zmíněných kvalitativních postupů při samotném 3D tisku, byly modely vytisknuté v očekávané kvalitě i přes všechny komplikace, které byly s tiskem způsobeny. Potvrdily se teoretické předpoklady ohledně časové náročnosti procesu 3D tisku. Celkový tisk modelů byl i z důvodu nepovedených pokusů v rámci dnů čistého tisku. Model byl tvořen postupně vrstva po vrstvě směrem vzhůru a tedy u některých modelů, lze vidět skoky mezi jednotlivými vrstvami. Na [Obrázek](#page-65-0) 58 jsou ilustrovány ukázky vytisknutých nativních modelů prostat. Na [Obrázek](#page-65-1) 59 jsou stejné modely po filtraci mediánovým filtrem 5 x 5 x 5 voxelů a na [Obrázek](#page-66-0) 60 jsou modely po filtraci mediánovým filtrem 11 x 11 x 11 voxelů. Více vytištěných 3D modelů je znázorněno v příloze této diplomové práce.

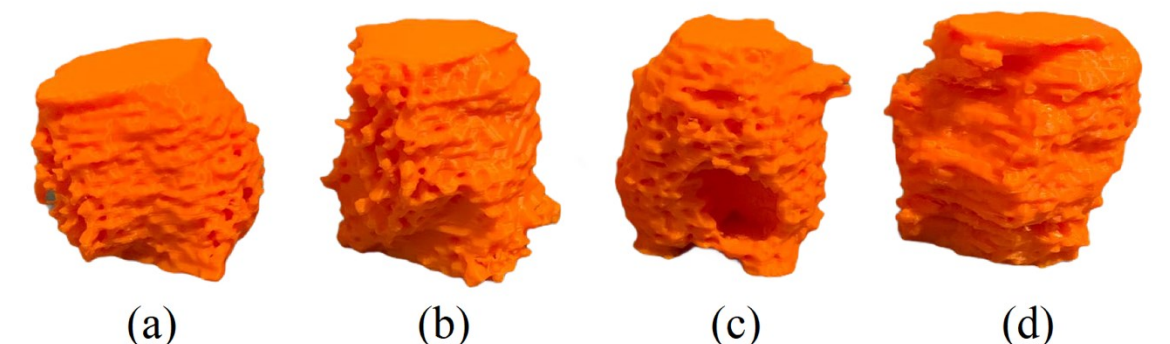

<span id="page-65-0"></span>*Obrázek 58: Nativní 3D modely prostaty (a) Prostata1, (b) Prostata3, (c) Prostata4, (d) Prostata5, [zdroj: vlastní]*

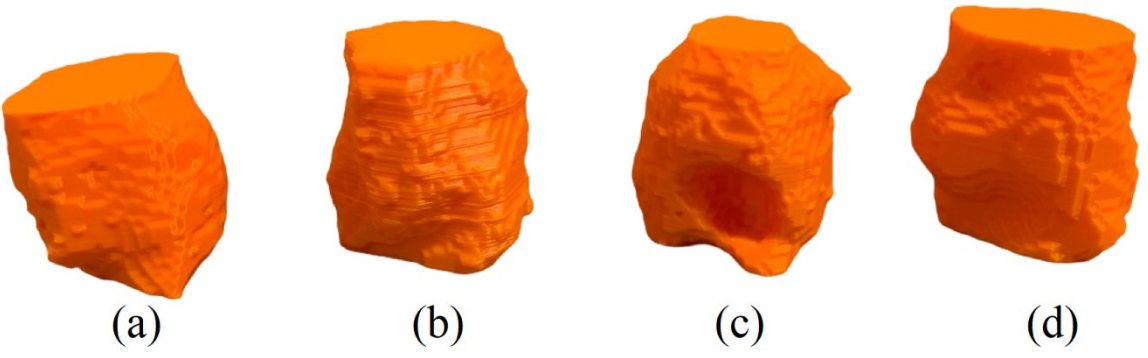

<span id="page-65-1"></span>*Obrázek 59: 3D modely prostaty po filtraci mediánovým filtrem 5 x 5 x 5 voxelů (a) Prostata1, (b) Prostata3, (c) Prostata4, (d) Prostata5 [zdroj: vlastní]*

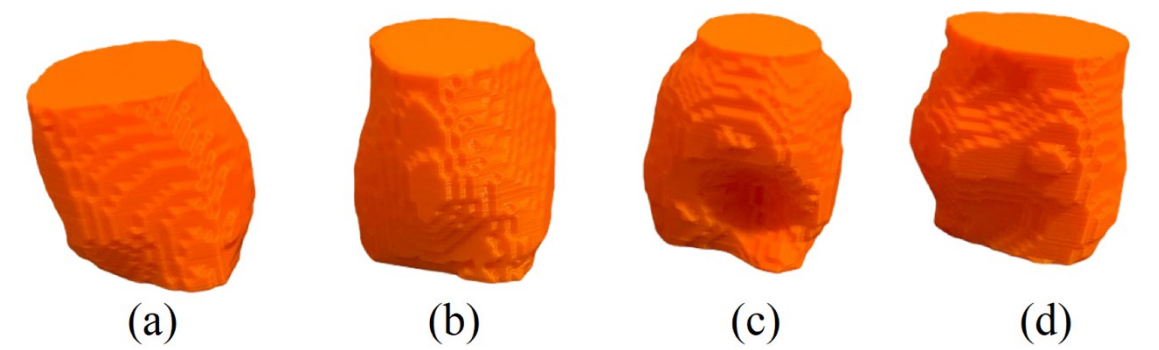

<span id="page-66-0"></span>*Obrázek 60: 3D modely prostaty po filtraci mediánovým filtrem 11 x 11 x 11 voxelů (a) Prostata1, (b) Prostata3, (c) Prostata4, (d) Prostata5 [zdroj: vlastní]*

# **8 Evaluace výsledků**

Výsledky, které byly získány na základě stanovených hypotéz a cílů lze rozdělit na vytvoření 3D modelů a následně tisk 3D modelů.

# **8.1 Vytvoření 3D modelů**

Modely byly vytvořeny na základě stanovených segmentačních metod. K získání dat, byla zvolena pro každou datovou sadu snímku jiná nastavení segmentačních metod. Výsledné 3D modely přesně kopírovaly linii nádorů, které byly vidět i pouhým okem. Výše zmiňované metody a postupy jsou dohromady seskupeny v digramu (viz [Obrázek](#page-67-0) 61).

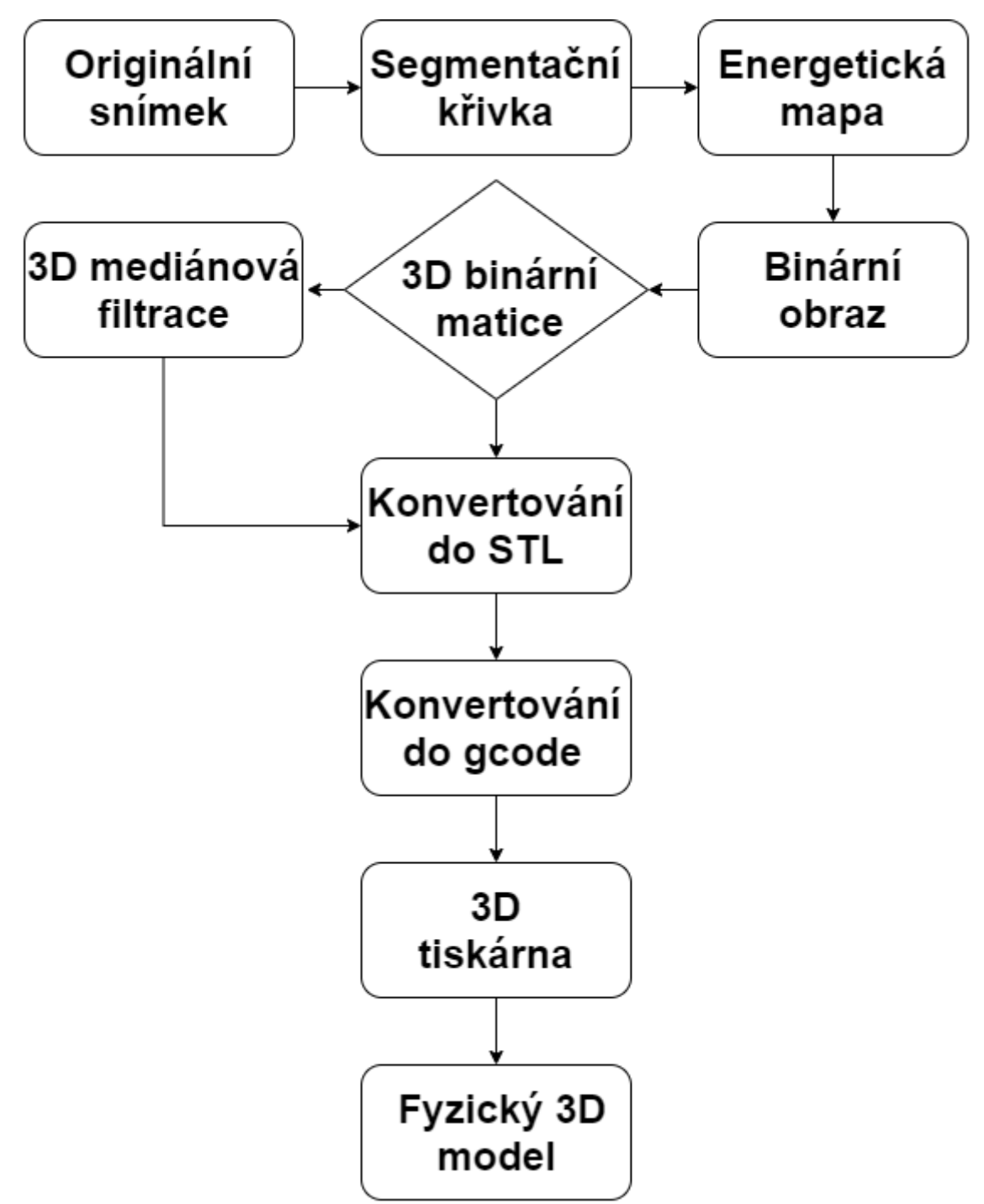

<span id="page-67-0"></span>*Obrázek 61: Diagram průběhu vytváření fyzický 3D modelů z originálních snímků [zdroj: vlastní]*

 V předešlé kapitole [5](#page-38-0) bylo popisováno získání binární 3D matice za pomocí segmentačních metod. Na [Obrázek](#page-68-0) 62,[Obrázek](#page-69-0) 63 a [Obrázek](#page-69-1) 64 je znázorněn postup k dosažení finálního fyzického 3D produktu. Kdy binární 3D matice je převedena do STL soboru, který je následně za pomocí volně dostupného softwaru převeden na .gcode a finální produkt je vytištěn na 3D tiskárně. Další ukázky modelů jsou vloženy do příloh této diplomové práce.

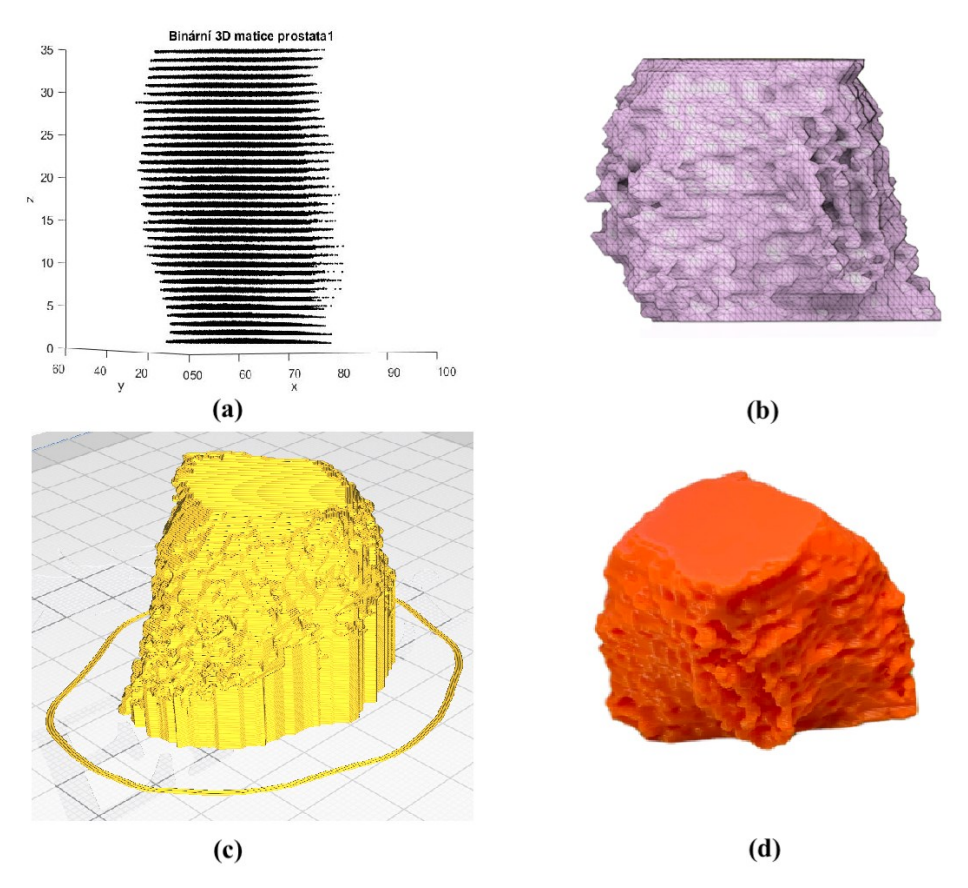

<span id="page-68-0"></span>*Obrázek 62: Ukázka procesu převodu binární 3D matice prostaty1 do výsledného fyzického modelu, (a) Binární 3D matice prostaty1, (b) STL model prostaty1, (c) Gcode model prostaty1, (d) Fyzický 3D model prostaty1 z 3D tiskárny Trilab deltiq 2 [zdroj: vlastní]*

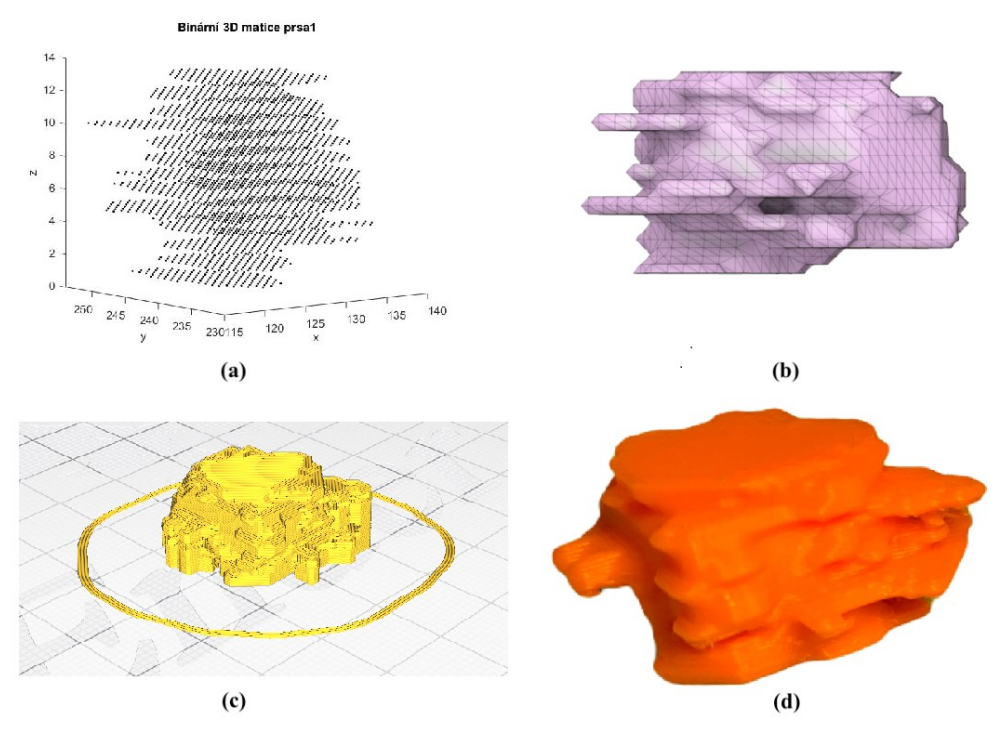

<span id="page-69-0"></span>*Obrázek 63: Ukázka procesu převodu binární 3D matice prsou1 do výsledného fyzického modelu, (a) Binární 3D matice prsa1, (b) STL model prsa1, (c) Gcode model prsa1, (d) Fyzický 3D model prsou1 z 3D tiskárny Trilab deltiq 2 [zdroj: vlastní]*

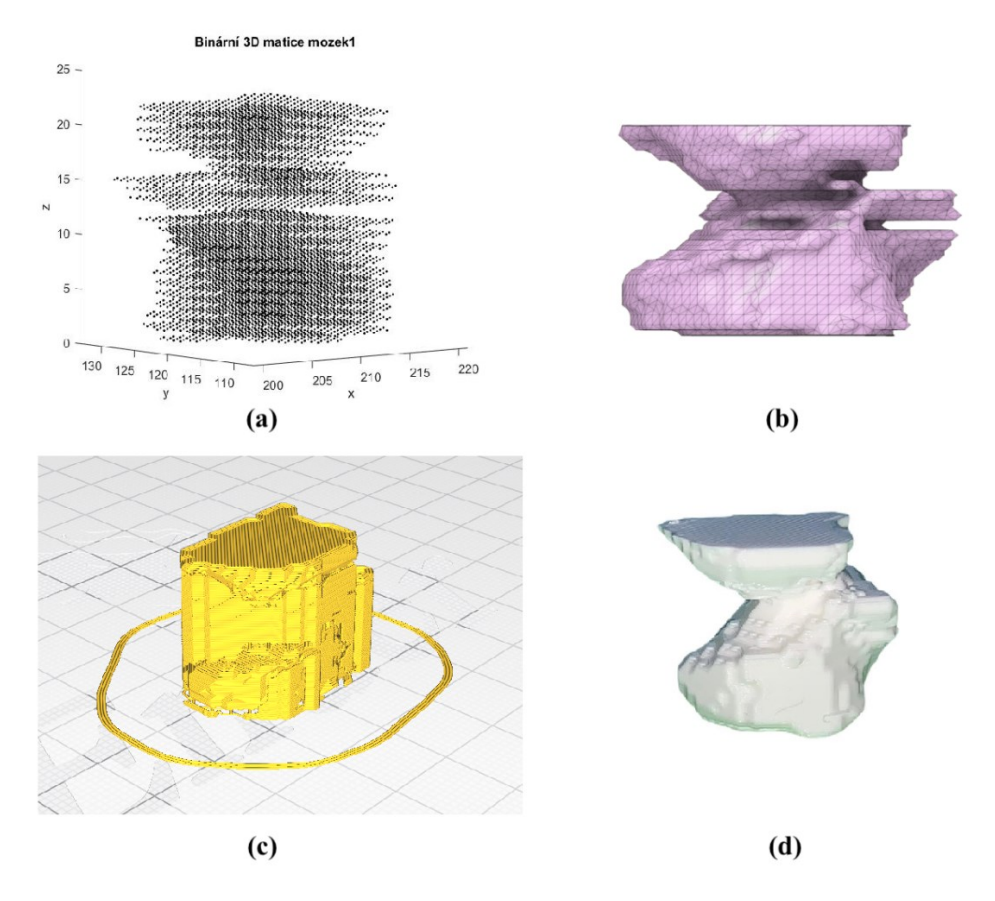

<span id="page-69-1"></span>*Obrázek 64: Ukázka procesu převodu binární 3D matice mozek1 do výsledného fyzického modelu, (a) Binární 3D matice mozku1, (b) STL model mozku1, (c) Gcode model mozku1, (d) Fyzický 3D model mozku1 z 3D tiskárny Creality Ender 3 Pro [zdroj: vlastní]*

#### **8.2 Tisk 3D modelů**

Výsledné modely nativních obrazů vytvořené v MATLABu, měly velmi ostré linie a hrany. 3D tisk je dokázal fyzicky vyobrazit, ale pro lepší výsledky byla zvolena cesta 3D filtrace nativních obrazů za pomocí mediánového filtru. Nejlepší výsledky měly dle získaných dat modely, na které byl využit 3D mediánový filtr o velikosti 3 x 3 x 3 a 5 x 5 x 5 voxelů. Tyto modely měli po filtraci stále stejný tvar jako nativní modely, ale bez ostrých hran, linií nebo ostrůvků. Také se projevil čas tisku jednotlivých modelů (viz [Tabulka 11\)](#page-70-0). Výrobek, který byl po mediánové filtraci 11 x 11 x 11 voxelů, trval vytisknout téměř o polovinu času méně než nativní model. Ovšem kvalita a podobnost mezi těmito modely nebyla vůbec stejná.

Z toho vyplývá, že nejlepší varianta modelu je po filtraci 3 x 3 x 3 nebo 5 x 5 x 5 voxelů. Rozdíl mezi těmito modely s modelem nativním nejsou značně odlišné, ale délka tisku je znatelně kratší. Další hodnocený parametr může být spotřeba použitého materiálu. U zvoleného modelu je rozdíl v řádech gramů, ale když se spotřebované množství převede na procenta, úspora materiálu u modelu po filtraci mediánovým filtrem 3 x 3 x 3 voxelů byla 23 % a u modelu po filtraci filtrem 5 x 5 x 5 voxelů 28 %. Tento parametr může být klíčový u spotřeby materiálu, při tisku daleko většího modelu.

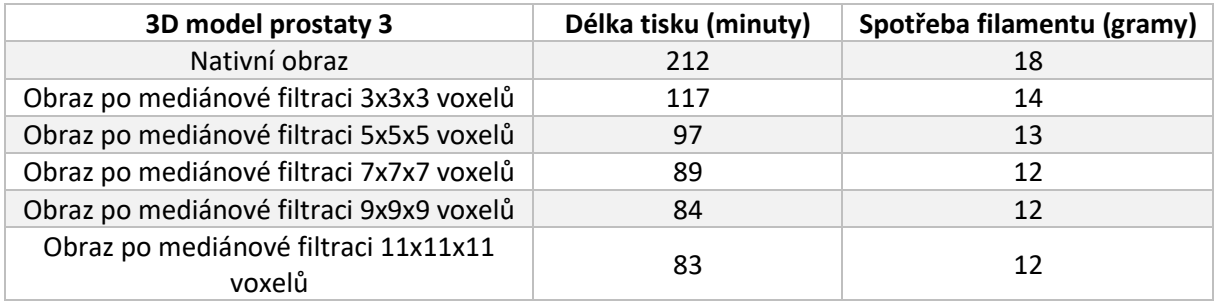

#### <span id="page-70-0"></span>*Tabulka 11: Délka tisku 3D modelu Prostaty3 [zdroj: vlastní]*

## **9 Závěr**

Úkolem diplomové práce, bylo popsat zpracování obrazu a volumetrickou segmentaci pro účely 3D tisku. V teoretické části byla na začátku sepsána problematika získávání medicínských obrazů, seznámení s 3D tiskem a samotná segmentace obrazu s jednotlivými principy daných metod. Pro volumetrickou segmentaci byla vytvořena rešerše, která se zabývala zahraničními zdroji s problematikou segmentace zájmových oblastí z medicínských obrazů. Především byl kladený důraz na metodu aktivních kontur, která je v práci nejvíce používaná.

K segmentaci obrazu bylo využito celkově 15 sad medicínských obrazů, na které byla aplikována segmentační metoda aktivních kontur. V obrazech byla zájmová oblast patologický nález, který byl z obrazu segmentován. V práci byly detailně ukázány jednotlivé výstupy segmentací společně s 3D grafem zobrazující jednotlivé řezy segmentovaných části. Celý výstup byl uložen do 3D matice. K segmentaci obrazu byla využita i Otsu metodu, kdy ze 137 snímků mozku byl segmentován samotný mozek.

Výsledné segmentované části, uložené v 3D matici byly pro potřebu 3D tisku upraveny. Používaný formát 3D modelů pro realizaci 3D tisku je formát STL. Za pomocí MATLABu bylo realizováno grafické uživatelské prostředí, v kterém lze snadno vytvořené 3D matice do takového souboru převést. Takto převedené modely byly již aplikovány k realizaci 3D modelů reálných obrazů.

Za pomoci volně dostupného softwaru byly STL formáty reálných obrazů převedeny do formátu .gcode, kterým je udáváno nastavení pro danou 3D tiskárnu s konkrétními úkony. Segmentované 3D modely ovšem měly dost ostrých hran a ostrůvků mimo model. Proto byl využit 3D mediánový filtr, pro vyhlazení výsledných modelů. Celkově bylo využito 5 nastavení filtru a nejlepší výsledky byly zaznamenány s mediánovým filtrem o velikosti 5 x 5 x 5 voxelů. Modely byly vyhlazené, ale nebyly deformované s velkými změnami jako to bylo například u filtru 11 x 11 x 11 voxelů.

Výsledný 3D tisk modelů probíhal několik dnů čistého tisku, potvrdila se tedy známá časová náročnost samotného 3D tisku. Tisk se potýkal s problémy, kdy se ke konci tisku ucpala tisková tryska, která celý tisk znehodnotila nebo se odlepil tištěný model od tiskové podložky od začátku tisku. Výsledné nastavení, které bylo pro tisk zvoleno vykazovalo výborné výsledky tištěných modelů. Také byly srovnány rozdíly mezi tiskem na základní 3D tiskárně Creality ender 3 pro s jednou profesionální a mnohonásobně dražší Trilab deltiq 2. Rozdíly mezi těmito 3D tiskárnami při perfektním nastavení neměly na výslednou kvalitu modelů zásadní vliv.

Tato diplomová práce odhalila, že fenomén ztvárňovaní 3D modelů, za pomocí 3D tisku je v dnešní době velice aktuální. Ve spojení s medicínou a segmentací obrazu může objevit sféru moderního využití.
# **Literatura**

[1] MALÍKOVÁ, Hana. *Základy radiologie a zobrazovacích metod*. Praha: Univerzita Karlova, nakladatelství Karolinum, 2019. [cit. 2020-10-18]. ISBN 978-80-246-4036-5.

[2] ČERNÝ, Vladimír. *Výpočetní tomografie v tkáňové charakteristice myokardu*. Praha, 2020. Dizertační práce. Univerzita Karlova, 1. lékařská fakulta, Radiodiagnostická klinika 1. LF UK a VFN v Praze. [cit. 2020-10-18]. Vedoucí práce Mašek, Martin.

[3] FERDA, Jiří. *Inovativná zobrazovací metody*. Praha: Galén, 2015. [cit. 2020-10-18]. ISBN 978-80- 7492-194-0.

[4] SMUTNÁ, Barbora. Časový průběh péče o pacienta na pracovišti magnetické rezonance [online]. Brno, 2018 [cit. 2020-11-14]. Available from: <https://theses.cz/id/gxcd0w/>. Bachelor's thesis. Masaryk University, Faculty of Medicine. Thesis supervisor Blanka Dostálová.

[5] MECHL, Marek, Jaroslav TINTĚRA a Jan ŽIŽKA. *Protokoly MR zobrazování*. Praha: Galén, c2014. [cit. 2020-11-14]. ISBN isbn978-80-7492-109-4.

[6] CREMA, Michel D., Frank W. ROEMER, Monica D. MARRA, et al. Articular Cartilage in the Knee: Current MR Imaging Techniques and Applications in Clinical Practice and Research. *RadioGraphics* [online]. 2011, **31**(1), 37-61 [cit. 2020-12-07]. ISSN 0271-5333. Dostupné z: doi:10.1148/rg.311105084

[7] SEIDL, Zdeněk a Manuela VANĚČKOVÁ. *Magnetická rezonance hlavy, mozku a páteře*. Praha: Grada, 2007. [cit. 2020-11-14]. ISBN 978-802-4711-065.

[8] VOMÁČKA, Jaroslav, Josef NEKULA a Jiří KOZÁK. *Zobrazovací metody pro radiologické asistenty*. V Olomouci: Univerzita Palackého, 2012. [cit. 2020-11-14]. ISBN 978-80-244.

[9] VÁLEK, Vlastimil a Pavel ELIÁŠ. *Moderní diagnostické metody*. Brno: Institut pro další vzdělávání pracovníků ve zdravotnictví, 1998. [cit. 2020-11-14]. ISBN isbn80-701-3294-9.

[10] FERDA, Jiří, Boris KREUZBERG a Milan NOVÁK. *Výpočetní tomografie*. Praha: Galén, c2002. [cit. 2020-11-14]. ISBN isbn80-726-2172-6.

[11] ZUNA, Ivan a Lubomír POUŠEK. *Úvod do zobrazovacích metod v lékařské diagnostice*. Praha: Vydavatelství ČVUT, 2000. [cit. 2020-11-14]. ISBN isbn80-010-2152-1.

[12] FERDA, Jiří, Hynek MÍRKA a Jan BAXA. *Multidetektorová výpočetní tomografie: technika vyšetření*. Praha: Galén, c2009. [cit. 2020-11-14].ISBN 978-80-7262-608-3.

[13] VAVREČKA, Marek. *Laboratorní přípravek k výuce principů výpočetní tomografie* [online]. Ostrava, 2013 [cit. 2020-12-10]. Dostupné z: https://dspace.vsb.cz/handle/10084/98703. Bakalářská práce. Vysoká škola báňská - Technická univerzita Ostrava. Vedoucí práce Vladimír Kašík.

[14] MERTOVÁ, Kristýna. *Interaktivní demonstrace principů výpočetní tomografie* [online]. Ostrava, 2020 [cit. 2020-12-10]. Dostupné z: https://dspace.vsb.cz/handle/10084/140641. Bakalářská práce. Vysoká škola báňská - Technická univerzita Ostrava. Vedoucí práce Iveta Bryjová.

[15] VICIANOVÁ, Veronika. *Extrakce objektů z medicínských obrazů na základě metody aktivních kontur* [online]. Ostrava, 2017 [cit. 2020-12-10]. Dostupné z: https://dspace.vsb.cz/handle/10084/118929. Bakalářská práce. Vysoká škola báňská - Technická univerzita Ostrava. Vedoucí práce Jan Kubíček.

[16] HEŘMAN, Miroslav. *Základy radiologie*. V Olomouci: Univerzita Palackého, 2014. [cit. 2020-12-10]. 978-80-244-2901-4.

[17] SEDLÁŘ, Martin, Erik STAFFA a Vojtěch MORNSTEIN. *Zobrazovací metody využívající neionizující záření*. Brno: Masarykova univezita, 2014, [cit. 2020-12-10]. 211 s. ISBN 978-80-210-7156-8. Dostupné také z:https://munispace.muni.cz/library/catalog/view/160/3519/1075-1/1#preview

[18] Creality. *Creality3dshop* [online]. Creality 3D EU, 2020 [cit. 2020-12-10]. Dostupné z: https://www.creality3dshop.eu

[19] CAMPR, Pavel. Získávání 3D modelů lidských tkání z obrazových dat CT [online]. 2005., 58 [cit. 2020-11-15]. Dostupné z: https://pavel.campr.cz/user files/files/diplomova-prace-pavel-campr-2005.pdf

[20] RAEL, Ronald a Virginia SAN FRATELLO. *Printing architecture: innovative recipes for 3D printing*. Hudson, New York: Princeton Architectural Press, [2018]. Architecture briefs. [cit. 2020-11-15]. ISBN 978-1-61689-696-6.

[21] KLOSKI, Liza Wallach a Nick KLOSKI. *Začínáme s 3D tiskem*. Přeložil Jakub GONER. Brno: Computer Press, 2017. [cit. 2020-11-15]. ISBN 978-80-251-4876-1.

[22] GARCIA, Justine, ZhiLin YANG, Rosaire MONGRAIN, Richard L LEASK a Kevin LACHAPELLE. 3D printing materials and their use in medical education: a review of current technology and trends for the future. *BMJ Simulation and Technology Enhanced Learning* [online]. 2017, **4**(1), 27-40 [cit. 2020- 11-15]. ISSN 2056-6697. Dostupné z: doi:10.1136/bmjstel-2017-000234

[23] GARG, A., Jasmine Siu Lee LAM a M. M. SAVALANI. Laser power based surface characteristics models for 3-D printing process. *Journal of Intelligent Manufacturing* [online]. 2018, **29**(6), 1191-1202 [cit. 2020-11-15]. ISSN 0956-5515. Dostupné z: doi:10.1007/s10845-015-1167-9

[24] ROZMUS, Magdalena, Piotr DOBRZANIECKI, Michał SIEGMUND a Juan Alfonso Gómez HERRERO. Design with Use of 3D Printing Technology. *Management Systems in Production Engineering* [online]. 2020, **28**(4), 283-291 [cit. 2020-11-15]. ISSN 2450-5781. Dostupné z: doi:10.2478/mspe-2020-0040

[25] PRUŠA, Josef. *Základy 3D tisku*. 1. Praha: Prusa Research, 2019. [cit. 2020-11-15]. Dostupné také z: https://shop.prusa3d.com/cs/prislusenstvi/992-zaklady-3d-tisku-s-josefem-prusou.html#

[26] *Digital Image Processing for Medical Applications*. 1. United States of America by Cambridge University Press, New York: G. Dougherty, 2019. [cit. 2020-11-15]. ISBN 978-0-521-86085-7.

[27] KUBÍKOVÁ, Kristýna. *Metody detekce hran v biomedicínských obrazech* [online]. Ostrava, 2019 [cit. 2020-12-10]. Dostupné z: http://hdl.handle.net/10084/136207. Bakalářská práce. Vysoká škola báňská - Technická univerzita Ostrava. Vedoucí práce Jan Kubíček.

[28] DRAHORÁDOVÁ, Lucie. *Vývoj nástrojů pro segmentace a volumometrie mozku u RS - roztroušené sklerózy za účelem následného vyhodnocení zájmových objektů* [online]. Ostrava, 2018 [cit. 2020-12- 10]. Dostupné z: https://dspace.vsb.cz/handle/10084/133060. Diplomová práce. Vysoká škola báňská - Technická univerzita Ostrava. Vedoucí práce Ličev Lačezar.

[29] STARÁ, Lucie. *Vývoj a rozšíření nástrojů pro segmentace a volumometrie mozku u RS - roztroušené* sklerózy v prostředí FOTOM-NG za účelem následného vyhodnocení zájmových objektů [online]. Ostrava, 2015 [cit. 2020-12-10]. Dostupné z: https://dspace.vsb.cz/handle/10084/110825. Diplomová práce. Vysoká škola báňská - Technická univerzita Ostrava. Vedoucí práce Ličev Lačezar.

[30] STRAKA, Stanislav. *Segmentace obrazu* [online]. Brno, 2009 [cit. 2020-12-10]. Dostupné z: https://is.muni.cz/th/tzp80/. Diplomová práce. MASARYKOVA UNIVERZITA. Vedoucí práce Radka Pospíšilova.

[31] VALOŠEK, Jan. *Automatizovaný software pro úpravu a analýzu medicínských snímků* [online]. Ostrava, 2015 [cit. 2020-12-10]. Dostupné z: https://dspace.vsb.cz/handle/10084/108897. Bakalářská práce. Vysoká škola báňská - Technická univerzita Ostrava. Vedoucí práce Jan Kubíček.

[32] SANTARELLI, Chiara, Fabrizio ARGENT, Francesca UCCHEDDU, Luciano ALPARONE a Monica CARFAGNI. Volumetric interpolation of tomographic sequences for accurate 3D reconstruction of anatomical parts. *Elsevier* [online]. 2020, , 9 [cit. 2020-12-10]. Dostupné z: https://www.sciencedirect.com/science/article/pii/S0169260719321625?via%3Dihub

[33] TEK, Hüseyin a Benjamin B. KIMIA. Volumetric Segmentation of Medical Images by Three-Dimensional Bubbles. *Computer Vision and Image Understanding* [online]. 1997, **65**(2), 246-258 [cit. 2021-01-21]. ISSN 10773142. Dostupné z: doi:10.1006/cviu.1996.0579

[34] LORIGO, Liana M., Olivier FAUGERAS, W. E. L. GRIMSON, Renaud KERIVEN a Ron KIKINIS. Segmentation of bone in clinical knee MRI using texture-based geodesic active contours. WELLS, William M., Alan COLCHESTER a Scott DELP, ed. *Medical Image Computing and Computer-Assisted Intervention — MICCAI'98* [online]. Berlin, Heidelberg: Springer Berlin Heidelberg, 1998, 1998-6-1, s. 1195-1204 [cit. 2021-01-21]. Lecture Notes in Computer Science. ISBN 978-3-540-65136-9. Dostupné z: doi:10.1007/BFb0056309

[35] WAY, Ted W., Lubomir M. HADJIISKI, Berkman SAHINER, Heang-Ping CHAN, Philip N. CASCADE, Ella A. KAZEROONI, Naama BOGOT a Chuan ZHOU. Computer-aided diagnosis of pulmonary nodules on CT scans: Segmentation and classification using 3D active contours. *Medical Physics* [online]. 2006, **33**(7Part1), 2323-2337 [cit. 2021-01-21]. ISSN 00942405. Dostupné z: doi:10.1118/1.2207129

[36] PARMAR, Chintan, Emmanuel RIOS VELAZQUEZ, Ralph LEIJENAAR, et al. Robust Radiomics Feature Quantification Using Semiautomatic Volumetric Segmentation. *PLoS ONE* [online]. 2014, **9**(7) [cit. 2021-01-21]. ISSN 1932-6203. Dostupné z: doi:10.1371/journal.pone.0102107

[37] TANG, Min, Zichen ZHANG, Dana COBZAS, Martin JAGERSAND a Jacob L. JAREMKO. Segmentationby-detection: A cascade network for volumetric medical image segmentation. In: *2018 IEEE 15th International Symposium on Biomedical Imaging (ISBI 2018)* [online]. IEEE, 2018, 2018, s. 1356-1359 [cit. 2021-01-21]. ISBN 978-1-5386-3636-7. Dostupné z: doi:10.1109/ISBI.2018.8363823

[38] SOUČEK, Tomáš. Segmentace MR obrazu [online]. Liberec, 2019 [cit. 2021-01-21]. Dostupné z: https://dspace.tul.cz/handle/15240/153376. Diplomová práce. Technická univerzita v Liberci.

[39] ZHANG, Jing, C. H. YAN, C.K. CHUI a S.H. ONG. *Fast segmentation of bone in CT images using 3D adaptive thresholding* [online]. 2010, , 6 [cit. 2021-01-28]. Dostupné z: https://www.sciencedirect.com/science/article/pii/S0010482509002157

[40] GREENSTED, Andrew. Otsu Thresholding [online]. 2010 [cit. 2021-04-16]. Dostupné z: <http://www.labbookpages.co.uk/software/imgProc/otsuThreshold.html>

[41] Hetal J. Vala and Astha Baxi. International Journal of Innovative Research in Computer and Communication Engineering: A Review on Otsu segmentation algorithm. February 2013, [cit. 2021-04- 16]. Vol 2.Issue 2. ISSN 2320-9798.

 [42] VATS, Khushbu a Isha VATS. Otsu Image Segmentation Algorithm: A Review [online]. 2017, (Vol 5.) [cit. 2021-04-16]. ISSN 2320-9801. Dostupné z :http://www.ijircce.com/upload/2017/june/164\_21\_Otsu.pdf

[43] CHERNENKO, Sergey. *3D median filter*. 1. Německo: Librow, 2007. [cit. 2021-04-16]. Dostupné také z: http://www.librow.com/articles/article-12

[44] CHAN, Tony F.; VESE, Luminita A. Active contours without edges. *IEEE Transactions on image processing* [online]. 2001, 10.2: 266-277. [cit. 2021-04-19]. Dostupné z: https://ieeexplore.ieee.org/stamp/stamp.jsp?arnumber=902291

[45] WANG, Li, et al. Active contours driven by local Gaussian distribution fitting energy. *Signal Processing* [online]. 2009, 89.12: 2435-2447. [cit. 2021-04-19]. Dostupné z: https://www.sciencedirect.com/science/article/pii/S0165168409000942

## **Seznam příloh**

Přílohy obsahují výstupy této diplomové práce. Na Edison byla nahrána pouze ukázka z jednotlivých části, které tato diplomová práce řešila. Kompletní přílohy byly nahrány na virtuální online uložiště pod odkazem:

https://www.dropbox.com/sh/hiub7uz7bcmeuka/AAB1HKos\_cL3ZM\_XuKfhq9Mra?dl=0

## **Testovane\_snimky**

Ve složce se nachází snímky, které byly použity v této diplomové práci.

## **MATLAB\_KODY**

Složka obsahuje veškeré komentované kódy, algoritmy a graficky uživatelské prostředí, vytvořeno pro převedení 3D matice do STL souboru. Algoritmy jsou popsány hlavičkovým souborem.

## **3D\_modely**

Složka obsahuje veškeré datové výstupy této diplomové práce. Všechny výstupy pochází ze softwaru MATLAB. Jedná se o matice 3D modelů ve formátu .mat a 3D modelu ve formátu STL.

### **Fyzicke\_modely**

V této složce jsou uloženy všechny fotografie vytištěných 3D modelů z 3D tiskárny.

### **Zaznamy\_tisku**

Složka obsahuje zrychlené nahrávky (time-lapse) z procesu tisku na 3D tiskárnách.s